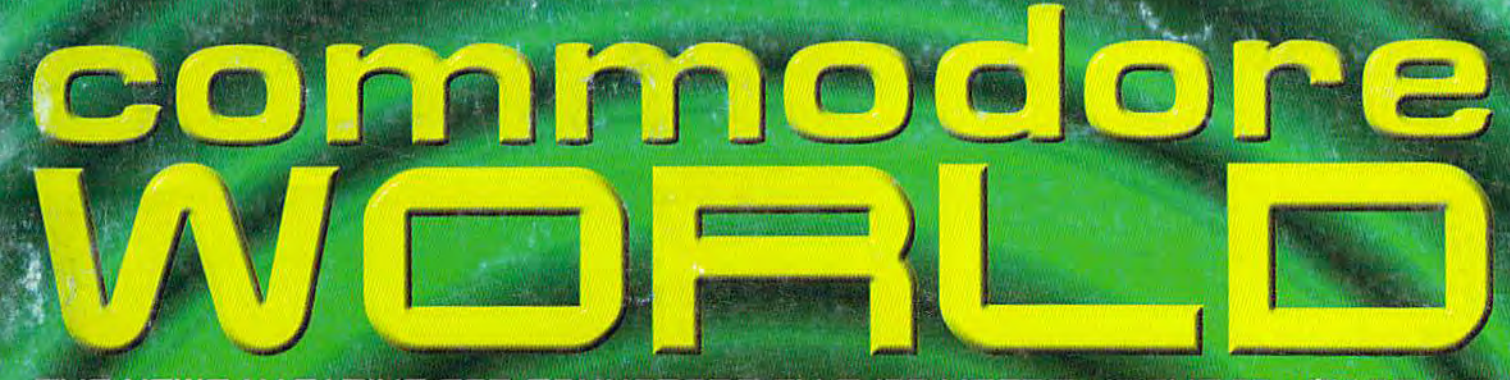

THE NEWS MAGAZINE FOR COMMODORE 64 S 128 USERS . ISSUE 22 , S4.95 U.S.

## **GEOS Moves Forward Wheels & GEOS MegaPatch 3.0**

# **Hobby & Electronic Show**

**Commodores Greet European Show Attendees** 

HAT A SAL

# **The SuperCPU v2**

**CMD Ships The SuperCPU 128** 

## Plus...

Ca Gome

- . Device Polling in Machine Language
- Commodore World Article Index
- . Downgrading The SID

# CMD introduces two new ways to **HALPISOVE YOUR EMENTO ES YZ**

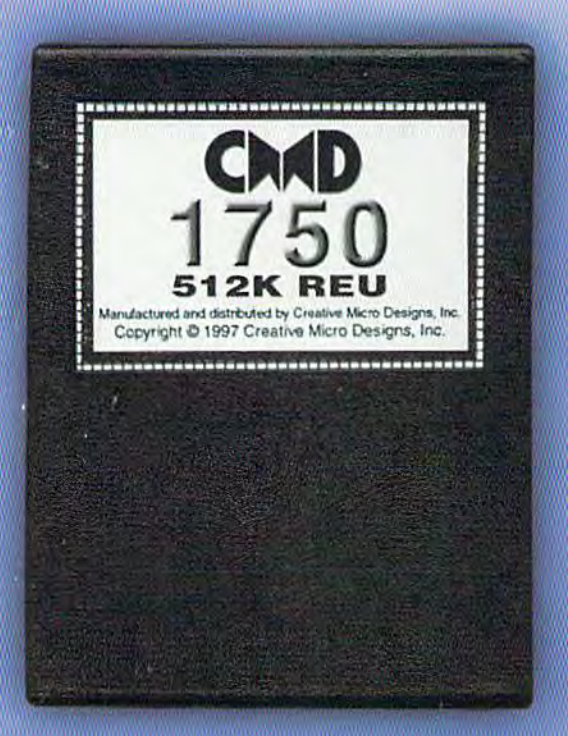

Hoping to get your hands on something that will<br>Tight a fire under your computer? Well get out your asbestos gloves, because CMD has just starting shipping their seorshing lineup of RAM Expansion Units, the CMD 1750 and CMD <u> 1750XL. Commodare users worldwide are</u> verming up to these hot little unitsgood reason! CMD's new REU's will put ZING in your spell-checker, TURBOCHARGE your GEOS<br>spplications, and deliver your downloads with BLISTERING SPEED! Supplies of these RAMpaging REUs are limited, so order yours before it's too late!

## 512K CMD 1750 \$99.99

#### **Features**

- . Commodore REC controller chip for maximum compatibility
- **PSmall case size-no larger than most** game cartridges
- . Lower power consumption than most other RAM devices
- . Compatible with SwiftLink and **Turbo232 interfaces**
- **. Supplied complete with utilities and** documentation

## **Creative Micro Designs, Inc.** 1-800-638-3263

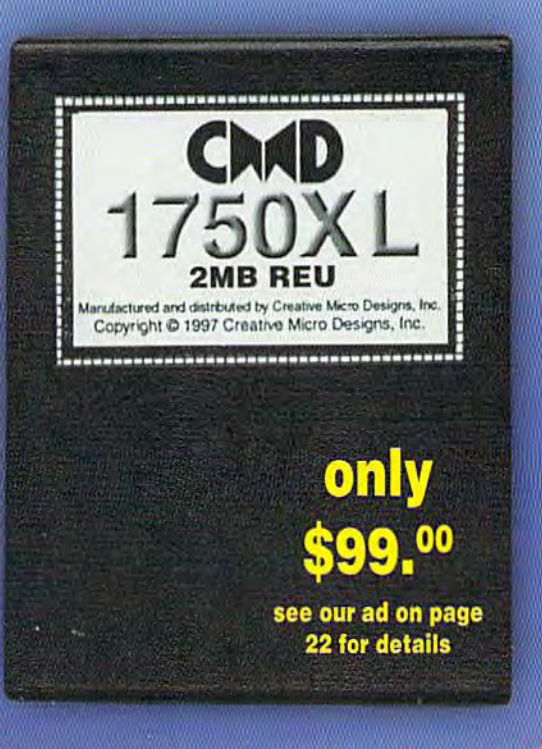

## 2 MB CMD 1750XL \$133.00

Note: CMD recommends the use of a heavy-duty power supply with these devices when attaching them to a Commodore C64 or C64c. Prices do not include shipping, and are subject to change without notice. Not responsible for typographical errors.

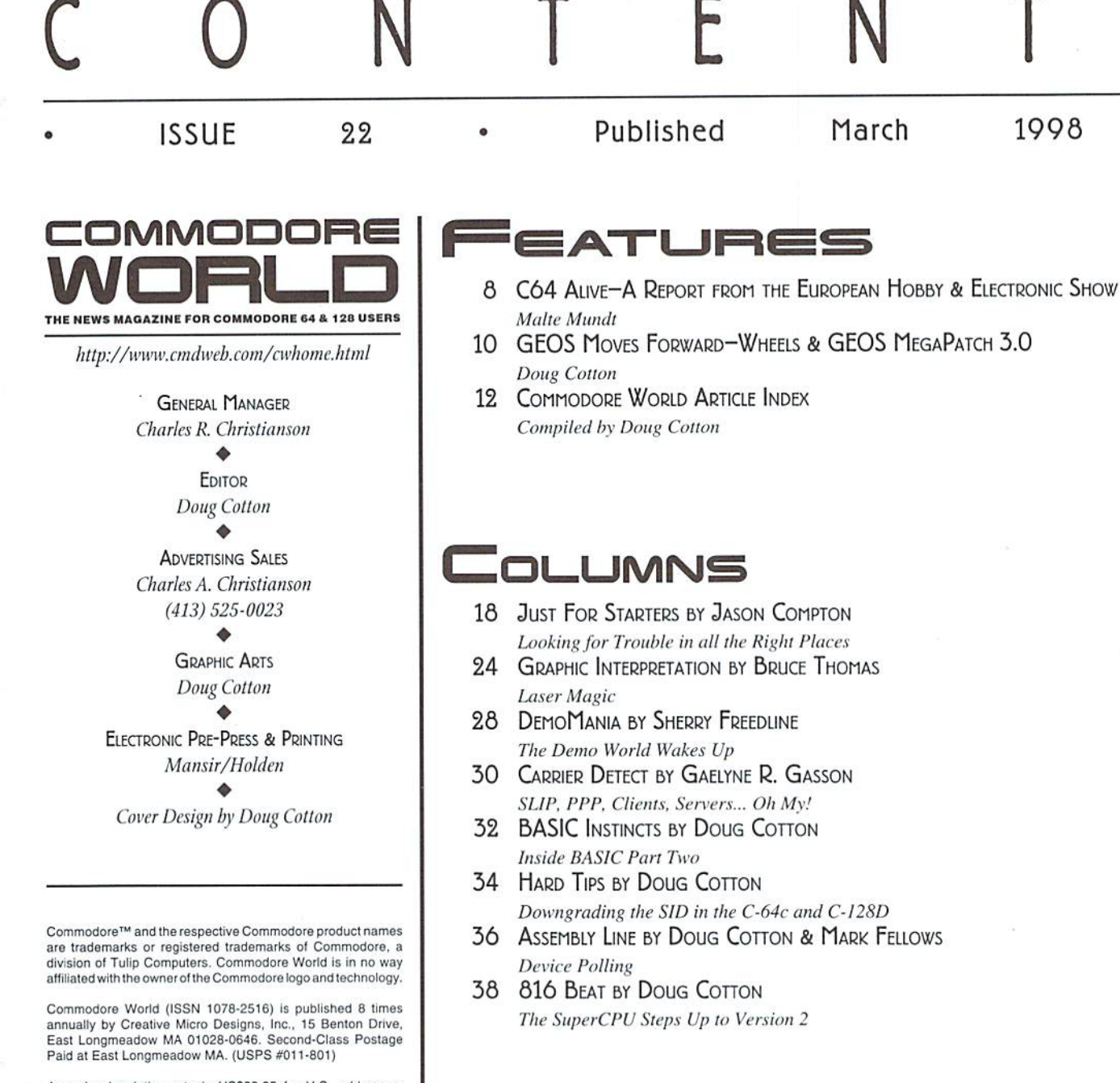

EPARTMENTS

2 FROM THE EDITOR

4 ON THE HORIZON

**40 ADVERTISER'S INDEX** 

**40 CLASSIFIED ADS** 

**6 COMMODORE TRIVIA** 

#### Annual subscription rate is US\$29.95 for U.S. addresses, US\$35.95 for Canada or Mexico, US\$45.95 for all EC Countries, and US\$57.95 to all other addresses worldwide. All subscription payments must be provided in U.S. Dollars. Mail subscriptions to CW Subscriptions, c/o Creative Micro Designs, Inc., P.O. Box 646, East Longmeadow MA 01028-0646.

Entire contents copyright © 1998 by Creative Micro Designs, Inc., unless otherwise noted. No part of this publication may be printed or otherwise reproduced by any means without prior written consent from the publisher. All programs published in this publication are for the personal use of the reader, and may not be copied or in any way distributed. All rights reserved. Programming examples and routines in this<br>issue which are presented for educational purposes may be used in the creation of programs by the purchaser of this magazine, provided credit for the routines is clearly presented in either the program documentation, or the program itself.<br>Creative Micro Designs, Inc., assumes no responsibility for errors or omissions in editorial, program listings or advertising content. Creative Micro Designs, Inc. assumes no liability for advertisers claims or reliability.

POSTMASTER: Send address changes to: CW Address Changes, c/o Creative Micro Designs, Inc., P.O. Box 646, East Longmeadow MA 01028-0646.

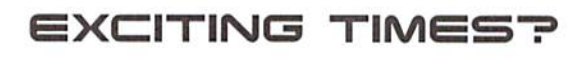

VIST HE

With the world around us constantly changing, we too must accept change from time to time, or face possible extinction. This applies to many things in life, not just computers.

EDIT

However, to avoid the kind of upgrade cycles that keep other platforms spiraling out of control of the user, we need to make wise decisions about our changes.

In the not-too-distant future, some new and exciting items will arrive in the Commodore software arena. There will be two new GEOS updaters vying to become the new standard in that arena. Several individuals are working on Internet-based applications of similar types, and again, there may be some competition there as well to become the 'standard' for our platform.

Regardless of which program does what and which is standard and which isn 't, one thing is certain: It will be far more exciting to have a choice than not having these applications to begin with.

Meanwhile, get a head start on finding out about the new GEOS updaters due out soon by reading this issue's coverage of Wheels and MP3. And also be sure to check out 816 Beat to get the scoop on the new SuperCPU that has begun shipping from CMD.

Oh, and get excited, because I believe that this year you'll find there will be plenty of reason to do so!

Doug Cotton Editor

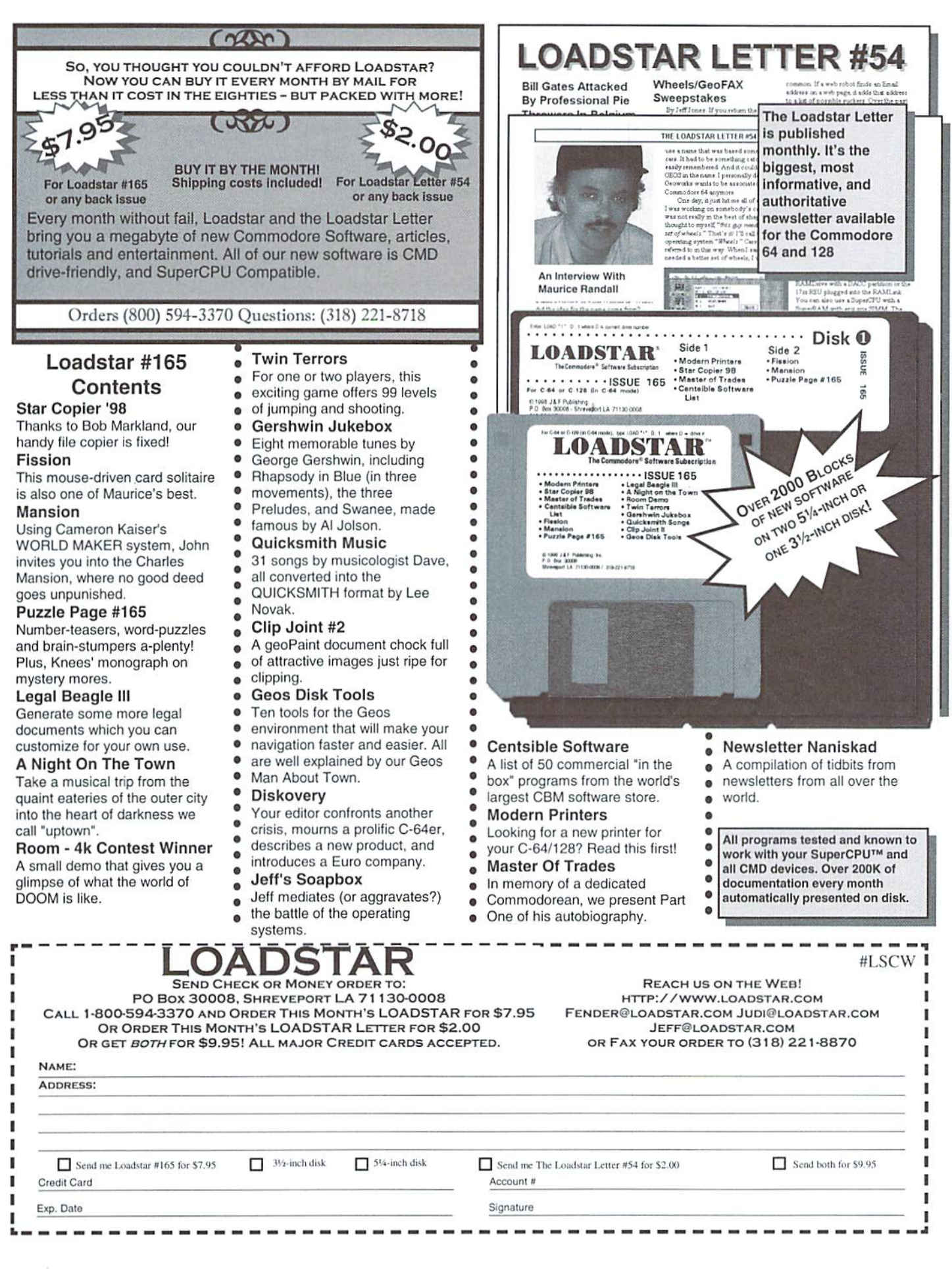

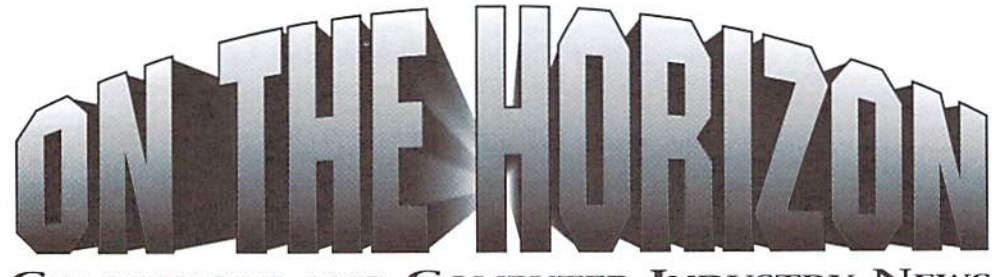

Commodore and Computer Industry News

#### Dialogue 128 Terminal Software Freely Available

In a recent announcement, Gary Farmaner, author of the popular Dialogue 128 terminal program declared the package free for distribution, Farmaner cited several reasons for the decision, which included a lack of time to devote to distributing the program commercially or provide adequate support.

While the program may now be freely distributed, Farmaner has opted to retain all rights to the software, and has placed some specific limitations on the distribution, indicated in his release statement:

"I, Gary Farmaner, sole author of the program Dialogue 128, do hereby authorize the release of the program Dialogue 128 and any accompanying documentation, to freeware. NON COMMERCIAL distribution.

THIS IS FREE SOFTWARE.

individuals are encouraged to give away, andpost to softwaredistribution sites,copies of the software and any electronically captured form of the documentation, as long as this notice is included.

Commercial interests are permitted to distribute the program and documentation as long as this notice is included, and NO CHARGE is made beyond reasonable media and duplication costs (at most \$2 for diskette, and \$3 for printed documentation).

I retain full copyright on the software and documentation. The software and documentation are NOT being released to the public domain. I retain the right to release commercial updates at at future date.

The software is released AS IS, without warranties, guarantees, or support ofany kind.

There is no charge for this software. However, if you do find it useful I would appreciate reading about it. Drop me a line at: dialog@turing.toronto.edu"

#### Commodore 8-bit Rights Not With Gateway 2000

A news item in Commodore World Issue #21 incorrectly stated that the Commodore 64 rights had been purchased by Gateway 2000, along with rights to the Commodore Amiga. Commodore World columnist Jason Compton has now confirmed with Gateway that this information Is incorrect. The rights to the Commodore 64,128, and many of the other 8-bit products apparently went to Commodore BV., a Netherlands-based PC manufacturer that was previously a division of the now bankrupt German company Escom. Commodore BV (http://www.commodore.net) is now owned by Tulip Computers, mother Netherlands-based PC manufacturer,

#### SuperCPU 128 Shipping

Creative Micro Designs (CMD) has recentlycompleted work on the SuperCPU 128, their 20 MHz accelerator cartridge for the Commodore 128 which provides acceleration for both the 128 and 64 modes. The product was released in early March, marking the first time an accelerator has been shipped for the Commodore 128's native mode.

CMD also announced that the new board design used in the SuperCPU 128, dubbed the SuperCPU \2. is now being used in the SuperCPU 64, replacing the original board designed for that product. The new hardware and firmware provide additional capabilities not available in the older version. CMD notes that because of the new improvements, many programs run faster without making modifications to the programs themselves. CMD has also indicated that work is being done on a possible upgrade for older SuperCPU 64s that will give the older models all the capabilities of the new version.

#### **Centsible Obtains Rights To** Maverick

The rights to several programs previously produced by Software Support International have been recently purchased by Centsible Software  $(1-616-471-1089)$ . Among the titles are the  $1541/$  1571 DiskDriveAlignmentand Amiga AmiDrive Alignment programs, Maverick 64/128 and Maverick Amiga.

Centsible has announced that they plan to have the Maverick archiving software for the Commodore 64/128 available for putchase by the end of April of this year.

#### Update For GeoFAX Available

Maurice Randall has recently announced that version 2.1 of geoFAX is now shipping. The new version fixes several problems with that have surfaces over the last few months.

An updater for registered owners of version 2.0 can be obtained either by sending their name, Email address and geoFAX ID number in Email to Maurice Randall (arca93@delphi.com) or by contacting Maurice via his support BBS. Alternatively, the patch program may also be obtained on disk by sending Maurice a blank formatted 1541 disk in a stamped self-addressed mailer (be sure to provide ample postage and your geoFAX ID number).

Users who have VI.5—1.7 may purchase an upgrade for\$15.00 plus shipping and handling (\$4 for North America, \$6 for all others).

#### Desterm 3 Beta Released

Matthew Desmond, author of the Desterm terminal sofware, has released a beta test version of Desterm 3. The new version offers several features not previously available in the program, including Zmodem transfers and Turbo232 support. The new version also now uses standard disk routines, making it compatible with storage devices like RAMLink and RAMDrive.

Early reports seem to indicate that numerous bugs exist in the beta release, and Desmond warns that several features found in previous releases have not yet been ported to the new version. Patches for at least two bugs in the program have been recently posted on Desmond's web site (http://www.ionline.net/~mdesmond/ desterm.html), where the beta itself can also be obtained.

٣

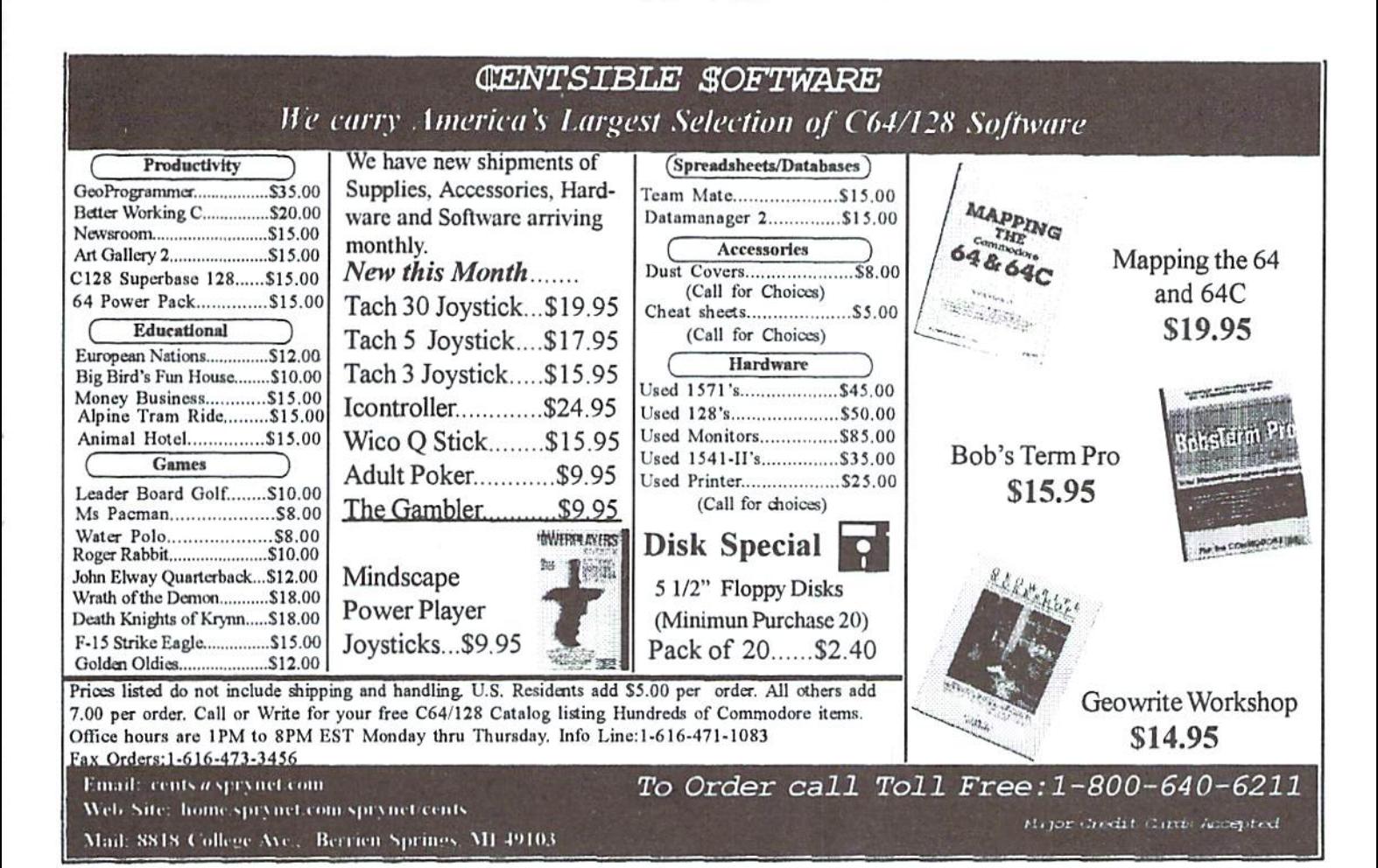

### The Commodore LASER LOVERS' DISK!

When you care enough to print the very best!

How many times have you looked at print media and asked, "Why can't I do this on my Commodore?" Perhaps now you can!

My "LASER LOVERS' DISK" contains Maurice Randall's POSTPRINT which will enable you to send PostScript files from geoWrite documents. I have been printing PostScript from the Commodore for over six years. This disk contains all the GEOS laser fonts resident in your printer and a few PostScript fonts that aren't. Included is a short history of PostScript on the Commodore, an introduction to PostScript programming specifically designed for Commodore users, and many sample programs which you may include in your own documents.

You should have GEOS 2.0, a large capacity drive (such as a 1581, RAMLink, or CMD HardDrive), and a PostScript laser printer.

Mail a \$25 check to K. Dale Sidebottom P. O. Box 303, New Albany IN 47151-0303. Call (812)944-9132 if you have any questions.

#### Do You Wish You Had More Commodore News?

There just aren't enough good Commodore magazines around, Commodore World being one of the few. Have you considered subscribing to a good newsletter? The LUCKY REPORT is a twelve-page newsletter published 11 months of the year for LUCKY, Inc., a Commodore club that is almost as old as the 64 itself. The editor, K. Dale Sidebottom, has been published in many Commodore publications. We invite you to check us out now! You may send only \$5.00 for your first four issues; or, if you wish, mail in \$15.00 for an annual subscription. If you add \$5.00 [\$20 total price], you can become a LUCKY member with full access to our 1000+ disk library, etc.

Make your check out to LUCKY and mail to LUCKY, Inc. c/o Phyllis Bunch, 2518 Browns Lane, Louisville KY 40220.

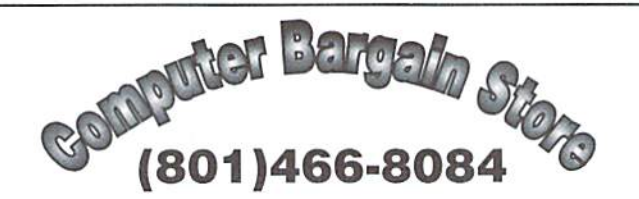

Specializing in NEW and USED Commodore Hardware, Software and Accessories at excellent prices.

Send \$1.00 for a HUGE list of products. Office Hours: 11:30 - 6:30 MST. Visa, MC, Discover and American Express accepted.

3366 South 2300 East, Salt Lake City, UT 84109

#### **Commodore World Back Issues**

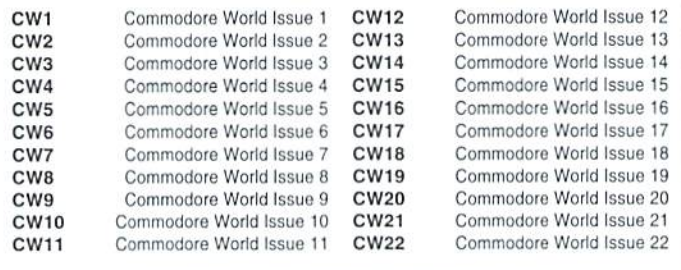

Shipping: U.S. and Canada \$2.00 for first issue, plus \$1.00 per additional issues.; Foreign \$5.00 per issue.

**TO ORDER CALL 1-800-638-3263** 

# Commodore Trivia

#### by Jim Brain

Welcome to another edition of Commodore Trivia. As many of you may know, these trivia questions and answers have been donated by me to the Commodore community at large. Unlike other articles in Commodore World, these trivia questions have been placed in the public domain. I ask only that the trivia questions remain intact and unchanged, and

that my name and address appear somewhere so users can contact me. The trivia is also used for a contest I run on the Internet; contact me at the included address for more information. Because curiosity has the best of me, I always welcome a note or postcard detailing where the trivia goes. I also welcome new questionsprovided they come with the answers. Enjoy!

Jim Brain Brain Innovations, Inc. 10710 Bruhn Ave Bennington, NE 68007 j.brain@ieee.org

#### COMMODORE TRIVIA #21 QUESTIONS

- what CPU powers the venerable CBM 1525 printer?
- \$181 What is the maximum number of characters per line on a CBM 1520?
- \$182 Commodore rarely manufactured its own printer mechanisms. Who's mechanism did Commodore use in the DPS 1101?
- \$183 What is unique about the DPS 1101 printer?
- \$184 Which was the first Commodore modem with DTMF dialling \$194 capabilities?
- \$185 Which was the last Commodore 8-bit peripheral drive SI 95 On CitM machines prior to the VIC-20, what chr\$ code outputs developed?
- \$186 What is the maximum size of RAM available for use for program \$196 Is the character described in \$195 of any use? storage on an expanded VIC-20
- \$187 One of the most poular magazines for computers in the 1980's was COMPUTE! What Commodore content magazine did it give birth to?
- \$188 In a strange twist of irony, COMPUTE! was itself descended from a Commodore content magazine. Which one?
- \$189 COMPUTE! underwent a name change very shortly after introduction. What subtle change was made to the name?
- \$18A How were LOADSTAR and Commodore Microcomputing-Power/Play once connected?
- \$18B What is the fastest Commodore ever clocked a 6502 or derivative CPU in a machine?
- \$18C Name one byte that yields the same character when printed and poked to a Commodore screen.
- \$18D Quick, which chr\$ value flips to uppercase/lowercase mode?
- S18E Quicker, which chr\$ value flips it back to uppercase/graphics?
- \$18F How do you get INPUT to not display a question mark?
- \$180 Most people know what CPU is in a Commodore diskdrive, but \$190 In reference to Commodore, what doesTOI stand for?
	- \$191 Name two values that, when poked to the screen, will yield the identical character appearance.
	- \$192 What chrS codes lock out and re enable the shift/commodore keyboard flip from uppercase to lowercase on the VIC-20?
	- \$193 What chr\$ codes lock out and re enable the shift/commodore keyboard flip from uppercase to lowercase on the C64?
	- What chr\$ codes lock out and re enable the shift/commodore keyboard flip from uppercase to lowercase on the C128?
	- the same character as  $chr$(44)$ , the comma.
	-
	- \$197 The speed of Commmodore BASIC increased dramatically after the first OS upgrade in 1979. Why?
	- \$198 COMAL, a programming language available for Commodore computers, was created by whom?
	- \$198 At the 1980 COMDEX, Commodore PETs proved instrumental during a crisis. What happened?
	- S19A Who designed the PET/CBM 8032 computer?
	- \$19B What was the "cursor gone out to lunch" bug in the first PETs?
	- \$19C On a PET/CBM (early models), what will "POKE 14,1" do?
	- \$19D What version of BASIC would not utilize disk drives?
	- \$19E Who is Lyman Duggan and why is he important?
	- \$19F Jim Butterfield notes to me that he received plenty of help in creating the first PET memory map (Q\$0D8) from the Sphinx group, who published critical information in their early newsletters. How did Commodore influence the name of the group?

#### COMMODORE WORLD Issue <sup>22</sup>

#### COMMODORE TRIVIA #2O ANSWERS

- 
- \$161 The variable name fails becase the BASIC keyword "DEF" in it.
- \$162 As long as the maximum command line length. Theoretically, (C)1985 COMMODORE ELECTRONICS, LTD. using automated code generation, you can get a variable name (C) 1977 MICROSOFT CORP. that is just shy of 255 characters in length. ALL RIGHTS RESERVED

The Commodore LCD Computer system, much like the S172 Column 70. Commodore 65, was a product that never reached the market. Do you remember this pint-size CBM machine?  $$173$  The printer is offline. Put the printer on-line, and the floppy

- \$163 72 keys, including 8 function keys and 4 separate cursor keys.
- \$164 Liquid Crystal Display.
- \$165 Yep, A 300 bps auto dial/auto answer modem.
- \$166 As referenced in \$158, there are 8 integrated programs:

Word Processor Telecommunications Package

- S167 AA alkaline batteries. 1985:56-7)
- 
- \$169 3.6. It contained all of Basic 3.5 plus a few extras.
- \$16A An HP bar code reader.
- S16B The 65C102 CPU. This CPU was built using the 65C02 core program. from Western Design Center, who licenses the popular 65C816S
- \$I6C Centronics Parallel (printer) port, and an EIA-232 (RS-232C)
- S16D 32kB of battery backed RAM.
- \$16E 480 x 128 or 61440 pixels
- S1GF 96kB of ROM, which held the OS and the integrated programs.

\$160 Variables can indeed be longer than 5 characters. \$170 The following text is centered on either the 40 or 80 column screen:

COMMODORE BASIC V7.0 122365 BYTES FREE

- Oh. and Abacus wrote the offending book. \$171 As shown above inQ\$170, 122365 bytes.
	-
	- will operate correctly.
	- \$174 One brute force way:

While in the machine language monitor, type:

m f63f5 f640b

- \$175 235
- File Manager **1992** States the Code, and created a version for the C64. It Spreadsheet turns out that the 3+1 software included with the Commodore Address Book **Plus/4** was originally designed to be but one of the many Scheduler choices for bundled software with the 264. When the focus Calculator changed. 3+1 became the only software bundled, and some Memo Pad assumed Commodore had written it. (Kef, RUN April 1985:43)
	- \$177 David Simons (Ref: Commodore Power/Play April/May
- \$168 5 pounds. \$178 Hewlett Packard. (Commodore Power/Play April/May 1985:56)
	- S179 114. (P/P Apr/May 1985:57)
	- \$17A Renumbering GOTOs and GOSUBs when renumbering a
	- CPU as well. CBM licensed this chip at little or no cost as a \$17B When merging over 255 records in the Word Processor, a result of a lawsuit settlement between WDC and CBM over printout might stop early int the file and continually reprint a 6502 architecture patent infringements.  $s$  intervals and  $s$  ingle record, or entering one record might trash another record. (RUN April 1085:43)
	- port. S17C The 6502. The change in number owes more to a change in manufacturing process than anything else.
		- \$17 80. (RUN November 1984:37)
		- \$17E Row 2 Column 2. (RUN July 1984:109)
		- S17F Column 2-4 spell out CBM. (RUN July 84:109)

## C64 Alive—A Report from the **European Hobby & Electronic Show**

by Malte Mundt

November 1997, Germany, Stuttgart: It's time for the annually show called "Hobby&Electronic". was there with the German magazine "GQ64!" to show the world that the C64 is alive.

In the hall where we were located, we got the biggest and best located stand! People simply could not miss us. On Tuesday, the 4th of November (the day before the show began) the halls were opened for the exhibitors. Amazed by the dimensions of the halls and our area, we began to prepare for the show. We had a mixture of six C64s and 128s with us. a C65, two SX-64s and a C64GS game console.

Wednesday morning: The doors of the show were opened. Our stand looked really great: Seha, member of the group Plush (who also writes for GO64! from time to time) had prepared gigantic GO64I and CMD logos, and one wall featured original Commodore advertising sheets and an original VIC-20 machine,

The front ofthestand featured our two greatest attractions: A mega-equipped C64 system that included a SuperCPU, RAMLink, REU, 1 GBCMD HD and a CD-ROM drive. Then, next to lots of GO64! issues, we had large television with a SuperCPU and FD-2000 connected to it. Here we showed a demo-level of the upcoming SuperCPU shoot'em up. Metal Dust. A powerful amplifier and gigantic speakers spread the game's superb digi-music throughout the hall. Left of it two standard C64s were set up, on which we continously showed different demos.

We expected to talk with different kinds of people. Naturally there would be PC users bothered by the fact that there are still those who donotbowtotheWintel-empire, and there would be other PC users who would find our display interesting, but wouldn't set up their C64 again. But thosewe were thereforwere the Commodorelovers who were not aware that new hardware and software is being made.

As we learned to recognize these three kinds of people, we had great fun fooling with the disciples of Bill, who wanted to convince us to finally trash our old machines. Those poor guys simply were unable to understand what is so special about a Commodore.

Many people were positively surprised when they spotted our stand. They remembered the old times, when games were fun. Often we explained to someone what is now available for the C64/128. While 3.5" drives were known to some ("Ah yes, such a 1581-drive..."), people were more stunned over the hard drive ("This 11D-20,1 used to have too!"- "Well, but now there is] GB inside!" -"P-P-Pardon?"). Even more were amazed at seeing the CD-ROM drive. Obviously the CD still is the symbol for the "modern multimedia age", and the visitors were shocked to see one connected to a C64.

Since Metal Dust was shown in a playable demo version, so we placed a joystick in front of the screen to give the show's visitors a chance to play. In the beginning, people just stood in front of it and stared at the info screen. As the halls were occupied by more and more visitors, more people tried to play the game. The endmonster died thousand deaths, and so did the people ai nearby booths, since they repeatedly got to hear the mighty guitar sound which accompanies it. There were also some odd quatations concerning Metal Dust: "Look, Amiga-trash!", "Hey, I own that gamel", "There, that's Nemesis!". "Is the music played with that CD-ROM drive?". "A C64 with 1 MB memory, that's a joke, isn't it?"

Later we also ran the new 4-player-game BombMania. This game is shipped with a small user port cartridge which supplies two additional joystick ports. It was great: Many kids played the game and really enjoyed it—that they were playing on 15 year old computer (which even has not to be tuned up for that game) didn't matter—only the fun playing the game counted. and tun they really had!

We also occassionally showed the new SuperCPU-demo by DMAgic, in which a picture of a SuperCPU rotates and an awesome music plays. Again peoples topped to gaze at the screen, almost hypnotised by the rotating SuperCPU animation.

On Saturday Wolfgang Grimm and Markus Kanet arrived with their "Geos MegaPatch 3.0". Even those among us who normally don't use GEOS were astonished about the new system and the Win95/NT-like desktop. The show's visitors liked it a lot. Next to the machine we placed a sign: "10 times faster than Windows, and 10 times cheaper too!". But it was not allowed to stay

long—the organizers of the show told us to remove it, since comparitive advertisement was prohibited. Obviously Geos MP 3.0 was really regarded as a rival against Windows! We said thanksfor the compliment and replaced the word "Windows" with "PC operating systems"...

Many people asked us about all the C64 hardware we had there and listened to our explanations. Some of them then said: "Surely nice handicraft work". And while some C64 owners didn't feel good with the pricing, many found 400 DM for a SuperCPU not at all too expensive. Compared to what a someone might spend to upgrade from 90MHz to 166MHz (not much when expressed in percent!) a SuperCPU isn't expensive when considering that it speeds up the machine by 2000%!

Many ot our Faithful readers also visited our stand to meet the makers of the GO64! magazine personally. Manuel "Sputnick" Nickschas was also there. Manuel is working on a new Turbolike assembler (including machine language monitor) for the SuperCPU,

It was interesting to watch people who remembered the old times--it was almost possible to read their mind: One would approach our stand, suddenly spot the blue power-on screen of a C64, slow down, then stop walking. Without coming closer he watches the screens, sees happy and fascinated people around the Commodore machines... he thinks it all over, fights against himself, then suddenly turn around and hurry away. This is not his world—not long time ago he bought a supermodern Personal Computer with Office'97 and he feels good with it... or not?

In the hall there was sign hanging down from the ceiling: "Fascination Computer". Surely a lot of visitors experienced this fascination at our booth. It was really great to see all these happy eyes... a C64 booth in the year 1997—who would ever had considered this possible? It's a little miracle, like GO64! itself, and clear proof of the fact that the C64 community is strong and holds together.

And if everythings works well, maybe in one year we will be present at the show again, or perhaps even earlier at another one!

 $\ddot{\bm{\epsilon}}$ 

## Need Input? It Doesn't Get Any Better Than This

For years. Commodore set the standard with the 1351 mouse. Sure, it was vastly superior to using old digital input devices like the 1350 mouse or joysticks. But everything can be improved. Guaranteed 100% 1351-compatible. SmartMouse does everything the C-1351 does and more! This highly intelligent, three-button input device includes a built-in battery-backed Real-Time Clock, along with double-click and Turbo features for GEOS. Plus, it comes with a complete set of utilities for using the clock in GEOS and BASIC applications. Modern ergonomic designs makes SmartMouse a smooth operator that's a pleasure to use. So, if you're tired of the slow, erratic movement of your current input device, make the intelligent choice and pick up a SmartMouse today!

SmartMouse is the Most Advanced Mouse Ever Created for the Commodore 64 and 128 Computers!

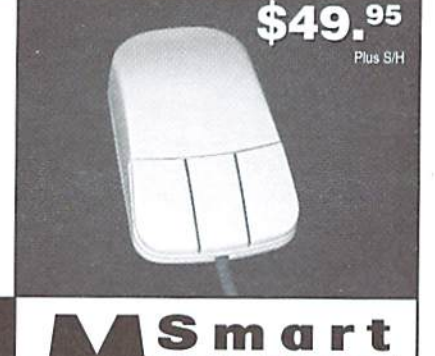

OUSE

- Three buttons means convenience! If you're a GEOS user, the left  $\cdot$ button is configured as single click, the right as a handy double click and the center button is the TURBO button which doubles the speed at which the pointer moves across the screen. All three are fully programmable for other application.
- SmartMouse uses the same custom gate array chip as the Commodore C-1351 mouse to guarantee 100% compatibility.
- Switches easily into joystick emulation mode on power-up by holding down the right button.
- SmartMouse utilizes the sameadvanced technology used In today's powerful 486 and Pentium PC's, providing you with unparalleled accuracy and smoothness.
- Built-in battery-backed Real-Time Clock automatically sets the GEOS clock, displays time and can be used in your own programs.
- Includes utilities disk and detailed manual explaining the utilities and programming information.
- Attention Lefties! SmartMouse can be altered for left handed use.

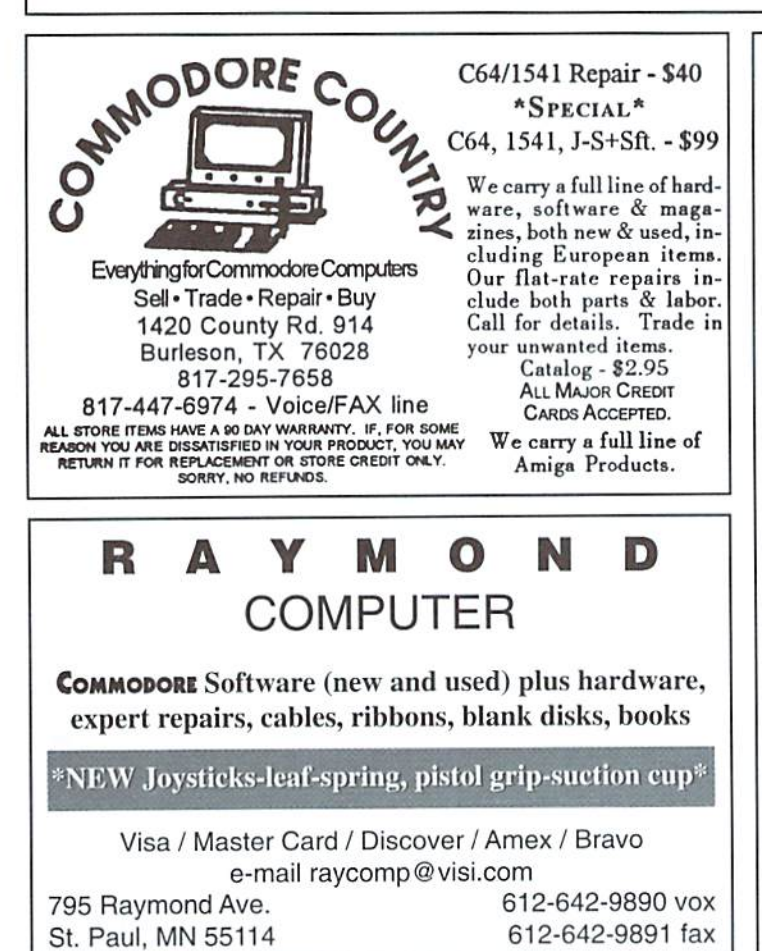

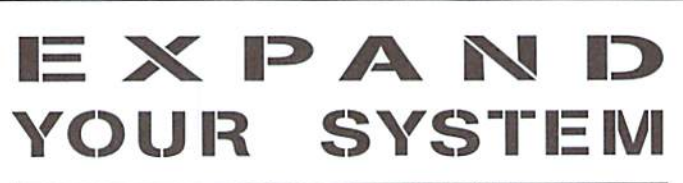

**B SLOT CARTRIDGE PORT EXPANDERS** 

The EX2+1 and EX3 Cartridge Port Expanders bring new expandability to you Commodore 64 or 128. Combine the use of compatible cartridges. Disable cartridges not in use. Change the address your computer finds a cartridge at. Avoid the constant changing of cartridges that puts extra wear on your cartridge port. The EX3 offers 3 vertical expansion slots, while the EX2+1 provides 2 vertical slots and 1 horizontal slot. Both units offer 7 switchable signals per slot, address mapping on slot 2, and a reset button.

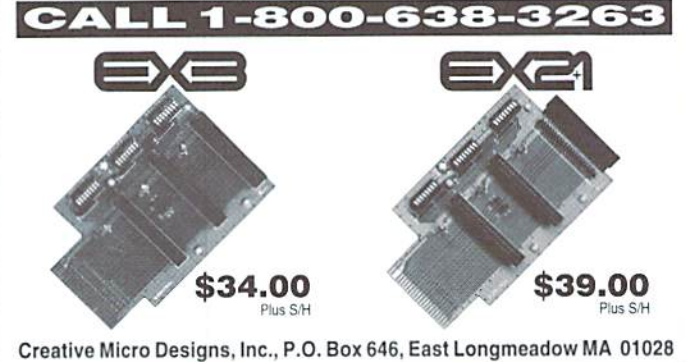

# **GEOS Moves** Forward Wheels and GEOS MegaPatch 3.0

by Doug cotton

In Commodore World Issue21,Paul Sullivan's Graphic Interpretation column was titled, "Give GEOS What It Really Wants: RAM Expansion". And if you didn't heed Paul's advice then, you'll may be doing so soon especially if you plan to use either of the expanded GEOS Kernal patches due out in the next few weeks.

GEOS v2.0 has done reasonably well in terms of usability for those who wanted a point and click interface on their Commodore. But there have always been some weak points as well. In recent years, many of the inherent weaknesses ofGEOS have been overcome, not so much by updates to the operating system itself, but by hardware upgrades that helped to centralize tiles, speed disk access, and even speed up the computer itself. Many of these hardware additions came with strings attached: you generally had to apply a minor Kernal patch or use a version of the GEOS CONFIGURE file specially made to support the particular piece of hardware you were adding. All of these little patches and variations of system files have led to something

 $\overline{\phantom{a}}$ 

bordering on chaos, orat the least an immense logistical puzzle for the end user who wanted to use combinations of hardware in ways that were not considered to be in the 'normal scheme of things' by the developers.

With the release of two new products. Wheels (by Click Here Software) and GEOS  $MegaPatch 3.0$ (by Megacom Soft), the days of special patches and custom CONFIGURE files will hopefully be over. In addition to integrating the wide variety of new hardware items that have materialized for GEOS over the past few years, these 'upgrades' also provide a variety of new features. But before we get into specifics, be forewarned: as the opening paragrapli of this article hinted, both of these new systems absolutely REQUIRE that you have some compatible form of RAM expansion.

#### Wheels

The upgrade now officially called Wheels has been rumored for quite some time (as Project  $G$ ). The 64 version will reportedly release in a few weeks for a price of \$36.00, with the 128

version to follow approximately three months later. To be able to use the Wheels upgrade, you must have an original GEOS 2.0 system disk and RAM expansion.

The roots of the Wheels upgrade go back several years, to the inception ofbetter disk driver routines that Click Here Software's proprieter and chief programmer Maurice Randall had devised. Public knowledge of some of these drivers came when Maurice released new drivers for CMD's gateWay 128 to replace the buggy Native partition drivers included with that system. As Maurice found himself more and more involved with various Kernal patches and driver rewrites—both for CMD and for his own programs—the idea of a major rewrite of the GEOS Kernal and assosciated GEOS utilities and applications took hold.

Wheels replaces the GEOS CONFIGURE with the toolbox, where you can set default parameters for RAM expansion and drives. Wheels will attempt to use the saved toolbox defaults during boot-up, but will still boot from other configurations if your equipment configuration has changed.

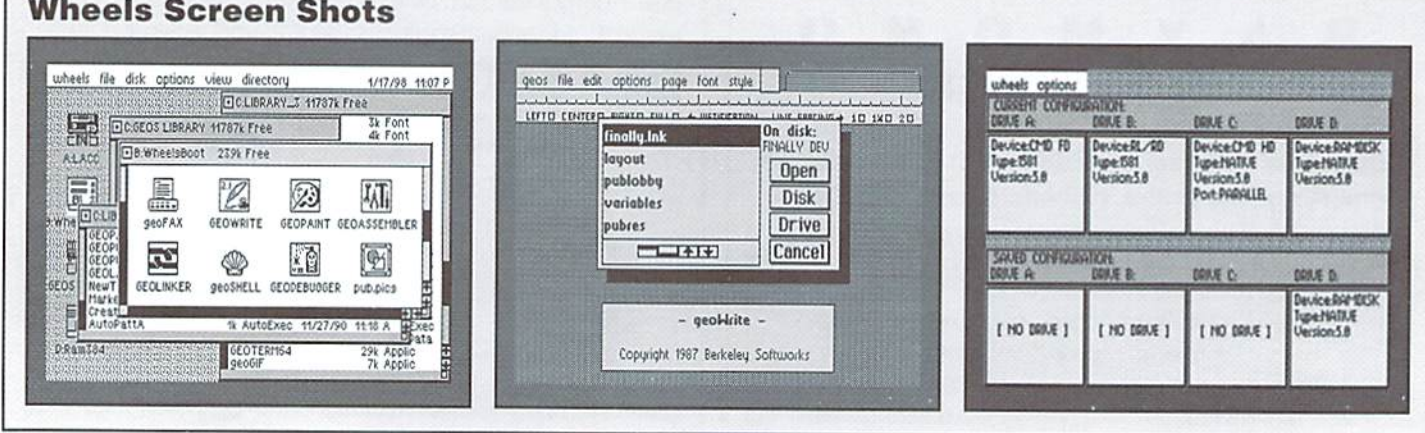

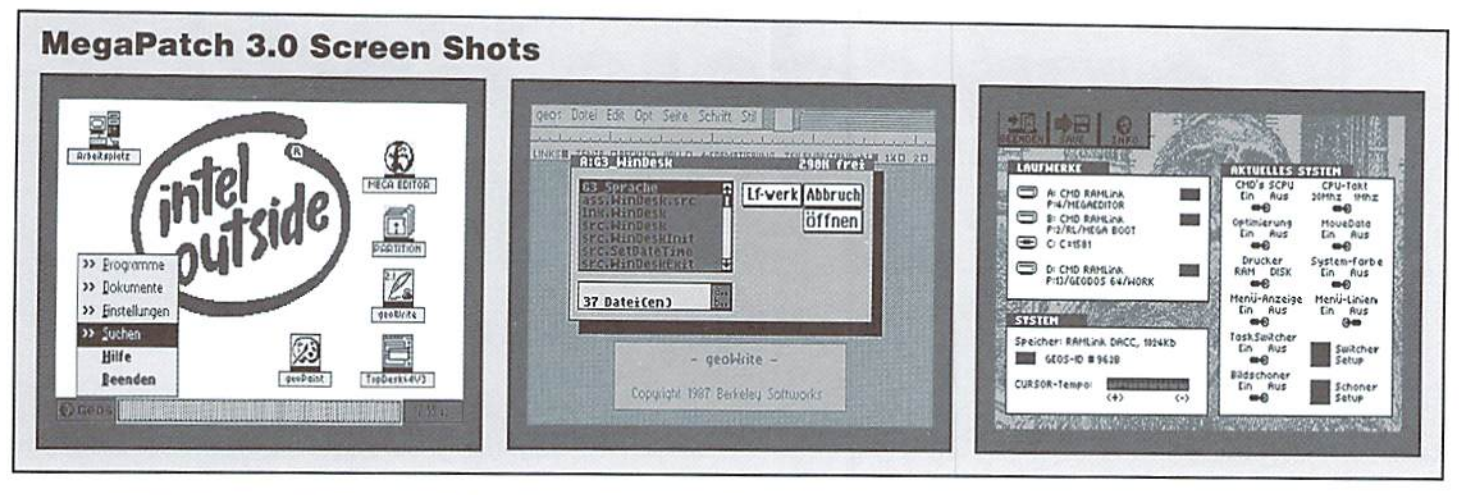

RAM support includes Commodore or CMD 17xx-series REUs (any size), SSI SuperClone, GEORAM, BBGRAM, RAMLink, RAMDrive or SuperCPU SuperRAM. RAM disks can be any size up to 16 Megabytes, and may consist of up to seperate RAM partitions within RAM device.

Drive support includes 1541, 1571, 1581, CMD FD and CMD HD hard drives. Partition support for CMD devices is built into the system, and allows using 1581 and Native partitionsonall. Commodore 1581 drive users may use either the standard 158] mode, or may use disks specially formatted hy the system in a CMD Native format referred to as an FD-1000 format (800K Native). This latter option lets 1581 users take advantage of the built-in CMD Native partition subdirectory support which is otherwise limited to actual CMD devices.

The 'dashboard' replaces the GEOS deskTop, and provides a multi-window environment. The background pattern and the colors for the screen and objects are userdefinable. On the screen you'll see icons for up to four devices (these may be relocated anywhere on the screen), a default printer, the ash tray (which replaces the trash can) and up to 16 directory windows.

Each dashboard window shows the contents of a disk, or the contents of a partition or subdirectory when using CMD Native formatted devices. Up to 2040 files can be displayed per window, and the function keys can be used to define pattern matching to limit a window's display to specific types of files, or files within a given date range.

Each window may be in dependantly resized and moved, and may also be set to display files in either Icon or Text mode. Other window properties include a proportional slider control for scrolling through window contents, and a fuel gauge to indicate how full the disk or partition is.

Fileselection may still be done as in standard GEOS, and you can also perform click & drag selection of single or multiple files (scrolling is automatic in this mode if you drag to the edges of the window in scrollable direction. Copying files between any combination of disks, partitions and subdirectories is possible by dragging files between windows associated with the source and target directories.

Wheels also incorporates a new file selector box providing access to up to 255 files of the type specified by the application. The file selector also provides options for accessing files in different partitions or subdirectories on CMD devices.

#### GEOS MegaPatch 3.0

This upgrade comes from Germany's Megacom Soft, and is being written by programmers Markus Kanet (author of GeoDOS) and Wolfgang Grimm (author of TopDesk). MegaPaich 3.0. or MP3 for short, requires RAM expansion and a previous version of GEOS. Both 64 and 128 version are being developed, and Megacom Indicates thai the product will be ready for shipping in sometime in spring of 1998 for DM60 (about USS40). We have not yet heard whether the release date and price applies to the 64 or 128 version, or both; or whether the English language version will be ready at the announced time, or if this only applies to the German language version.

The main user interface, called Windesk. departs radically from the standard GEOS deskTop in many respects, by employing'look and feel' elements of Windows '95. Megacom has indicated that Windesk will allow file maintainence using a windowing structure, however, none of their current screen shots have shown these windows. We assume that this part of the system must still be under development. Windesk features a userdefinable backdrop screen and single GEOS menu that is similar to the START menu in Windows "95.

As With Wheels, the GEOS CONFIGURE program has been replaced. In MP3 the replacemt is called the Mega-Editor, which offers configuration and setup options for the Task Switcher, drives, partitions and SuperCPU.

Other improvements over standard GEOS indicate that a new file selector will be available, providing access to up to 255 sorted files. Files within the selector can be selected by double-clicking the filename, and can also he chosen using keyboard controls. Options are also provided for working with subdirectories.

Other features mentioned for the release are a screen saver, task switcher (up to nine applications provided sufficient RAM is available), screen capture function, and print spooling.

#### Conclusion?

The announcements of these two expansion products for GEOS givesGUI users something to really look forward to over the coming months, hut until both systems have released and can be tested, any conclusion about either would be premature.

Both systems appear very similar in basic abilities, but provide user interfaces which differ widely in philosophy. MP3 offers more ancillary functions that are wrapped up in a user interlace that may seem foreign to many current GEOS users. Wheels, on the other hand, appears to be a more modest offering, its user interface looks like a more natural evolution oft he traditional GEOS. The success or failure of either product, however, will probably hinge more on the implementation ot its abilities than on the features it boasts.

٣

# Commodore World Article Index

#### A Subject-based Index of Articles Appearing in Issues 1 Through 22

#### General Interest

1996—The Best Of The Best; Sherry Freedline; DemoMania; Issue 19, pg. 18 A Brief Introduction To Commodore Use In Germany; Joseph Gaudl; Foreign Exchange; Issue I, pg. 10 A Grower's Guide to User Groups; Jayme Rice; Feature; Issue 16, pg. 37 Ahoy There, No Pirates Allowed!; Harold Stevens; Jr.; Over The Edge; Issue 16, pg. 54 Anatomy of the Printed Page; Don Radler; Feature; Issue 6, pg. 24 Bad File Names: What To Do About Those Annoying Comma Files; Jim Butterfield; Feature: Issue 4. pg. 25 Cautious Market Decisions; K.Dale Sidebottom; Feature; Issue 21. pg. 12 Commodore Club Expo; Max Cottrell; Feature; Issue 15, pg. 26 Commodore Demo-Mania!: Sherry Freedline; Feature; Issue 15, pg. 20 Commodore Demos, Part 2; Sherry Freedline; Feature; Issue 16, pg. 14 Commodore Demos, Part 3; Sherry Freedline; Feature; Issue 17, pg. 22 Commodore Drives Are History: Part II; Jim Brain; Feature; Issue 18, pg, <sup>14</sup> Commodore Guru Jim Butterfield Makes A Guest Appearance On GEnie: Les Songa; Carrier Delect; Issue 2, pg. 50 Commodore Liquidation Update; Tim Walsh; Feature; Issue 5, pg. 24 Commodore's Main Distributor; K. Dale Sidebottom; Feature; Issue 19, pg. 12 Commodore's Major Developer: K. Dale Sldeboitom; Feature; Issue 20, pg. 12 Computer Wars; Joseph Gaudl: Foreign Exchange; Issue 8, pg. 18 Computing Down Under; Gaelyne R, Moranec; Foreign Exchange; Issue 12, pg. 12 Copyrights: Who Owns The Right To Copy?; Jeff Jones; Feature; Issue 4, pg. 30 Cross Platform File Transfers: Doug Cotton; Feature; Issue 14, pg, 16 Cross Platform File Transfers (Part 2); Doug Cotton; Feature: issue 15, pg. 16 Discovering Fractals And Chaos; David Pankhurst; Basic Instincts; Issue 15, pg. 44 Do Chickens Bat Apples?; Anthony Cote; Feature; Issue 18, pg, 10 Don't Box Me In; Gaelyne E. Moranec: Over The Edge; Issue 8, pg. <sup>54</sup> Dynamic Fractals; David Pankhurst; Basic Instincts; Issue 16, pg. 48 European Vacation?; Joseph Gaudl; Foreign Exchange; Issue 9, pg. 16 FileSplitter: Doug Cotton: Feature: Issue 17, pg, 44 Flash 8: German Hi-Tech For The Commodore 64: Joseph Gaudl; Foreign Exchange; Issue  $4$ , pg.  $16$ Game Tips From The U.K.; Andrew Fisher; Foreign Exchange; Issue 14, pg. <sup>12</sup> GUI'S, Mice And Their Effect On Human Evolution; Don Radler; Over The Edge; Issue 5. pg. 55 Hardware Collectables: The Commodore LCD Computer; Jim Brain; Feature; Issue l3,pg.2O Hardware Collectibles: The Commodore 264 Series; Jim Brain; Feature; Issue 9, pg. 36 Intelligence Quest; Doug Cotton; Feature; Issue 13, pg. 22 Lean Times In Demoland?; Sherry Freedline; Demo Mania; Issue 21, pg. 26 Let The Games Continue: Doug Cotton; Feature; Issue 3, pg. 20 Mastering the Don't-Do-It Key; Jim Butterfield; Feature; Issue 12, pg. 37

Millenium's Roy Batty: Tears '95 and Tears '97; Sherry Freedline; DemoMania; Issue 20. pg.2fi Neural Network on a Commodore 64; John Walker: Feature: Issue 16, pg. 16 Pondering The Pentium; Don Radler; Over The Edge; Issue 6, pg. 55 Programs For RAMLink Users: Joseph Gaudl; Foreign Exchange; Issue 2, pg. 20 Raining on the Pentium Parade: Comparing Platform Pricing: Charles A. hristianson: Over The Edge; Issue I, pg. 42 Run64; Doug Cotton; Feature; Issue 13, pg. 26 Seen Any Volkswagen Beetles Lately?; Harold Stevens; Jr.; Over The Edge; Issue 10, pg.55 Special Report: Amiga Technologies Forecast; Jason Compton; Feature; Issue 9, pg. Special Report: Commodore Assets Soldl; Jason Compton; Feature; Issue 8, pg. 8 Spotlight On GUC: The German GEOS User's Club; Joseph Gaudl; Foreign Exchange; Issue 6, pg. 18 Spreadsheets by the Numbers; Sherry Freedline; Feature; Issue 9, pg. 22 Surviving The 90's; Charles A. Christianson; Feature; Issue 7, pg. 20 Take My Wife, Please; Harold Stevens; Over The Edge; Issue 7, pg. 55 The Commodore Customizer; Al Anger; Pictorial; Issue 10, pg. The Latest Word On Commodore's Liquidation; Charles A. Christianson; Over The Edge; Issue 3, pg. 55 The Mensch Connection; Jim Brain; Feature; Issue 12, pg. 17 Things To Try When Your Computer Starts Acting Illogical; Mark Fellows; Hard Tips; Issue 2, pg. 26 Top 20 Public Domain Games; Tim Walsh; Feature; Issue 3, pg. 22 Understanding Spreadsheets; David Pankhurst; Feature; Issue 9, pg. 18 User Group Connection; Charles A. Christianson and Jenifer Esile; Feature; Issue 14, pg. 20 Virtual Reality: A Planned Disaster?; Don Radler; Over The Edge; Issue 11, pg. 42 Waiting For GODOT...; Joseph Gaudl; Foreign Exchange; Issue 10. pg. 14 Warning: Computing Can Be Hazardous To Your Health; Harold Stevens; Jr.; Over The Edge; Issue 17, pg. 54 What Commodore's Liquidation Means To 8-Bit Users; Charles A. Christianson; Over The Edge; Issue 2, pg. 54 What Lies Ahead For Commodore?; Tim Walsh; Feature; Issue 2, pg. 19 Word Tools, Gaelyne R. Moranec; Feature; Issue 6. pg. 20 Working With GODOT; Joseph Gaudl; Foreign Exchange; Issue 11, pg. 13 **Help & Information for Beginners** A Potpourri Of Commodore-Flavored Advice: Jason Compton: Just For Starters; Issue 20, pg. 18 Commodore BASICs: GEOS, Terminal Software & Changing Colors; Steve Vander Ark: Just For Starters; Issue 8. pg. 16

Commodore BASICs: Peeks, Pokes And Disk Commands; Steve Vander Ark; Just For Starters; Issue 7, pg. 16

#### CDMMDDQRE WORLD <sup>12</sup> issue <sup>22</sup>

# OMMODOR The only real magazine for C-64/128 users

For more than two years, Commodore World has empowered C-64/128 users by providing the latest news and information on the world of Commodore computing. Through our staff of leading. experts like Maurice Randall and Gaelyne Gasson, we keep you in touch with new technologies and further explore those features which have made the Commodore great! Subscribe or renew today!

# Call 1-800-638-3263

## and subscribe or renew now!

### Please begin my subscription to Commodore World as soon as possible!

#### Subscriber Information

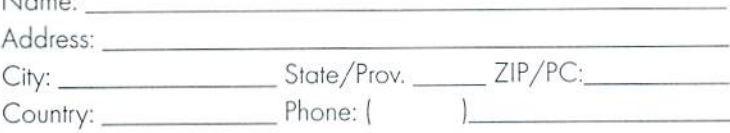

#### One Year Subscription (Eight Issues)

United States..............\$29.95 Canada & Mexico...... \$35.95 Other Foreign................\$57.95 Europe (EC Only)......\$45.95

#### **Back Issues:**

k London

Single issues \$4.95 each plus \$2.00 shipping. Three or more back issues \$4.00 each plus \$1.00 each for shipping and handling.

#### Payment Information

- Bill me later (one year subscriber only)  $\Box$
- I've enclosed a check or money order in U.S. Funds  $\Box$
- Bill subscription to my credit card: (Check one)  $\Box$

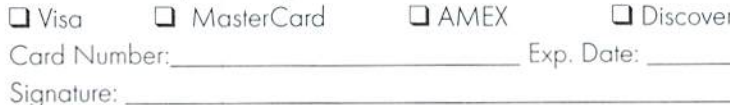

Mail payments to:

**CW Subscriptions** c/o Creative Micro Designs, Inc. P.O. Box 646 East Longmeadow, MA 01028

- Starters; Issue 9, pg. 14
- Disk Drive And File Name Basics; Sieve Vander Ark; Just For Starters; Issue 3, pg. 16
- Getting To KnowTheSuperCPU: Jason Compton: Just For Starters; Issue 18, pg. 22 If You Can't Beat 'Em, Cheatl; Jason Compton; Just For Starters; Issue 17, pg. 10
- Input Devices, Jason Compton, Just For Starters; Issue 14. pg. 10
- Memory Matters: Jason Compton; Just For Starters; Issue 21, pg. 18
- Printer Selection & More Simple BASIC; Steve Vander Ark; Just For Starters; Issue H.pg.10
- Putting Disk Drive Enhancers To Work; Jason Compton; Just For Starters; Issue 19, Pg-24
- Software: What You Bought Your Computer To Use; Steve Vander Ark; Just For Starters; Issue 4, pg, 14
- Telecommunications For The Beginner & BASIC Program Flow; Steve Vander Ark; Just For Starters: Issue 10, pg. 12
- The BASICs: Telling Your Computer What To Do Isn't So Hard; Steve Vander Ark; Just For Starters; Issue 5. pg.
- The BASICs: Telling Your Computer What To Do, Part 2; Steve Vander Ark; Just For Starters; Issue 6, pg. 16

The Great Cartridge Expanse; Jason Compton; Just For Starters; Issue 15, pg. 10

The Windows 95 Connection; Steve Vander Ark; lust For Starters; Issue 13. pg. 10

- Tips On Device Numbers & Printing Commodore Graphics; Steve Vander Ark; Just For Starters; Issue 12. pg. 10
- Understanding How To Talk To Your Computer; Steve Vander Ark; lust For Starters: Issue 1, pg. 16

Useful Items For The User Port; Jason Compton; Just For Starters; Issue 16, pg. 10

Why Our Computers Don't Always Understand Us; Steve Vander Ark; Just For Starters; Issue 2. pg. 16

#### Telecommunications

- A Compressed History Of The Internet; Jim Brain; Carrier Detect; Issue 6, pg. 52 A Glossary of Telecommunications Terms; Gaelyne Moranec; Feature; Issue 4, pg. 23
- A guided tour of The Phoenix Network; Les Songa; Carrier Detect; Issue 3, pg. 49 A Primer Off-Line Mail Readering: Les Songa; Carrier Detect; Issue 4, pg. 54
- A Simple Guide to HTML; Jason Compton and Katherine Nelson; Feature; Issue 12, pg. 14
- Battle Of The ASCII's; Gaelyne R. Gasson; Carrier Detect; Issue 19, pg. 22

Creating ANSI Screens; Max Cottrel: The SySop's Corner; Issue 16, pg. 34

- Downloading Made Simple; Gaelyne R. Moranec; Carrier Detect; Issue 12, pg. 42
- DS2 Network for C-Net 64 DS-2 BBS; Michael Bendure; BBS Spotlight; Issue 3, pg. 49
- Email Web Assistant: Bringing The Web Home; Gaelyne Gasson; Carrier Detect; Issue 21, pg. 28
- Exploring Novaterm 9.6; Gaelyne R. Moranec; Carrier Detect; Issue 13, pg. 39
- Getting Your Files-And Decoding Them Tool; Gaelyne R. Gasson; Carrier Detect; Issue 20, pg. 30
- Graphic Diversions: Gaelyne R. Moranec: Carrier Detect; Issue 15, pg. 34
- Hooked on modems? You're not alone!; Harold Stevens; Jr.; Over The Edge; Issue 9,pg.5S
- HTML and the World Wide Web, Part 2; Katherine Nelson; Feature; Issue 13, pg. 14
- HTML and the World Wide Web, Part 3; Katherine Nelson; Feature; Issue 14, pg. 19
- ICan See Your HomePage From Here...: GaelyneR. Moranec; CarrierDetect; Issue 8, pg. 50
- Commodore BASICs: Port Review & BASIC PRINT; Steve Vander Ark; Just For Timernet: Today's Information Supermgrivay), Craig Taylor, Feature, Issue 2, pg. 22
	- Interview With Fred Ogle Of Color 64 BBS; Doug Cotton; BBS Spotlight; Issue 1, pg. 40
	- Interview With Nick Rossi: The Programmer Behind Nova term: Gaelyne R. Moranec; Feature; Issue 13, pg.42
	- Interview With The Author Of OMNI 128 BBS; Doug Cotton; BBS Spotlight; Issue 2.pg.52
	- IRC Chatter; Gaelyne R. Gasson; Carrier Detect; Issue 17. pg. 34

Long Distance Run-Around; Gaelyne R. Moranec; Carrier Detect; Issue 9, pg. 52 More On Modem Set-Up; Max Cottrell; The SySop's Corner; Issue 14, pg. 40 Off-line Primer, Part Two; Gaelyne R. Moranec: Carrier Detect: Issue S, pg. 53

See How QWKRR <sup>128</sup> Stacks Up In The World Of QWK Mail: Doug Cotton; Software Review; Issue 1, pg. 26

Setting Up You Menu; Max Cottrell; The SySop's Corner; Issue 15, pg. 32

So You Want To Run A BBS?; Max Cottrel; The Sysop's Corner; Issue 12, pg. 40

Spinning The Web; Gaelyne R. Moranec; Carrier Detect; Issue 11, pg. 38

Surfing The Net Has A Price; Gaelyne R. Moranec; Carrier Detect; Issue 10, pg. 50 Telecommunications: Modems, Interfaces & Online Networks; Gaelyne Moranec; Feature; Issue 4, pg. 18

The Human Side OfThings: Net Etiquette; Gaelyne Moranec; Carrier Detect; Issue 7,pg.52

The Modem Conundrum; Max Cottrel; The SySop's Comer: Issue 13. pg. 32

- TheSearch Is On: Finding StuffOn The Internet; Gaelyne R. Gasson; Carrier Detect: Issue 18, pg. 32
- The Wave' And The Net: Q & A; Gaelyne R. Moranec; Carrier Detect; Issue 14, pg. 42
- Transferring Files On The Internet With FTP; Gaelyne R. Gasson; Carrier Detect; Issue 16, pg. 38

#### GEOS

Accessing VLIR Files; Maurice Randall; GeoProgrammist; Issue 15, pg. 38

All About SuperGEOS; Maurice Randall; Feature; Issue 17. pg. 18

Back To Basics: Program Flow; Maurice Randall; geoProgrammist; Issue 10, pg. 40 Been To Any Good Shows, Lately?; Steve Vander Ark; Graphic Interpretation; Issue 8.pg.36

Cleaning Out the GEOS Closet; Gaelyne R. Gasson; Feature; Issue 17, pg. 26

CLI: The German GEOS (Command Line) User Interface; Joseph Gaudl; Foreign Exchange; Issue 13, pg. 12

- Create Your First GEOS Program; Maurice Randall; geoProgrammist; Issue 2, pg. 36
- Creating Data Files; Maurice Randall; GeoProgrammist; Issue 16, pg. 42

Cross-Platform Transfers With GEOS Files; Paul Sullivan; Graphic Interpretation; Issue 20, pg. 22

Dealing With GeoPaint Files; Maurice Randall; GeoProgrammist; Issue 20, pg. 34

- Dealing With GEOS Program Memory; Maurice Randall; geoProgrammist; Issue 3, pg. 38
- Display Modes Part 2:40-Column, pg. 80-Column, Or Both?; Maurice Randall; geoProgrammist; Issue 6, pg. 38
- Do-It-Yourself Applications: Steve Vander Ark: Graphic Interpretation; Issue 14, pg. 14
- DualTop (An Alternative GEOS User Interface); Paul Sullivan; Graphic Interpretation; Issue 18, pg. 30

GeoFile:ADynamic Partner ForGEOS Users; Bruce Thomas: Feature: Issue 19. pg. 10

GeoKeys:AKey Development HitsThe Market In Germany: Joseph Gaudl: Foreign Exchange; Issue 5, pg. 16

GEOS101: An Introduction; Sieve Vender Ark: Feature; Issue 5. pg. 18

GEOS 102: Installation & Your First Tour Of The deskTop; Steve Vander Ark; Feature; Issue 5, pg. 20

GEOS 103: Configuring GEOS: Steve Vander Ark; Feature; Issue S, pg. 22 GEOS Boot Disks Made Easy; Paul Sullivan; Graphic Interpretation; Issue 19, pg. 16 GEOS From The Ground Up; Paul Sullivan; Graphic Interpretation; Issue 15, pg.

- 14
- GEOS Morphing With Maurice Randall's geoMorph; Steve Vander Ark; Graphic Interpretation; Issue 1, pg. 28
- GEOS Program Modes: 64 or 128, pg. 40 or 80 Columns?: Maurice Randall: geoProgrammist; Issue 5, pg. 38
- GEOS: Productive, Useful And Still Fun; Steve Vander Ark; Graphic Interpretation; Issue  $6$ , pg.  $36$

GeoWrite Done Right; Paul Sullivan; Graphic Interpretation; Issue 16, pg. 12

- GeoWrite Done Right: Part H: Paul Sullivan; Graphic Interpretation; Issue 17, pg.  $12$
- Get in Line; Gene Barker; GeoProgramist; Issue 12, pg. 46
- Get It Together With GEOS: Steve Vander Ark: Graphic Interpretation; Issue 13, pg. 30
- Get The Most Out Of GeoWrite With A Little Fine Tuning; Steve Vander Ark; Graphic Interpretation; Issue 7, pg. 40
- Getting Sidetracked With GEOS Games; Sieve Vander Ark;Graphic Interpretation; Issue 2, pg. 34
- Getting Started On Using GEOBASIC; Steve Vander Ark; Graphic Interpretation; Issue 10, pg. 33
- Getting Started With GEOBASIC: Part 2; Steve Vander Ark; Graphic Interpretation; Issue 11, pg. 36
- Getting Started With GEOBASIC: Part 3; Steve Vander Ark; Graphic Interpretation; Issue 12, pg. 38
- Give GEOS What It Really Wants: RAM Expansion; Paul Sullivan: Graphic Interpretation; Issue 21, pg. 24
- Importing & Exporting Graphics In GEOS; Steve Vander Ark; Graphic Interpretation; Issue 4. pg. 38
- Input Filename Becomes Select Filename; Maurice Randall; geoProgrammist; Issue 8, pg. 38
- It All Adds Up to GeoCalc: Andrew Fisher: Feature; issue 17, pg. 32
- Mixing Desk Accessories & Dialog Boxes; Maurice Randall; GeoProgrammist; Issue 19, pg. 28
- More Graphic Conversion Tools For Getting The Most Out Of GEOS; Steve Vander Ark; Graphic Interpretation; Issue 5, pg. 36
- More On Creating And Altering Data Files; Maurice Randall; GeoProgrammist; Issue 17, pg. 42
- Playing Games With GEOS: EnGEOyable Entertainment; Bruce Thomas; Feature; Issue 20, pg. 10
- Programming Pitfalls: Maurice Randall; GeoProgrammist; Issue 18, pg. 36

ReadByte; Maurice Randall; GeoProgrammist; Issue 13, pg. 46

- Reading GeoWrite Documents: Maurice Randall; GeoProgrammist; Issue 21, pg. 34
- Rmember 'Input Filename'? Building A Dialog Box In GEOS: Maurice Randall; geoProgrammist; Issue 7, pg. 42

Routine Stuff; Maurice Randall: geoProgrammisi; Issue 11, pg. 46

- Some Tips On Using GeoPublish; Steve Vander Ark; Graphic Interpretation; Issue 9,pg,40
- The Goose ThatLays The GEOS Eggs?;Joseph Gaudl; Foreign Exchange; Issue 3, pg. 18
- The Importance Of Macros In Programming GEOS: Maurice Randall; geoProgrammist; Issue 4, pg. 40

Understanding The Layout; Maurice Randall; geoProgrammist; Issue 9, pg. 42

Understanding VLIR Files; Maurice Randall: GeoProgrammist; Issue 14. pg. 45

- What You Should Know About GEOS & RAM Expansion; Maurice Randall; Feature; Issue 8, pg, 21
- What You'll Need To Get Into Programming GEOS; Maurice Randall; geoProgrammist; Issue 1, pg. 30
- You Just Gotta Have This StuffFor GEOS; Steve Vander Ark; Graphic Interpretation; Issue 3, pg. 36

#### SuperCPU & 65816 Processor

816 Beat: Improve SuperCPU Efficiency The Native Way; Doug Cotton: Assembly Line: Issue 17, pg. 47

- A 6502 Programmer's Introduction to the 65816; Brett Tabke; Feature; Issue 16, pg. 20
- A Sneak Preview of the SuperCPU; Mark Fellows and Doug Cotton; Feature; Issue 12,pg.24
- CMD SuperCPU RAM Expansion & Timing; Doug Cotton, pg. 816 Beat; Issue 19, pg.

CMD's New Time Machine; Gaelyne R. Gasson; Feature; Issue 17, pg. 14

In Wein Beginnt's: The SuperCPU Goes Abroad; Joseph Gaudl; Foreign Exchange; Issue IS, pg. 12

Special Report: SuperCPU Update: Doug Cotton; Feature; Issue 18, pg. 13

SuperCPU Interrupts; Mark Fellows, pg. 816 Beat; Issue 20, pg. 42

The Great Divide; Doug Cotton, pg. 816 Beat; Issue 18, pg. 48 The Super Processor: Jim Brain; Feature; Issue 12, pg. 20

Using The MVN And MVP Instructions; Mark Fellows, pg. <sup>816</sup> Beat; Issue 21, pg. 39

#### Peripherals

A Simple Guide to Disk Drives; Maurice Randall; Feature; Issue 11, pg. 14

Action-Replay: Datel's Swiss Army Cartridge; Sherry Freedline; Hardware: In Review; Issue 8, pg. 34

An Introduction To CMD DOS; Mark Fellows; Peripheral Vision; Issue 1, pg. <sup>36</sup>

An Introduction To SCSI Devices And Commands; Doug Cotton; Peripheral Vision; Issue 2, pg. 46

Bonus Review: A Tale of Two Printers; Ron Hackley; Feature; Issue 7, pg. 30 Commodore Drives Are History: Jim Drain; Feature: Issue 11. pg. 18

Commodore World's Guide To RAM Expansion; Gene Barker; Feature; Issue 8, pg. 20

Devices 0 And 3 (Keyboard & Screen); Jim Butterfield; Peripheral Vision; Issue 12, pg. 50

Disk Commands And The (DOS) Wedge; Jim Butterfield; Peripheral Vision; Issue 7, pg. 50

INPUT# Versus 'The String Thing'; Jim Butterfield; Peripheral Vision; Issue 15, pg. 42

Joystick, Paddle And Mouse: Jim Butterfield; Peripheral Vision; Issue 14, pg. 48 Keyboard Tipping; Jim Butterfield; Peripheral Vision; Issue 18, pg. 42

Makinglt Neat: SimpleTips On Better Looking Output; Jim Bulterfield: Peripheral Vision; Issue 6, pg. 50

Much Ado About Null; Jim Butterfield: Peripheral Vision: Issue 11, pg. 50

Printers & Interfaces: Which Ones Are Right For You?; Doug Cotton; Feature; Issue L.pg.18

Relative File Programming, Part Two; Jim Butterfield; Peripheral Vision; Issue 9, pg.4S

Removable Media: Syquest Your System: Dong Cotton; SCSI Magic; Issue 7, pg. 48 SCSI COMMANDER Part 2; Doug Cotton; SCSI Magic; Issue 6, pg. 44 SCSI COMMANDER: ASimpleSCSI Command Utility: Doug Cotton; SCSI Magic; Issue 5. pa,. 44

SCSI devices and commands, part 2; Doug Cotton; Peripheral Vision; Issue 3, pg. 46 SCSI Magic: The Search For Errors: Mark Fellows: Peripheral Vision: Issue 4. pg. 50

Serial Bus Basics; Jim Butterfield; Peripheral Vision; Issue 10, pg. 48

Serial Bus Kernal Routines, Part 2; Doug Cotton; Feature; Issue 11, pg. 22

Serial Device Kernal Routines; Doug Cotton; Assembly Line; Issue 10, pg. 24 The Cassette Connection; Jim Butterfield; Peripheral Vision; Issue 13, pg. 50

The Direct Approach To Relative Files; Jim Butterfield; Peripheral Vision; Issue 8.

pg. 47

The Peripheral Bus; Jim Butterfield; Peripheral Vision; Issue 16, pg. 46

Understanding The Input/Output Stream; Jim Butterfield; Peripheral Vision; Issue 5,pg.49

- Video Perfection From Scanntronik; Joseph Gaudl; Foreign Exchange; Issue 7, pg. IK
- What Everyone Should Know About Primer Interfaces: Doug Cotton; Feature; Issue 21, pg, 10

#### Hardware Projects

128D Device Switch Installation; Mike Eglestone; Hard Tips; Issue 6, pg. 35 Build A Sega Gamepad Adapter; Mark Fellows & Doug Cotton; Hard Tips; Issue 5, pg. 45

Build A Simple RS-232 Interface; Doug Cotton; Hard Tips; Issue 4, pg. 31

Build Your Own Audio Digitizer: Mark Fellows: Hard Tips; Issue 3, pg. 28

Changing Disk Drive Device Numbers: Doug Cotton; Hard Tips; Issue 11, pg. 44 Disable The Built-In Drive On Your Commodore 128D; Al Anger; Hard Tips; Issue IO.pg.42

Monitor Cables For All Occasions; Mark Fellows; Hard Tips; Issue 7, pg. 49

Mouse Matters: Tips & Modifications For Mode Switching; Bruce Thomas; Hard Tips; Issue 17, pg. 40

NTSC/PAL Conversion (Hardware); Doug Cotton; Hard Tips; Issue 20, pg. 46

Ramifications: RAMLink Pass-Through Port Modification; Mark Fellows & Doug Cotton; Hard Tips; Issue 8, pg. 46

#### BASIC Programming

Algorithm Choices, Or What To Do When You're Out OfSorts: David Pankhurst; Basic Instincts; Issue 14, pg. 46

Applying Simple BASIC Programming Techniques With The Game BIG GUNS; Gene Barker; Basic Instincts; Issue 1, pg. 32

BASIC Advantages; David Pankhurst; Basic Instincts; Issue 13, pg. 48

BIG GUNS Becomes STARSHIP CONQUEST; Gene Barker; Basic Instincts; Issue 2, pg.38

Clever Speed; Gene Barker; Basic Instincts; Issue 12, pg. 48

Finding Your Way Into The Next Millenium; David Pankhurst; Basic Instincts; Issue 17, pg. 50

Inside BASIC Part One; Doug Cotton; BASIC Instincis: Issue 21, pg. 30

- Learn To Auto-Boot Programs With AUTOBOOT 64; Gene Barker; Advanced Techniques; Issue A, pg. 48
- MakingProgramsThatWorkOnBothTheC-64AndC-128;DougCotton;Advanced Techniques; Issue 1. pp. 34
- More Tips On Common Code Programs: Doug Cotton; Advanced Techniques; Issue 3, pg. 44

Programming Pearls; David Pankhurst; Basic Instincts; Issue 18, pg. 44 Programming Pearls: The Prequall; Doug Cotton: Basic Instincts; Issue 19, pg. 30 Screen I/O Techniques Part 1: Gene Barker; Basic Instincts; Issue 7, pg. 44 Screen I/O Techniques: Part 2: Gene Barker: Basic Instincts; Issue 8, pg. 42 STARSHIP COMBAT Part 3: More Weapons And Cloaking: Gene Barker: Basic Instincts; Issue 4, pg. 42

STARSHIP COMBAT Part II: New Ships, Combat & Scenarios; Gene Barker; Basic Instincts; Issue 3, pg. 40

- STARSHIP COMBAT Part IV: Implementing Previously Installed Features; Gene Barker; Basic Instincts; Issue 5, pg. 40
- STARSHIP COMBAT Part V: The Final Installment!; Gene Barker; Basic Instincts; Issue 6, pg, 40
- Text Adventure Game Data Structures; John Leeson; Advanced Techniques; Issue 6, pg. 4fi

Using BASIC'S LOAD: Part 1; Gene Barker: Basic Instincts; Issue 9. pg. 44 Using BASIC's LOAD: Part II; Gene Barker: Basic Instincts: Issue 10, pg. 44

Using ML Subroutines; Gene Barker; Basic Instincts; Issue 11, pg. <sup>48</sup>

#### Machine Language Programming

A Machine Language Program For Beginners; Jim Butterfield; Feature; Issue 10, pg. 22

Applying Relocatable Machine Language To Create 'Common Code' 64/128 Programs; Doug Cotton; Advanced Techniques; Issue 2, pg. 44

Driving The GeoCable; Doug Cotton; Assembly Line: Issue 18, pg. 32 First Registers, First Debugging: Jim Butterfield: Assembly Line: Issue 11, pg. 52 Getting Ready For Machine Language; Jim Butterfield; Feature; Issue 10, pg. 16 Input And Little Arithmetic; Jim Butterfield: Assembly line; Issue 14, pg. 52 Looping With The Registers; Jim Butterfield: Assembly Line: Issue 12. pg. 52 Machine Language Elements; Jim Butterfield; Feature; Issue 10, pg. 18 Numbers And Arithmetic; Jim Butterfield; Assembly Line; Issue 18, pg. 38 Organization And Input; Jim Butterfield; Assembly Line; Issue 13, pg. 52 Processor Status Register Flags; Jim Butterfield; Assembly Line; Issue IS, pg. 44 Review And Practice; Jim Butterfield; Assembly Line; Issue 15, pg. 40 Shortcuts To 'Floating' In Machine Language; Chris Brenner; Advanced Techniques;

Issue S, pg. 46

The Sliding Input Routine; Mark Fellows; Assembly Line: Issue 21, pg. 36

#### Game Reviews

ADay In The Life Of A Prehistoric Man; Sherry Freedline; Software: In Review; Issue 3, pg. 31

Aerojet; Sherry Freedline; Games: Miniviews; Issue 6, pg. 33

Alcon: Sherri Freedline: Games; Issue 12, pg. 31

Apache Strike; Sherry Freedline; Games; Issue 13, pg. 36

Arkanoid II: Sherry Freedline; Games: Miniviews; Issue 8, pg. 32

Atomino; Sherry Freedline; Games: Miniviews; Issue 6, pg, 32

Blood Money; Sherry Freedline; Games: Miniviews; Issue 9, pg. 32

Championship Baseball; Sherry Freedline; Games: Miniviews; Issue 9, pg. 32

Chomp!; Sherry Freedline; Games: Miniviews; Issue 2, pg. 33

Conflict In Vietnam; Sherry Freedline; Games: Miniviews; Issue 5, pg. 33

Crazy Cars; Sherry Freedline; Games: Miniviews; Issue 5, pg. 32

Death Sword; Sherry Freedline; Games; Issue 16, pg. 31

Demon Stalkers: Raid on Doomfare: Sherri Freedline; Games: Issue 12, pg. 30

Escape Route: The Adventures of Eric Hawthorne, Private Investigator; Sherry Freedline; Games: Miniviews; Issue 3, pg. 33

F40 Persuit Simulator; Sherry Freedline; Games: Miniviews; Issue 5, pg. 32 Final Assault; Sherry Freedlinc; Games; Issue 14, pg, 38 Flumi's World; Sherry Freedline; Games; Issue 14, pg. 37 Forgotten Worlds; Jason Compton; Games; Issue 16, pg. 30 Frogger: Sherry Freedline; Games: Issue 15, pg. 28 Gangster: Sherry Freedline: Games: Issue 14. pg. 36

Gauntlet II; Sherry Freedline: Games; Issue 13, pg. 37

Grand Prix Circuit: Sherry Freedline; Games; Issue 16, pg. 30 Gryphon; Sherry Freedline; Games; issue 13, pg. 34 Heavenbound; Sherry Freedline; Games: Miniviews; Issue 8, pg. 32 Island of the Dragon: Sherry Freedline; Games: Miniviews; Issue 3, pg. 32 Jordan vs. Bird: One on One; Jason Compton; Games; Issue 18, pg. 26 Karate Champ/Kung-Fu Master; Jason Compton: Games; Issue 17. pg. 30 Karnov; Jason Compton; Games; Issue 18, pg. 27 Laser Squad; Sherry Freedline; Games: Miniviews; Issue 4, pg. 35 Last Ninja 2; Sherry Freedline; Games: Miniviews; Issue 5, pg. 32 Lazer Duel; Sherry Freedline; New Games; Issue 10, pg. 35 Lions of the Universe; Sherry Freedline; New Games; Issue 9, pg. 34 Marble Madness: Sherry Freedline; Games: Miniviews; Issue 4, pg. 34 McRat; Sherry Freedline; Games; Issue 18, pg. 26 Mean Streets; Sherry Freedline; Games: Miniviews; Issue 7, pg. 36 Memory Manor; Sherry Freedline; Games: Miniviews; Issue 7, pg. 37 Menace; Sherry Freedline: Games: Miniviews; Issue 4, pg. 34 Monday Night Football; Sherry Freedline; Games: Miniviews; Issue 9, pg. 33 Navy Seal; Sherry Freedline: Games: Miniviews; Issue 3, pg. 32 Qix; Sherry Freedline; Games; Issue 15, pg. 29 Questron II; Sherry Freedline; Games: Miniviews; Issue 7, pg. 36 Riddles and Stones: Sieve Vander Ark; New Games; Issue 9. pg. 35 Rings Of Medusa: Sherry Freedline; Games: Miniviews; Issue 5. pg. 33 Skate Or Die: Sherry Freedline; Games: Miniviews; Issue 4, pg. 34 SkyFox; Sherry Freedline; Games: Issue 15. pg. 30 Slaterman; Sherry Freedline; New Games; Issue 10, pg. 34 Stickybear Math; Sherry Freedline; Games: Miniviews; Issue 7, pg. 37 Super Pogo Stick; Sherry Freedline: New Games: Issue 9, pg. 34 Superman: The Man of Steel; Sherry Freedline; Games: Miniviews; Issue 6, pg. 33 SWAP: Steve Vander Ark; Games: Miniviews; Issue 3, pg. 33 The Amazing Spiderman; Sherry Freedline; Games: Miniviews; Issue 4, pg. 34 The Blues Brothers; Steve Vander Ark; Games: Miniviews; Issue 3, pg. 32 The Ghost of Genghis Khan; Sherry Freedline; Games; Issue 17, pg. 31 The Honeymooners; Sherry Freedline; Games; Issue 13, pg. 35 The Magnificant Six; Sherry Freedline; New Games; Issue 10, pg. 34 The President is Missing; Sherry Freedline; Games: Miniviews; Issue 8, pg. 33 The Three Stooges: Sherry Freedline; Games: Miniviews; Issue 2, pg. 33 The Zinj Complex: Sherry Frecdline: Games; Issue 18, pg. 26 Threshold: Sherry Freedline: Games: Issue 15. pg. 28 Tie Break Tennis; Sherry Freedline; Games: Miniviews; Issue 5, pg. 33 Time Traveller; Sherry Freedline; Games; Issue 14, pg. 36 Total Eclipse: Sherry Freedline: Games: Miniviews: Issue 6, pg. 32 Ultima V: Sherry Freedline; Games: Miniviews; Issue 6, pg. 32 Who Framed Roger Rabbit?; Sherry Freedline: Games: Miniviews; Issue 8. pg. <sup>33</sup> Wings of Circe; Sherry Freedline; Games: Miniviews; Issue 3, pg. 33 Zamczysko; Sherry Freedline; Games; Issue 17, pg. 31 Everybody's Guide To The Internet; Gaelyne R. Moranec; Bookware: In Review; Issue 12. pg. 37 Leroy's Cheatsheets; Sherry Freedline; Accessories: In Review; Issue 8, pg. 31 RAM DOS <sup>128</sup> Case Study: Jim Brain; Bookware: In Review; Issue 8, pg. <sup>31</sup> Simple Internet: Gaelyne R. Moraner: Bookware: In Review; Issue 5, pg. 35 The Complete Idiot's Guide To The Internet; Gaelyne R. Moranec; Bookware: In Review; Issue 12, pg. 36 The Complete Idiot's Guide To Unix; Gaelyne R. Moranec; Bookware: In Review; Issue 12, pg. 3fi

The Software Manual: Programming the 65816; Jim Brain; Bookware: In Review; Issue 16, pg. 32

#### Hardware Reviews

Big-D Device Switch Kits; Tony Perotri; Hardware: In Review; Issue 6, pg. 34 Boca 144EW Fax/Data Modem: Brian Bell: Hardware: In Review; Issue 4. pg. 36 BocaModem 2400; Les Songa; Hardware: In Review; Issue 4. pg. 37 Cartridge Port Expanders: CMD's EX3 & EX2+1; Jim Brain; Hardware: In Review; Issue 7, pg. 38 CMD's 1750& 1750XL REUs: Jason Compton; Hardware: In Review; Issue 21, pg. 22 GeoCable II: Gaelyne R. Moranec; Hardware: In Review: Issue 5, pg. 34 GeoKeys; Doug Cotton; Hardware: In Review; Issue 13, pg. 38 Handyscanner: For The C-64; Scott Eggleston; Hardware: In Review; Issue 10, pg. 36 Inkwell Systems' Light Pen And Companion Graphics Software; Jason Compton; Hardware: In Review; Issue 14, pg. 32

Just For The Fun Of It: CMD's New GamePad; Sherry Freedline: Hardware: In Review: Issue 7. pg. 39

Morse Coach: Jim Brain: Hardware: In Review: Issue 17, pg. 25

RAMLink; Jim Brain; Hardware: In Review; Issue 14, pg. 30

Screensaver Deluxe; Doug Cotton; Hardware: In Review; Issue 5, pg. 35

Short Wave Listener; Jim Brain; Hardware: In Review; Issue 20, pg. 22

SmartMouse: A First Look At The New Input Device From CMD; Steve Vander Ark; Hardware: In Review; Issue 2, pg. 32

SmartTrack: A Proportional Trackball For The C-64/128; Les Songa; Hardware: In Review; Issue 3, pg. 34

The CMD FD-2000; Jim Brain; Hardware: In Review; Issue 12, pg. 32

#### Software Reviews

Buddy 64/128 Assembler System; Jim Brain; Software: In Review; Issue 10, pg. 32 CKit 94: Mad Man's Backup & Compression Utility; Gaelyne R. Moranec; Software: In Review; Issue 9, pg. 28

Digimaster: An 8-bit Digital Sound Editor for the C-64; John Serafino; Software: In Review; Issue 3, pg. 30

Financial Cookbook; Sherry Freedline; Software: In Review; Issue 5, pg. 30

Fontigus; Gaelyne R. Moranec; Software: In Review; Issue 11, pg. 32

GeoFAX; Doug Cotton; Software: In Review; Issue 10, pg. 30

Graphics Master; Sherry Freedline; Software: In Review; Issue 10, pg. 31

Paint: Powerful C-128 Interlaced Drawing Program.; Sherry Freedline; Software: In Review; Issue 2, pg. 30

Port: C-128 Graphics Conversion Utility; Sherry Freedline; Software; In Review; Issue 2, pg. 31

Karma: A New Assembler For The Commodore 128; Jim Butterfield; Software: In Review; Issue 9. pg. 30

Label Maker & Keystone's Dedicated Databases; Gaelyne R. Moranec; Software: In Review; Issue 6, pg. 30

LoadStar's Compleat Crossword; Jason Compton ; Software: In Review; Issue 18, pg.28

Lottoman & Lottoman II: Picking A Winner; Sherry Freedline; Software: In Review; Issue 8, pg. 30

Paper Models: The Christmas Kit; Sherry Freedline; Software: In Review; Issue 10, pg.32

Photo Mover V3.0; Timothy R. Hewelt; Software: In Review; Issue 5, pg. 30 The Compleat Walt; Jason Compton; Software: In Review; Issue 20, pg. 18

The Compleat Dave; Jason Compton; Software: In Review; Issue 21, pg, 23

The Fun Graphics Machine; Steve Vander Ark; Software: In Review; Issue 4, pg. 32

Turbo Assembler. Jim Brain; Software; In Review; Issue 11, pg. 33 Two Tax Packages; Steve Vander Ark: Software: In Review; Issue 7. pg. 34

٣

# Just For Starters

by Jason Compton

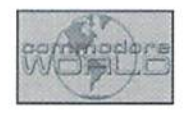

#### LOOKING FOR TROUBLE IN ALL THE RIGHT PLACES

I've always hated the troubleshooting sections of computer manuals. More often than not, trying to reference them for useful information is a complete waste of time: once you get beyond "Try making sure your device is plugged in." they have nothing of value to offer. And of course in this day and age. qualified help for your 64 isn't always right around the corner.

There are a few common problems that you might be having, or may run into in the future, and your manuals might not give you the best answer. Let's see what I can do to help out.

#### General Tips

The first thing to remember is that you should try not to panic. For one thing, Commodore equipment is on the whole reliable. Also, it's whole lot more difficult to work through your problems when you get agitated—that's advice I sometimes have difficulty following, but I know it's true all the same. We can't solve everything in the comfort of your own homethere are definitely some problems you should send away for service if you're not an expert but others are fairly easy to deal with.

#### Computer Troubles

Sometimes bad things happen to good computers. Keep in mind that the average age of a Commodore computer is something around the decade mark, so the occasional problem isn't to be completely unexpected.

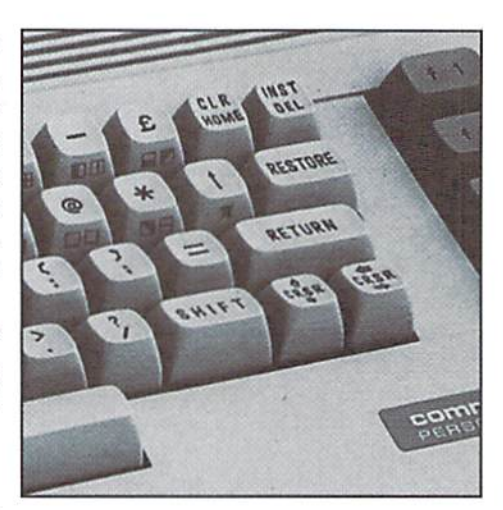

#### No Display/No Startup

The first thing you should make sure of when you get a black screen on startup is to verify that it is the computer itself and not the cabling or the monitor or TV you're using. You can tighten or replace cables and try using different TV or monitor: particularly if you have the "3-cable" job used on the 1702 monitor, you can easily use a variety of monitors and TVs that take composite input by using the Luma plug. The resulting display will be black and white but it will at least give you an answer.

But let's assume that it's not the display device or cabling to blame. What you should try next is to see if the computer is functioning at all. The best way to do this (aside from

checking the power light) is to try to get the computer to access the disk drive. On a 128, which will try this automatically, your answer is easy enough to get. On a 64, try issuing a simple disk drive command by typing blindly, I'd suggest loading a directory with load"\$",8

If you get disk drive action, you know your computer is still functional. At this point, we've moved beyond the simple home remedy-take this information and pass it along to qualified service individual.

Believe it or not, it might actually be better news if the computer is totally unresponsive. Why's that? Because instead of having tosend away for repair, it might be a really simple problem: a fuse. Your computer has a fuse in it, either on the motherboard (64 models) or in the power supply (128s). And it can and does happen that this fuse will blow. Replacing it is child's play, and it's a standard, regular hardware store fuse. While you should be very careful when opening your computer or the fuse hole on the power supply (please, please unplug everything before you work on it!), this is a simple cure.

If it's not just the fuse, again, it's time to scan the magazine for a service company.

#### Corrupted Displays

tfyou're finding that your video is corrupted: that you get a garbage display when you turn on the computer and the computer may or may not work otherwise, first try a simple test

of turning the machine off, giving it a short rest, and powering up again.

If this doesn't fix the problem or it shows up with annoying frequency, you may have a power supply problem. The original C64 power supply in particular has often been blamed for a number of difficulties, including damaging the computer itself. Ifat all possible, try swapping power supplies, or invest in a heavy-duty unit. Also, try keeping the power supply unplugged from the wall while off. It may be that the damage caused cannot be reversed by changing the power source, but if you replace your machine you will at least be better equipped the next time.

#### Disk Drive Bothers

Floppy drives are workhorses—we ask them to be constantly reliable and dependable, we yell at them for being slow and throw all sorts of solutions at them to make them faster. And sometimes they're less than perfect.

#### Splat Files

<sup>11</sup> an error or power loss occurs while the 64 is trying to save a file, often a "splat" file results. These are easily recognizable: in directory listings, they are zero block files and are tagged with an asterisk. The question is, what to do with them?

They can not (and should not) be erased by normal means, like the scratch command. Instead, you have to do a validate (V) command. Hopefully, all will go well and you'll find an OK disk results. However, if there are othererrors on the disk, the validate command may fail. My advice in this case is to do a fileby-file backup of the disk to another disk and to reformat the original. You'll be trouble-free after that.

#### 1571 Headaches

Some 1571s (including those in 128Ds) have some trouble properly aligning to new disks that get inserted. If you've been putting in perfectly good disks but are getting drive not ready errors, it's possible you're having this problem.

CMD and possibly other service companies can fix this mechanical defect for you. The remedy, which can get annoying (and which doesn't seem to work in CP/M mode) is to:

- 1. Hold the disk deep in the drive while closing the door.
- 2. Perform an initialize drive command whenever you insert a new disk.

3. If you can tell the drive is having trouble reading the disk, give the disk a "thump" with your finger. It really works.

#### Unreliable Drives

If you are having trouble with your disk drives—getting corrupted loading and saving,

for example—and you have a long drive chain, that may be to blame. Because of the structure of the serial drive bus. the signal can gel diminished as it travels across several feet and multiple devices in the chain. As this happens, your data is not transmitted as cleanly and it may lead to errors.

If a drive is behaving badly, try Unplugging the rest of your drives and hook it directly to your machine. If that solves the problem, you can be reasonably sure it's the length of the chain causing the problem. One way to help remedy the problem is to make sure all of the devices in the chain ate on. Particularly for 128 systems, this can make a difference.

#### Word About Heat

All electronics equipment issuceptihle to some degree to overheating. Some ways to avoid this are:

- Avoid stacking things on top of your floppy drives. Old 1541s can throw off a lot of heat and years of use with something on top ofthem (like another fioppy drive) can be bad for their health.
- Try to avoid putting any equipment in an enclosed space. If air can How above and behind the device, it's a much better environment.
- Get a mini-fan and set it to blow across your equipment. (I have known sysops. who by necessity have a lot of equipment running 24 hours a day, who have done this and found it reduced random crashes.)

One common impact of heat is to "work loose" the chips in your computer. This can result in unreliable operation. If you suspect this may have affected your computer, a good cure is to push down on all the socketed chips in your computer. If you start hearing satisfying "crunch" noises, it's a good indication that they had worked themselves bit loose.

#### Keyboard Trouble

Unreliable keyboard trouble can be something very straightforward to cure, or it can be symptom of a very serious problem.

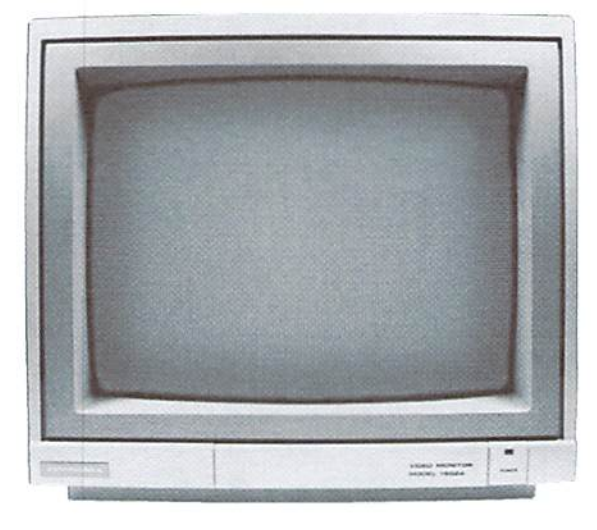

One of the simple problems can be dirt. The area between your keys is suceptible to buildups of dirt, dust, hair, crumbs, nail clippings, etc. And over a number of years, that buildup can get downright formidable. had a 64 which I used for nearly 6 years, and it wasn't until I started typing on a different 64 just how much trouble I was having with certain keys at home. When I returned home to try to clean out the keys. I was horrified at what I found.

A good tool to use for cleaning out those slats is good stiff index or business card.

Another in the "simple" category is to make sure that you don't have a malfunctioning or jammed device plugged in to your machine, particularly in Joystick Port 1. This port in particular generates keyboard-like response when manipulated, and if it's stuck it can interfere with your typing.

٣

Jason Compton is a freelance writer and Editor of Amiga Report, the online news resourceforCommodore Amiga users, Jason can be contacted via Email at jason@cmdweb.com.

#### **CMD · HARDWARE · ORDERS: 1-800-638-3263** · SOFTWARE · CMP

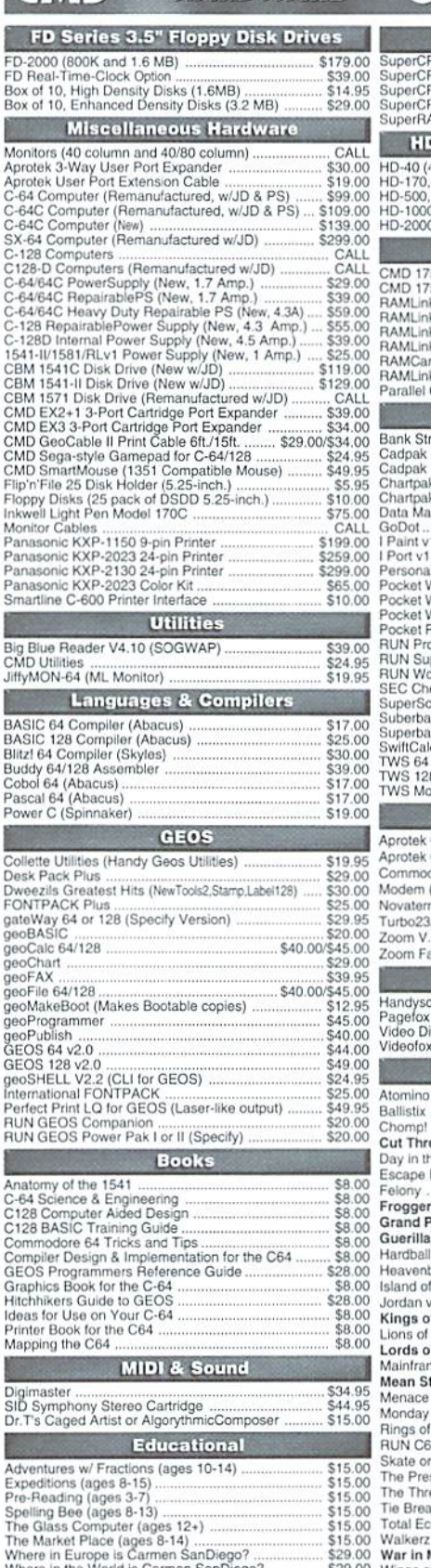

**Accelerators** \$199.00 S259/274/294/319/358 \$259.00 \$319/334/354/378/418 S319/334/334/376/416 **HD Series SCSI Hard Disk Drives** \$269.00 \$319.00<br>\$319.00 \$539.00 HD-1000, 1 GB (Special Edition) HD-2000, 2 GB (Special Edition) \$649.00 **RAM Devices** CMD 1750 512K REU \$99.00 \$119.00 CHINA Base Model (CMB, No RAMCard)<br>RAMLink W1MB RAMCard (Special)<br>RAMLink W1MB RAMCard (Special)<br>RAMLink W16MB RAMCard (Special)) ....... \$149.00 \$189.00 \$349.00 RAMCard RTC Option/After Market Kit<br>RAMLink Battery Back-up (Optional) ...<br>Parallel Cable (RAMLink to HD) .......... \$10,00/\$19.00 \$24.95 Productivity \$12.00<br>\$22.00<br>\$25.00 **Bank Street Writer** Bank Street Writer<br>Cadpak 64 (Abacus)<br>Cadpak 128 (Abacus)<br>Chartpak 64 (Abacus) \$17.00 \$25.00 \$16.00 \$34.95 I Paint v1.5 (128, 80-col., 64K VDC)<br>
Personal Portfolio Manager (Abacus)<br>
Personal Portfolio Manager (Abacus)<br>
Personal Portfolio Manager (Abacus)<br>
Pocket Writer 2 (641/28) (Digital Sol.)<br>
Pocket Writer 2 (641/28) (Digita \$39.00  $cos \theta$ \$16.00 \$35.00 \$65.00 \$70.00 \$15.00  $520.00$ \$20.00<br>\$20.00 SuperScript 128 (Precision)<br>
Suberbase 64 Version 3.01 (Precision)<br>
Superbase 128 Version 3.01 (Precision)<br>
SwiftCalc 64 (Timeworks) \$20.00 \$35.00<br>\$35.00<br>\$16.00 TWS 64 w/Speller (Busy Bee) ....<br>TWS 128 w/Speller (Busy Bee) ...<br>TWS Modules (HD/RL/Illustrator) \$29.00 \$39.00 each \$5.00 **Telecommunications** Aprotek Com-Modem Adapter (for ext. modem) \$19.00 Aprotek Com-Modem Adapter Cable \$9.95 \$19.95 \$9.95 Novaterm 9.6 (specify 3.5" or 5.25") ...<br>Turbo232 Cartridge (Up to 115K baud) \$29.95 \$39.95 Zoom V.34 Plus 33.6K bps FaxModen \$149.00 Zoom FaxModem w/Turbo232 & Cable \$179.00 **Scanning & Video** Handyscanner<br>Pagefox<br>Video Digitizer \$249.00 \$139.00 Videofox \$89.00 Games \$17.00 Atomino Ballistix \$13.00 \$10.00 Chom \$10.00 Cut Throats! Day in the Life of Prehistoric Man \$19.00 Escape Route \$19.00 Felony \$10.00 Frogger \$10.00 Grand Prix Circuit. \$10.00 Guerilla \$10.00 Hardball \$10.00 \$19.95 Heavenbound Island of the Dragon \$19.00 Jordan vs. Bird: One on One  $$10.00$ Kings of the Beach. \$10.00 Lions of the Universe<br>Lords of Conquest. \$19.95 \$10.00 \$13.0 Maintrame Mean Streets .. \$10.0 Menace .........................<br>Monday Night Football. \$15.0 \$10.0 Rings of Medusa \$16.0 RUN C64 Gamepak or C128 Funpak (Specify) \$10.0 Skate or Die. \$13.0 The President Is Missing!<br>The Three Stooges.........  $$100$ \$10.0

#### Wings of Circe \*\*\* All Major Credit Cards Accepted \*\*\* Mastercard • Visa • Discover • American Express

East Longmeadow, MA 01028

P.O. Box 646

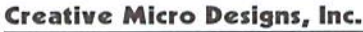

Visit our Web Site at: http://www.cmdweb.com/

Tie Break Tennis

War in Middle Earth

**Total Eclipse** 

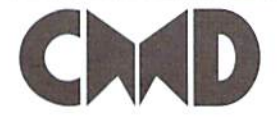

#### COMMODORE WORLD

Info: (413) 525-0023

Fax: (413) 525-0147

\$16.0

 $$10.0$ 

\$19.0

\$10.0

## Vovaterm

version 9.6

 $\mathcal{U}$ 

۵

Computer &

Drive ROM

549.00

A۳

#### Join the Telecommunications Revolution... get on the Information Super Highway TODAY!

· Easy-to-use - novice user configuration · New faster 80 column modes: Soft-80 on C-64 (enhanced scrolling w/ REU); and Now supports UUencode and UUdecode 25- or 28-line C-128 VDC 80-col. mode. and converts files on disk or in a buffer. Also ASCII <> PETSCII and PETSCII to Unix. Use any memory device as a buffer including: 17xx REU, RAMLink partition, Protocal support: Zmodem un/download. GeoRAM, C128 VDC, BBGRAM, and resume (crash recovery), streaming to internal C64 memory. buffer; Ymodem batch; Ymodem-g; Xmodem-1k; Xmodem-1k-g(to buffer); New text capture features: Capture text on-Xmodem-CRC: Punter: Kermit: WXmodem line and store in any device; High-speed transfers directly into memory and now Supports High Speed Interfaces like retain buffer contents with battery/power Turbo232 for speeds up to 230Kbps. backed RAM devices such as RAMLink. Supports ANSI color/graphics, VT102, and Enhanced full featured Text editor can now VT52 in 80 col. Plus Commodore color load/save files from the buffer and has graphics and ANSI color. All emulation an integrated script compiler. modules now load from one window · Script language for automatic operations **Now Just** · Simple BBS mode - dial-in downloading \$29.95 · Supports real-time clocks in CMD devices (Specify 5.25" or 3.5" disk) · All new user's manual **JiffyDOS COLUM** ,,,,,,,,,,,,,, Increase Speed Up to 1500% while retaining 100% compatibility  $128$  system 64 System Add'l p Computer & **Drive ROMs** Drive ROM  $7539.00$ \$19.00 IMA Note: Computer Serial Number Required for C-64/64C Orders )NANA⊟E THE NEWS MAGAZINE FOR C-64 & 128 USERS For more than two years, Commodore World has been keeping

the C-64/128 market alive with up-to-date information from some of the brightest minds in the Commodore community. From beginner to expert, CW has something for everyone. Columns regularly cover: Programming, what's new, reviews, games, GEOS, telecom, projects and much more! Stop listening to everyone telling you what you can't do with a Commodore and see what the latest innovations can do for you!

**Subscribe for only \$29.95** Canada \$35.95, EC Countries \$45.95, Other Foreign \$57.95

#### **Shipping and Handling Charges**

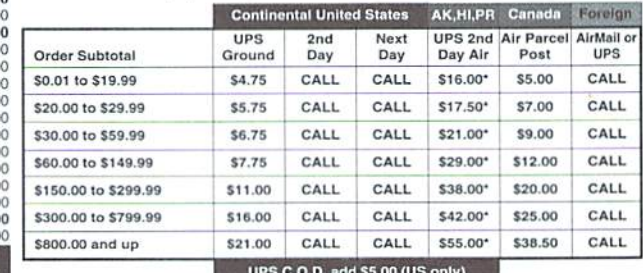

\* Other shipping methods available. Call for details.

POLICIES: CMD accepts: Major Credit Cards, Money Orders, COD and Personal Checks. Personal Checks are held 3 weeks. Customer is responsible for shipping charges on<br>refused packages. Most items are stock, contact CMD for firm delivery. Returns for<br>refused packages. Most items are stock, contact CMD for f opened software. All prices and specifications are subject to change without notice. CMD<br>Business Hours: (Orders) M-F, 9AM-5:30PM EST (Tech Support) M-F, 1PM-5:30 PM EST.

Issue 22

# **NEW ITEMS & SPECIALS**

## **CMD 1750XL 2 Megabyte REU** Only \$99.00!

CMD's 1750XL is just what you need to make the most of programs like GEOS, Pocket Writer and many other applications that can take advantage of this fully Commodore-compatible RAM expander. And for a limited time, CMD is offering you a brand new fully expanded 2 Megabyte REU at the lowest price ever! Only 100 units are available at this price, so place your order quickly to avoid missing out on this rare deal! Offer valid through June 1, 1998 while quantities last.

### BRAND NEW COMMODORE **COMPUTERS & DISK DRIVES** CALL 1-800-638-3263

Computers

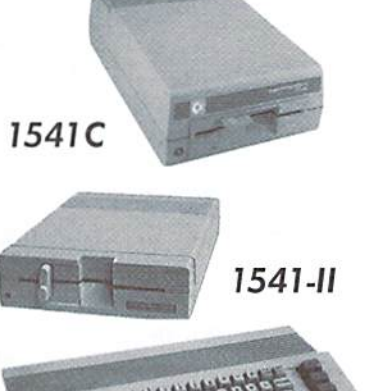

CMD 750X

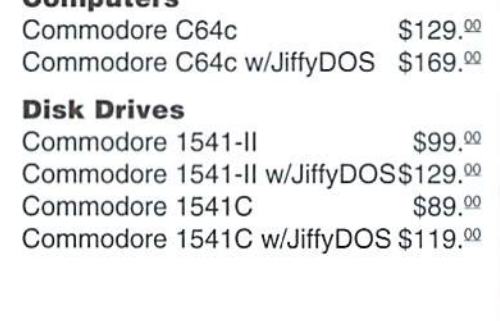

All equipment listed above is factory new or factory refurbished by Commodore for resale as new and includes documentation, cables and other materials supplied by the manufacturer.

#### FDMECH FUSE1 FUSE1.5 FUSE<sub>2</sub> FUSE3 KBDS4 LED64 1C2114 IC251193-01 IC2S171S-01 IC251913-01 IC310654-03 IC3118045-01 IC318018-03 IC3I8019-02 IC31B020-03 IC318022-02 IC318023-02 IC31B045-01 IC318047-01 1C39O059-01 IC406G IC4I464 IC4164 IC4464 ICGI1S IC6264 IC65O2 IC6510 IC6522 IC6526 IC6S62 1C6567 IC65B1 IC7B05 IC7812 IC8500 IC8502 IC8563 ICS564 IC8566 IC8580 IC8701 IC8722 IC901225-01 001326-01 C128 Power Connector (5-pin) FD-2000 Repl. Mechanism 1.0A Fuse (C-64/C-128D) 1.5A Fuse (C-64C) 2.0A Fuse (C-128D) 3.0A Fuse (64SK) C-64 Keyboard LED Assy for C-64 Color RAM Chip C-128 64 Kernal ROM PLA (C-64C) C-64C Kemal'BASIC ROM <sup>1571</sup> DOS ROM <sup>1581</sup> DOS ROM C-128 BASIC ROM C-128 BASIC ROM C-128 128 Kernal ROM C-128D BASIC ROM C-128D Kernal ROM 1541-11 DOS ROM C-128D 1571CR DOS ROM C-128/C-128D Character ROM Analog Switch 64Kx4 Dynamic RAM 64Kx1 Dynamic RAM 64Kx4 Dynamic RAM 2Kx8 Static RAM **BKxB Static RAM** CPU (VIC-20,1541) CPU (C-64) VIA CIA VIC (C-64C NTSC) VIC (C-64 MTSC] SID 5v Regulator (C-64) I2v Regulator (C-64) **CPU** (C-64C) CPU(C-128/C-128D) VDC (C-12B RGB| VIC (C-128/C-128D NTSC) VIC (C-128/C-128D PAL) SID(C-64C/C-12BD| Divider for VIC MMU (C-128/C-128D) C-64/C-64C Character ROM \$40.00 S4.00 S4.00 S4.00 S4.00 £29.95 S9.00  $$6.00$ S15O0 S29.M S15.O0 S15.0D S15.00 S15.0D S15.00 S15.00 S15.00 S15.00 \$15.00 S15.00 S15.00 S4.00 S6 00 se.oo S6.00 S9.00 S9.00 S19.00 S19.00 S19.00 S19.00 S19.00 S19.00 519 00 S4.00 S4.00 S19.00 S19 00 SI9.00 S19.00 S19.00 \$19.00 \$19.00 \$19.00 S15.00

REPAIR PARTS

S12.00

CM 128

IC901227-03 IC901227-03 IC931229-05 IC9D6114 C-64 BASIC ROM C-64 Kernal ROM SX64 Kernal ROM 1541/SX64 <sup>1541</sup> DOS ROM PLA (C-64) SIS.00 S15.00 \$15.00 S15.00 S19.00

> 512.00 S49.O0 S14.95

C128 Power Switch SX64 Keyboard Cable (ribbon) TV/Game Switch w/cable

#### POWER SUPPLIES

C-64C

C-64/64C (new stock 9vacia/5voc 1.7a) C-64/64C (NEW 9VAC1A/5VDC 1.7A REPAIRABLE)  $\mathsf{U}\text{-}\mathsf{b}4\mathsf{U}$ de heavy duty (new 9vac 1a/5vdC 4.3a repairable) °59. $^{\circ}$ C-128 (NEW 9VAC 1A/5VDC 4.3A REPAIRABLE) 1541-11/1581 (new stock cbm) 1571 {used but thoroughly tested) 1541 (used but thoroughly tested) S29.n° \$39.00 \$55.00 \$25.00 \$20.00  $$20^{00}$ 

CMD Service Center Reasonable Rates . Quality Work Computer & Drive Repairs • Reset Switches Keyboard Cleaning . Device Select Switches

SW128 SXCABLE TVGAME

CALL FOR AUTHORIZATION BEFORE SENDING ANY ITEM

#### You may now reach CMD on the Internet at: http://WWW.CMDWEB.COM/

#### TECHNICAL SUPPORT: SUPPORT@CMDWEB.COM · SALES: SALES@CMDWEB.COM

Prices do not include shipping charges, and are subject to change without notice. All items subject to availability, call before ordering. See our main ad for shipping prices.

# D. WAREHOUSE CL

CMD's Warehouse Sale includes many hard-to-find used and (where noted) new items. In most cases we have only one or two of each item in stock, so be sure to place your order by phone quickly-before your selection has been taken! A minimum order of \$20.00 applies to all Warehouse Sale orders. Shipping charges are not included in the prices shown-see our main advertisement elsewhere in this issue for shipping information. All items listed here are sold "as-is", and all sales are final. Prices and specifications subject to change without notice. Not responsible for typographical errors.

#### **CARTRIDGES**

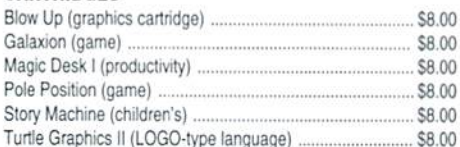

#### GEOS

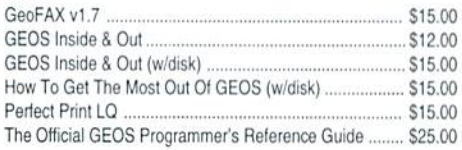

#### **DESIGN**

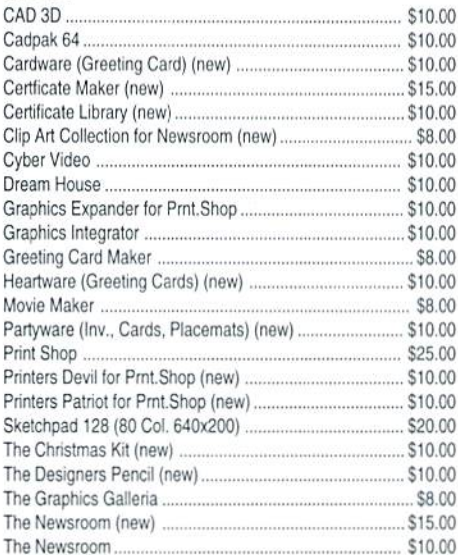

#### **WORD PROCESSING**

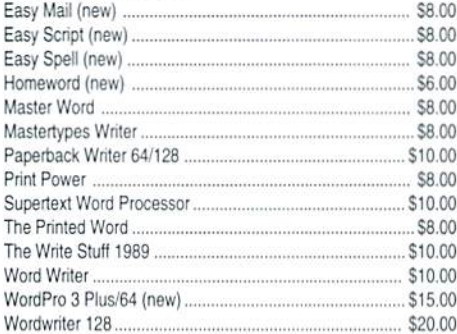

#### **BUSINESS**

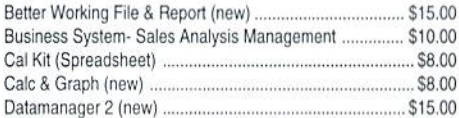

#### **BUSINESS (cont.)**

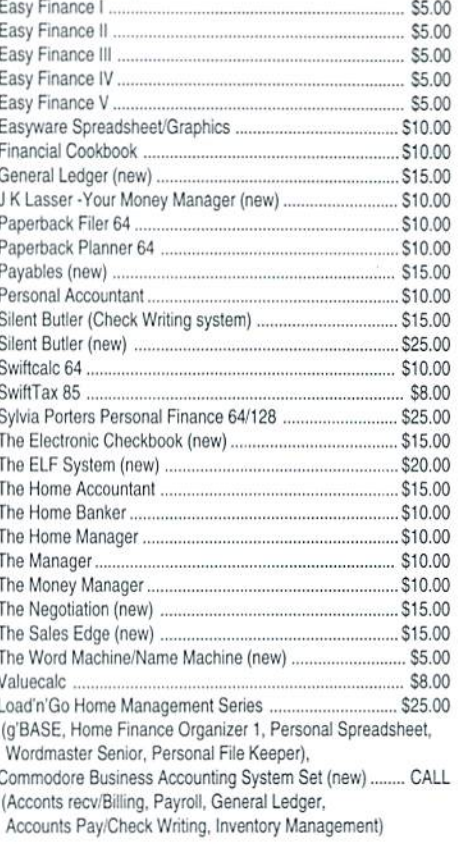

#### **DISK UTILITY**

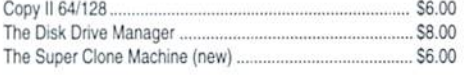

#### **PROGRAMMING**

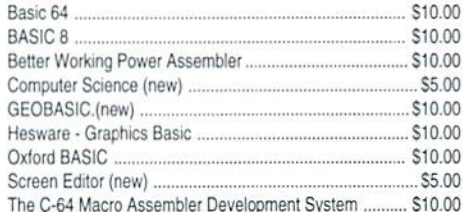

#### **EDUCATIONAL & CHILDREN'S**

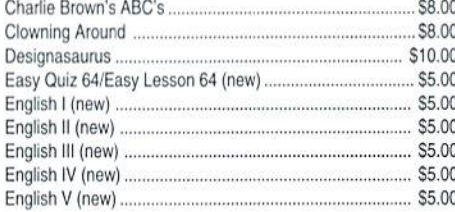

#### EDUCATIONAL & CHILDREN'S (cont)

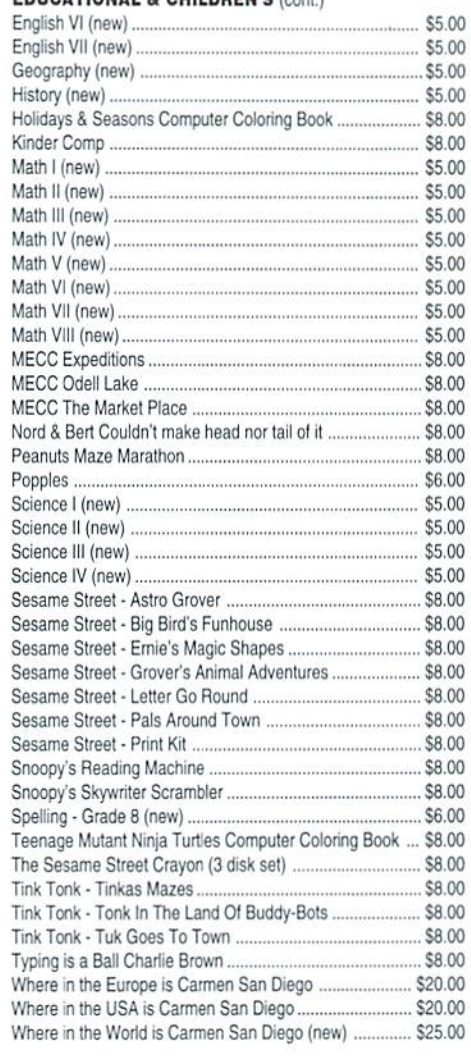

#### **MISCELLANEOUS SOFTWARE**

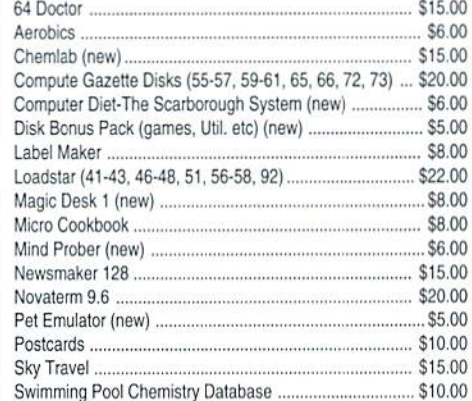

# EARANCE SALE - CMD 1-800-638-3263

#### **MISCELLANEOUS SOFTWARE (cont.)**

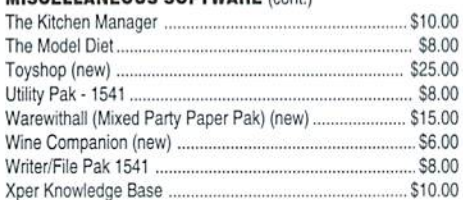

#### **GAMES**

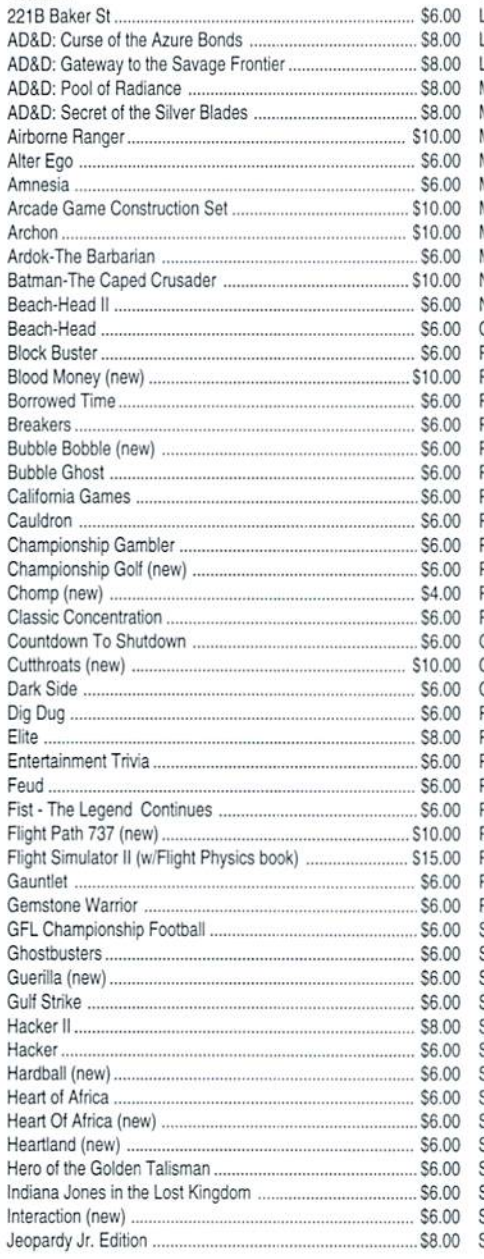

#### **GAMES** (cont.)

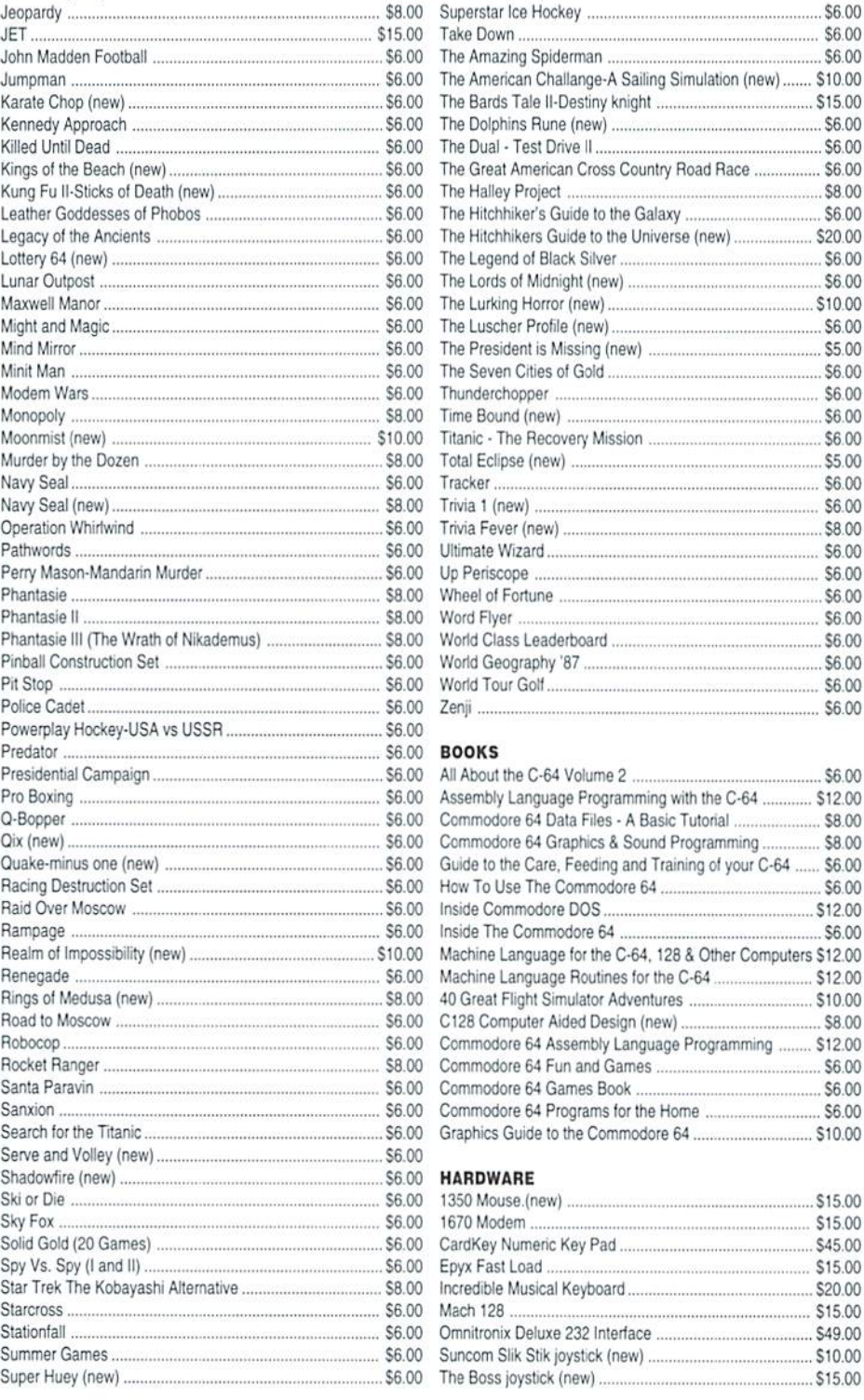

#### **GAMES** (cont.)

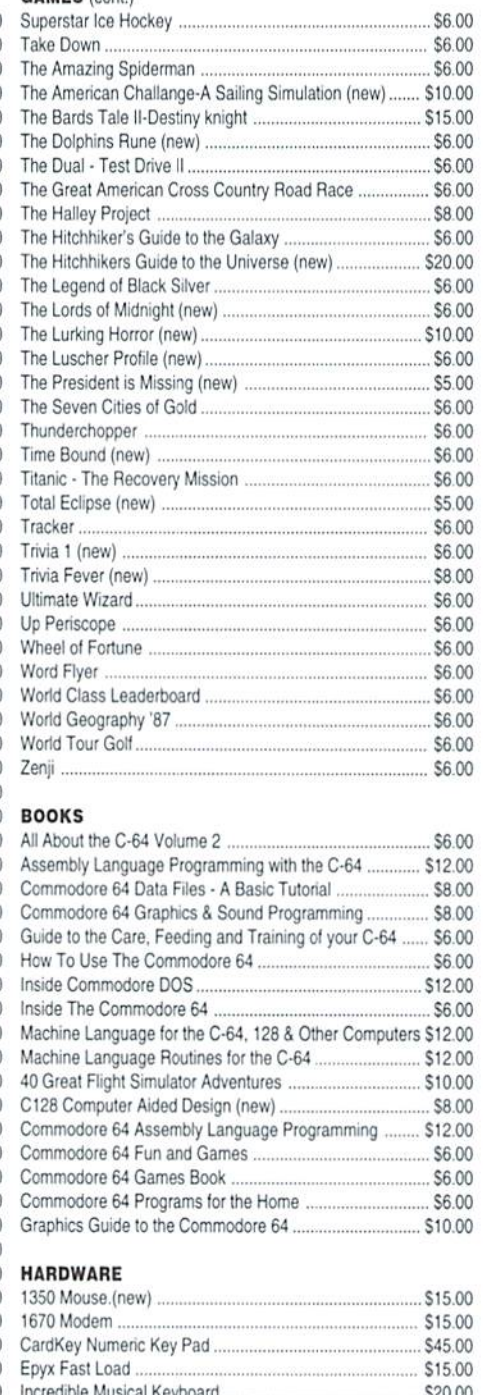

\$15.00

\$10.00

\$15.00

# Graphic Interpretation

#### by Bruce Thomas

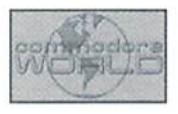

#### LASER. MAGIC

One of the greatest 'features' of GEOS is the open nature of the system; by this I mean all of the programming information available to users. While every user is not programmer, every user has benefitted from the many great programs that have been created by users who are programmers. We have also been very lucky that a lot of smart and adventurous people have been GEOS users.

Among these pioneers of GEOS, a number stand out for their contributions to using GEOS with a Laser Printer. These include Randy Winchester (whose series of articles in GeoWorld helped me start using a Laser for output in the fall of 1988), Dale Sidebottom (who has been dedicated GEOS Laser user for many years; he has also recently made some HUGE new laser developments), Skip Goetzinger (whose Laser Direct service provided means for GEOS users to have inexpensive access to Laser output and also published numerous Laser Printer Publishing kits to help do things right), David Ferguson of Quincy Softworks and Dweezil fame (who wrote a comprehensive GeoPublish Laser Printing Compendium). Jeanine Cutler (who bought an HP Laser and wrote couple of articles for GeoWorld on how fo use it) and Jim Collette (a brilliant young

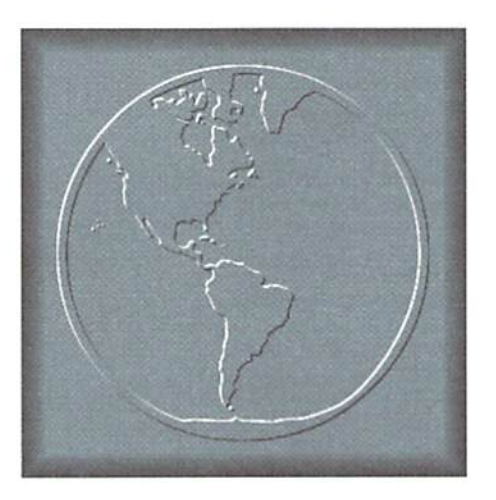

programmer who wrote many fine GEOS programs).

We are going to explore the use of one of Jim's programs. 'PS Processor' is available from Creative Micro Designs. Inc. on the Collette Utilities disk. This terrific program allows easy manipulation of PostScript files and enables a variety of print options. The program uses simple script file (written in geoWrite) that tells it where to place each page of a geoPublish document for custom Laser printing.

#### **Compatibility**

The'PS Processor' dox. and Jeanine Culler's useful examples which come with the program, incorrectly state compatibility problems. 'PS Processor' operates properly no matter which version of geoPublish or geoPubLaser you have. You must, however, have the properly matched versions of these programs, as that is where the incompatibility occurs.

If your geoPublish is dated 10/8/87 you must use gcoPubLaser dated 3/10/88. For the two-disk geoPublish dated 10/4/88 you must use geoPubLaser dated 10/25/86. Using mismatched versions of these programs will result In improperly formatted output.

Once you have the correct geoPubLaser, copy of it must be patched with "PS.Patch(disk)'. This patch program is also on the Utilities disk and enables 'Publ.aser to write the PostScript file to disk so 'PS Processor' can do its magic.

#### Which Page do You Want

In this article I will talk about three types of pages. Logical Page refers to a page as viewed in geoPublish and as written to disk with patched geoPubLaser. Virtual Page refers to the page that is assembled in the memory of the laser printer prior to printing. Physical Page refers to the page that comes out of the laser with your document on it.

While normal geoPublish output prims one logical page to each physical page, 'PS Processor' takes advantage of the PostScript language to allow multiple logical pages to appear on each physical page.

'PS Processor' also makes it possible to print in landscape mode. Normally, output goes to an 8.5" x 11" letter size physical page with the 8.5" side along the top - this is called portrait mode. Landscape mode prints to the same  $8.5"$  x  $11"$  physical page but the  $11"$ side is along the top (virtually rotating the output 90 degrees). In addition, output can now be formatted to fill an 8.5" x 14" legal size physical page in both portrait and landscape modes.

To make these printing options all possible, 'PS Processor' makes use of a virtual page in the Laser Printer. Depending on the mode selected, the default virtual page allows different sections of the logical page to appear in different locations on the physical page. Luckily, we can move the location of the logical page, or we can move the virtual

page origin, by including coordinate offset values in our script file. Are you thoroughly confused yet?

#### The Coordinate Grid

As mentioned, the chosen mode determines the location the logical page will print to. This is best understood by placing  $X$  and  $Y$ coordinates on a graph Figure 1 shows the default origins and the relationship of the logical page orientation to each physical page mode.

In porirait mode the default origin is located in the lower left corner of the page. This allows the entire logical page to appear on the letter or legal size physical page.

In landscape mode the default origin places the top 8.5" of the logical page on the physical page with 2.5" of space along the right edge (this is true on both letter or legal size paper). It you wish to place your logical page at the left landscape edge of a legal size physical page you must use an offset of -240 to shift the logical page 3" left.

Where did the -240 come from? The coordinate system is based on the dot resolution of GEOS, not the Laser. The horizontal resolution is 80 dots per inch (dpi) and the vertical resolution is 72 dpi. Three inches multiplied by 80 dpi equals 240 dots for an offset. The offset values are in relationship to the origin with positive values moving the logical page right (X) or up (Y) and negative values moving the logical page left (-X) or down (-Y).

#### The Project

I recently returned to school to drastically change my career path and wanted some cards I could hand out to people I met in my future field of work. Rather than go to a local business, I put GEOS to work and made my own.

For my business cards I bought a package of perforated sheets with 10 cards on each sheet (these are commonly available at many office supply stores). The cards are standard size  $(3.5" \times 2")$  and in geoPublish you can easily make a layout to match them. With

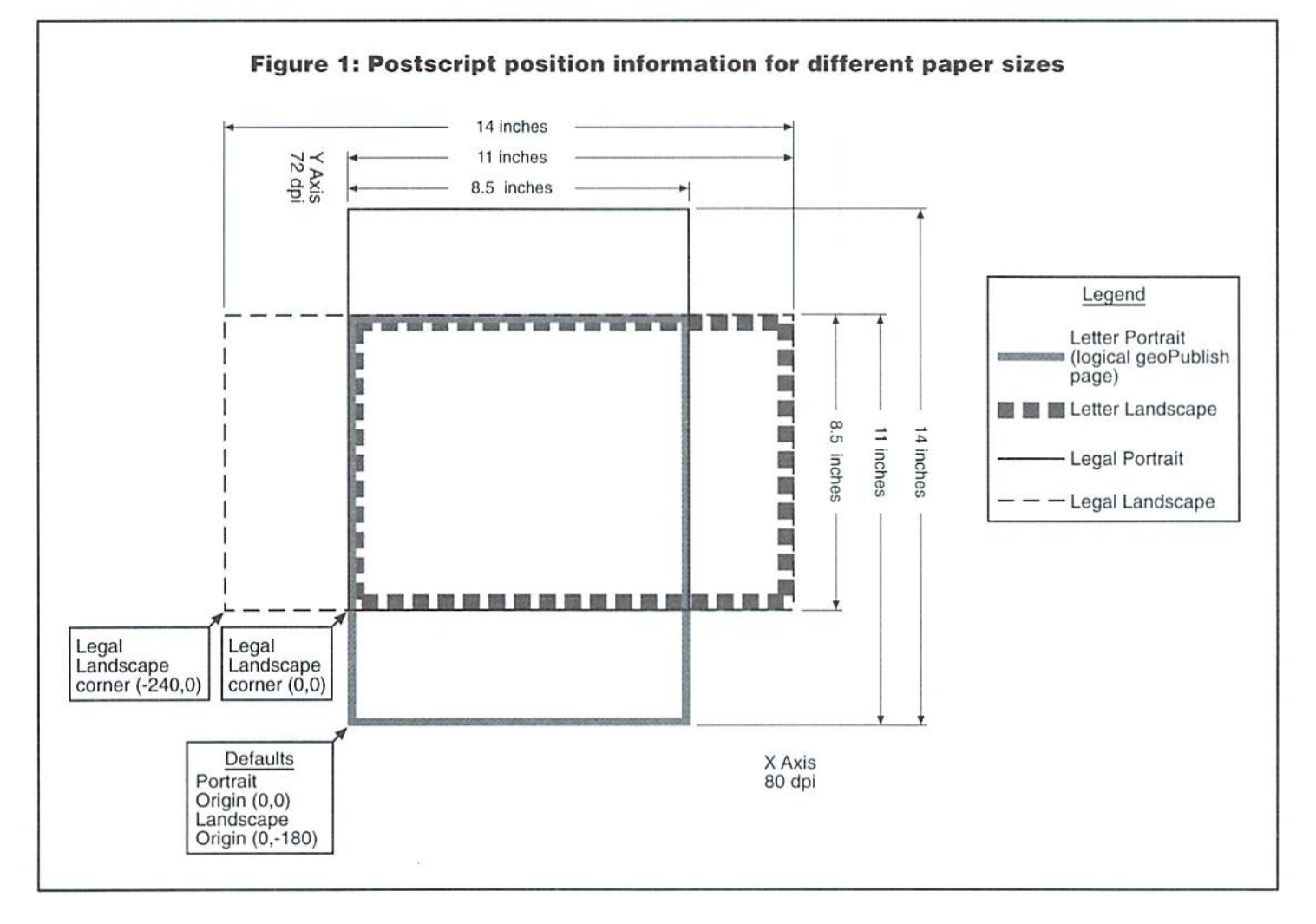

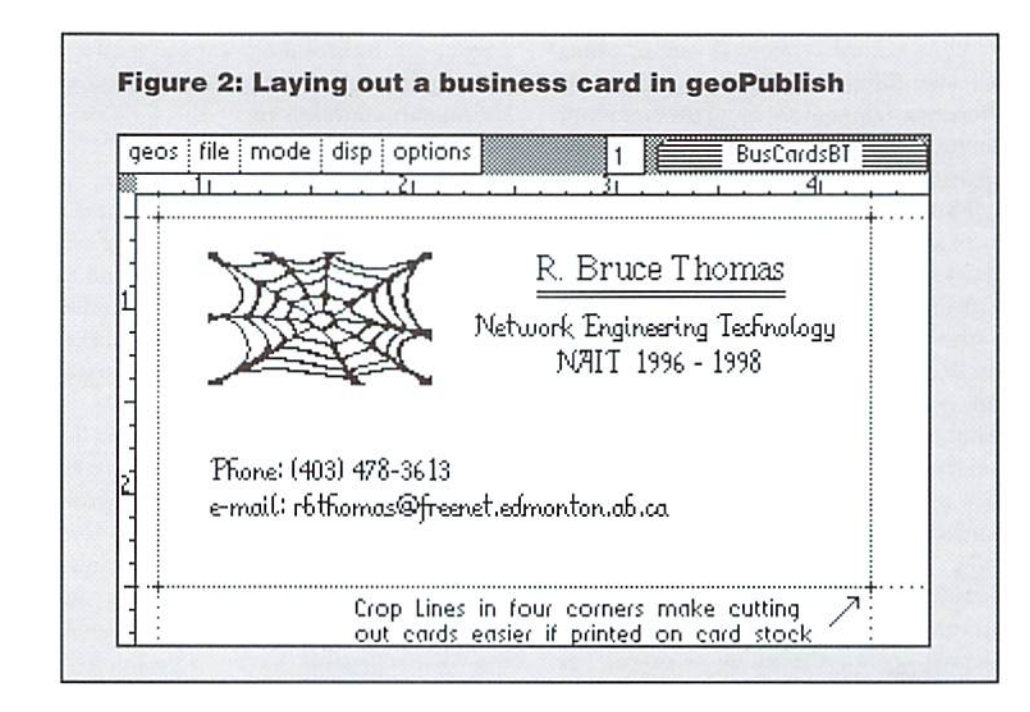

'PS Processor' we only need to create one card in the geoPublish document and then add it to the virtual page multiple times via the commands in our script file.

#### Putting It All Into Practice

To better understand the whole 'PS Processor' process we will look at my business cards. More understanding can be realized by printing Jeanine's examples,

Since 'PS Processor' allows us to place multiple logical pages, or copies of the same logical page, onto each virtual page we only need to create one business card in geoPublish. The card sheets I bought had  $1/$  $2"$  borders on the top and bottom and  $3/4"$ borders on each side. The rulers In geoPublish made it easy to create my card in the top left position by setting horizontal guidelines at 1/2" and 2-1/2" and vertical guidelines at 3/4" and 4-1/4" {Figure 2}.

I used a geoWrite file for my personal information. After importing this file (which was laid out entirely with'LW fonts for best quality laser output) I added the graphics and was ready to print, if you are going to take your print out to a copy shop to be copied onto card stock use the same layout but add crop lines in the corners to mark where to cut the cards (Figure 2).

#### And, Action!

Just like a Hollywood movie, 'PS Processor' needs script to make things happen. Scripts are a collection of commands contained in a

geoWrite file that instruct 'PS Processor' what to do with the logical pages in the disk file created by the patched geoPubLaser.

To print the business card in ten locations on the physical page the script must use series of 'include' commands with offset values. Here is the script I used:

```
parallel
numcopie
10
include
0 0
include
0 -
144
include
288
include
432
include
576
include
280
include
280
-144
include
280
-288
include
280
-432
include
280
-576
orint lasc
```
The first line tells 'PS Processor' that laser is connected to the 64 via a geoCable parallel connection. The second line sets the number of physical pages I want to print. By printing 10 pages I will get 100 cards. The third line adds logical page 1 to the laser's virtual page in the default location. The next four lines add logical page 1 to the virtual page at 2 inch intervals down the page (2"  $72$  dpi = 144).

Since our cards are 3.5" wide we must shift the logical page 3.5" to the right. The next line (include 1 280 0) adds logical page 1 to

the top of the virtual page but shifted right  $3.5"$  ( $3.5 \times 80$  dpi = 280). The next four lines add the logical page to the right side of the virtual page at the same 2" intervals.

Finally, the 'prim' command is scut to the laser indicating the virtual page is complete and ready to be output on a physical page. If more virtual pages were to be created another series of 'include' commands would start on the next line. Since we are done, we add the 'last' parameter to our 'print' command to reset the laser for another print job. That is the end of our script and 100 business cards will pop out of the laser.

Other 'PS Processor' commands allow the use of serial interfaces or outputting a file to disk, enabling landscape mode and changing the virtual page origin.

#### Limitation

One thing that the 'PS Processor' can't make up for is the physical print area ot various lasers. When I first printed off Jeanine's examples I did so on an Apple Laserwriter. This laser has small print area when using legal size paper (6-3/4" x 13" compared to 8" x 13-1/2" on a Canon laser). I didn't realize this at first and thought there was a problem as the text was cut off around the edges. Knowing the print area of the laser that will be used for output will allow you io get the most use out of this fantastic GEOS program and soon you too will be performing laser magic not otherwise possible.

The New Standard in Modem Interfaces

Turbo239

High-Speed Support Turbo232 keeps up with today's fastest modems, offering speeds up to 230Kbps

- Easy-to-use! Just plug Turbo232 Into your computer's expansion port and connect it to almost any external RS-232 modem
- SwiftLink Compatible Designed to  $\bullet$ work with programs written for the popular SwiftLink cartridge
- Easy Configuration A simple jumper block lets you quickly change the configuration for special situations
- Null Transfers May be used as a null- $\bullet$ modem Interface for direct transfers with other computers

,,,,,,,,,,,,,,,,,,,,,,,,,

CHAA RD TD TH CD CS EC DC 14.4 V34 FAX MS

**ZOOM** 

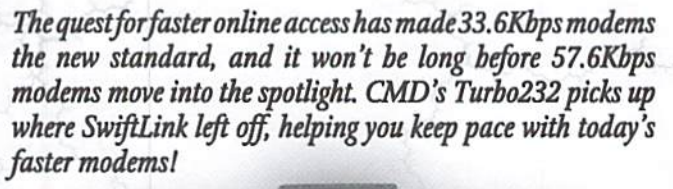

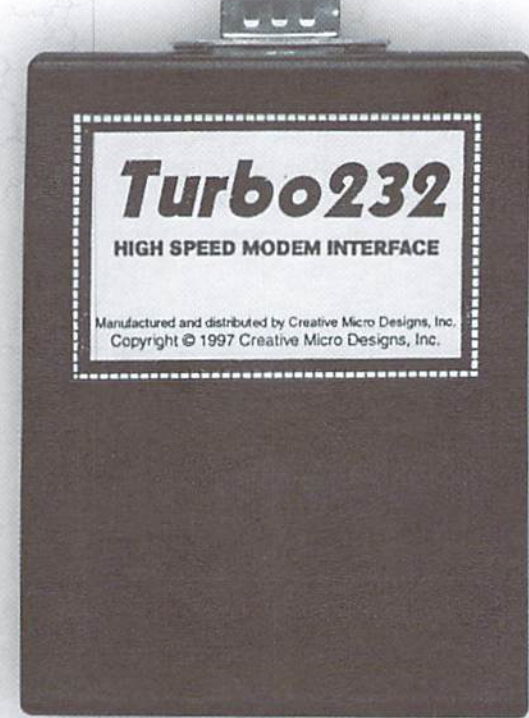

# Zoom V.34 Plus

- 33.6Kbps Faxmodem
- Upgradable to 56Kbps
- Compatible with geoFAX
- Perfect for use with Turbo232

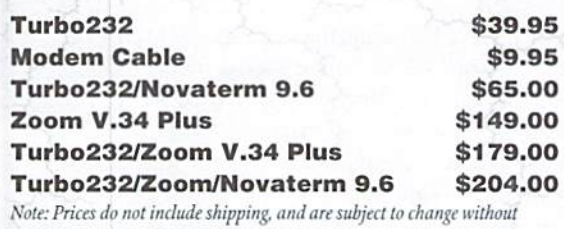

notice. Not responsible for typographical errors.

Creative Micro Designs, Inc.1-800-638-3263

# DemoMania

#### by Sherry Freedline

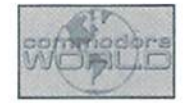

#### THE DEMO WORLD WAKES UP

After writing my last column, I began to dread writing this one due to the lack of activity within theNTSC demo scene. Fortunately, a lot of activity began last July. Due to space restrictions, we'll cover the releases that came out through September of 1397.

During that time, there were a grand total of nine releases, plus a Special Issue of Driven honoring our sadly lost friend of the demo scene; Waveform (Driven #23). In addition, the long awaited NTSC Co-op Demo 1997 was finally released! Was it worth the wait? Well, read on and see for yourself

Activity in the scene came back to life with two new demos from RPG; Eclipse and Graphical Ignorens. Shortly thereafter we welcomed back Venom with their new demo, Grave Diggers. Stephen Judd also added to all ihe activity with his release of Cool World, featuring a nice vector routine. Again, due to space constraints, I'll have to cover some of the releases in an upcoming column.

#### Driven's Tribute to Waveform

Everyone, even those only remotely active within the demo scene, can't help but feel the almost overwhelming loss of one of the scene's most energetic participants: John Kaiser, also known as Waveform.

Out ofrespect, honor and the driving desire to create an eternal tribute to our special friend, Driven released a special issue as a "Tribute to Waveform". For those of you that never had the pleasure of John's acquaintance, this issue will give you some insight as to why John is missed and why he was so very special to his friends as well as the Commodore Demo Scene.

articlesabout Waveform submitted by his friends and associates. This alone refreshes my passion for the Commodore Demo Scene by illustrating this point: it's a group of special people bound together by their unique talents and their love of a common interest—the Commodore computer.

If you'd like to know more about John, his contributions to the demo sceneand why he's left the scene with such an incredible loss, download this special edition of Driven today. Thanks to everyone involved for creating an eternal tribute to a person I'm honored to have been able to call my friend,

#### Life Sucks by BCI

Life Sucks is a short release created by a another new demo group, BCI-Bad Coders International. BCI consists of Local-H (coder), Phred (music), Sketch (coder), and UDD (artist). BCI's demo consists of a nifty looking "Life Sucks" logo complete with niusicandthe obligatorygreetings

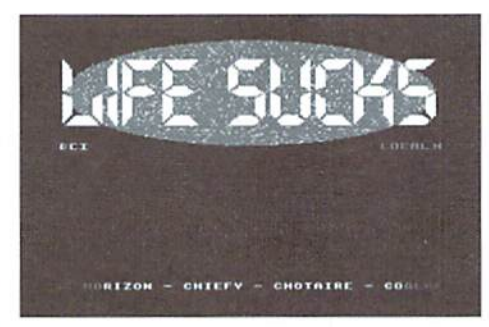

scroller. This demo isn't extraordinary on it's own; but. when you thinkabout the workinvolved in producing something like this, it's amazing. One ofthe best things Hove aboutthe demo scene

This special edition ol Driven consists solely of is the fact that "newbies" seem to be welcomed more readily now than they havebeen in the past. This is not the first demo released by some of BCI's members; however, it is a one-pager limited to the normallogo, music, and scroller. Life Sucks simply looks great-clean and polished. Next time perhaps BCI will provide us with two pages showing all that they've learned since Life Sucks (Just wait until you see Local-11's Co-op Contribution!). Keep up the good work BCI and thanks forgiving us a nice looking demo toadd to our collections (and for the greet)!

#### The Misadventures of The Fatman Part 2 by The Fatman and Coolhand

I think I may have missed reviewing The Misadventures of The Fatman - Part 1. If you didn't know of its existence, this is one demo (make that 2) you'll want to download. The Fatman, known simply as TFM to some, is also relatively new to the scene. In his short time with the scene he's definitely madehis name known to one and all with his comic book styled demo series, produced and created by both TFM and Coolhand. Coolhand is no stranger to the scene either. In fact, Coolhand has become a legend in the scene by hosting the weekly N'TSC Demo Conferences on the IRC, editing the infamous Driven demo mag, and other miscellaneous activities. Coolhand has now added another credit to his name by writing and providing the panel layout for The Misadventures of The Fatman. TFMputs the pieces together providing thedemo scene with a laugh or two.

Each release has focused on circumstances familiar to those involved in today's scene. And. if you're a regular within the IRC world, you're

sure to get a laugh or two from the demos. This Tror the production died down, and real life slowed Batman spooffeatures the antics of Fatman (who, of course, is always hungry) and Bobin (who is always trying to pry Fatman away from his food to solve the current dilemma).

While the demo's graphics have a bit of an amateur look to them, the content easily leads one's attention away from this fact. I think this quality lends a cozy feeling to the demo and

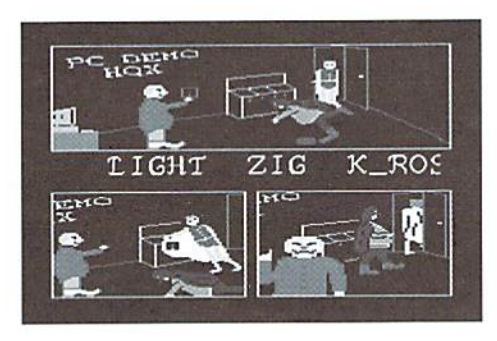

makes an all-important point: Release those demos... we all start somewhere! I am REALLY looking forward to viewing more episodes of The Misadventures of The Fatman. Perhaps someday Fatman and Bobin will meet up with "Zigwoman"?

To TFM and Coolhand I'd like to say, "You're a hit! Thanks for your on-going contributions to the scene!!"

#### Icon by Saga

In addition to announcing the news of all these releases, I also get to announce the fact we have another new group amongst us! Saga consists of three members: CHB- Artist and Writer, Shogun -PCConverter???andTouch-up,andOr.Moreau -Coderand Designer.

Their first release, Icon, introduces each member and tells the tale we've heard so often before. Each of them thought the C-64 was without a following until they found their way to the internet and the IRC's #c64 channel. Before long they discovered how active we still are and were inspired to dust off their Commodores and once again participate! I love it!

Saga is more or less a demo announcing their new presence in the scene. And what a demo it is. It's only a one-pager; but, wow! The graphics are extremely professional! The demo is also equipped with music and a scroller relating their journey to today's NTSC Scene. With an intro such as *Icon*, one can't help anticipating their next release. Welcome to the Scene, Saga!

#### NTSC Demo Co-op 1997

The Co-op idea was first introduced during the last few months of 1996. At the time, everyone was really excited. Unfortunately, the enthusiasm

its long awaited release. At times, I have to admit, I didn't think we'd ever see a finished product. The responsibility forgathering thevariouspages and tying them all together was handed from one person to the next until finally it fell into the hands of dW, a patient and enthusiastic member ofStyle.

Being the demo loving impatient person that I am, I'd log on to the IRC week after week after week begging for information regarding the Co-op. Finally, on 10/3/97, the first ever NTSC Demo Co-op was released to the public! I can't tell you how happy I am to see the project completed!! Thanks to everyone involved for all their hard work and persistence!!!

Way back when the Co-op idea first began, individuals wishing to participate threw their names and their abilities into a virtual hat. The names were then further divided into three more hats; coders, artists, and musicians. From here one name was pulled from each hat to form five teams. Each team was then responsible for creating a demo page. The creations were submitted and bundled into what you now know as the first official NTSC Demo Co-op.

The Co-op consists of five pages all accessed through an astonishing 3-D menu system created by none other than dW/Style, Dokken/Electron, Light, and The Fatman. The menu consists of a logo created by one of the scene's well-known comedians; Dokken, with music contributed by Light and the font supplied by The Fatman.

The excellent coding routine tying all the parts together was done by dVV. The screen consists of the NTSC Co-op Logo at the top, followed by the list page titles floating in an animated, starry background. Pages areseleeted byscrolling down the screen, highlighting a title and pressing return. The menu is professional in appearance and lends to the excitement of the demo.

The credits dedicate the Co-op to the memory of Waveform. The Co-op keeps within Waveform's "...personal mission tohaveasmueh fun as possible in the NTSC scene and... to put as much life and energy into it |the scene] as possible."

The demo consists of five pages: Pagino Del Grupo 6, Waveform Tribute '97, We Are Not Your Pal, Technobabble, and Sequestered. The credits for each demo can be found in side bar elsewhere in this article along with some pictures to whet your appetite

The humor of Dokken begins the demo with Pagino Del Grupo 6. The highlight of this page is a David Letterman style top ten countdown list of the 10 most repeated phrases with demo greets. Bet you can't guess the number one phrase!

#### The NTSC Demo Co-op 1997 Credits

#### Pagino Del Grupo

Code; Dokken/Eiectron Art: Phantom/FOE Music; Phred

#### Waveform Tribute CE97

Code: The Fatman Art: The Fatman Music: Zyron/F4CG

#### We Are Not Your Pal

Code: Firestalker/FTA Art: Burning Horizon/FTA Sprites: Local-H/BCI Music: Necrophic/CCS

#### Technobabble

Code: Fungus/CCS Art: Carcass/CCS Music: Odie/Cosine

#### Sequestered

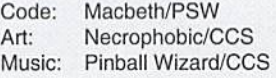

#### The Menu Page

Code: dW/Style Logo: Dokken/Electron Music: Light Font: The Fatman

Waveform Tribute '97 follows featuring a colorful page of waveforms dedicated to our dearly missed scener. I loved this page because of its bright and colorful presentation and upbeat style.

We Are Not Your Pal features a patriotic logo sure to capture your attention. It's a nice looking page adding that little extra flare to this long awaited release.

Next up is Technobabble. The highlight of this page is a scroll of conversation that goes on and on featuring a guest spot from our infamous scene "manager". Coolhand.

Last, but certainly not least, is Sequestered, which features a really "gotta see it" effect with a 3-D wrap-around graphic. The remainder of the page features the designs of someone's shirt.

I deliberately left the descriptions somewhat brief. The NTSC Demo Co-op '97 has already earned a place on my "soon-to-be classic" demo disk. I hope you'll enjoy it as much as I have and as much as everyone involved had putting it together. These folks deserve a handful of kudos for persisting and seeing this one-of-a-kind project through to completion. Thank you everyone!

٣

Sherry Freedline is a freelance writer. Visit Sherry's homepage on the Internet at http:// www.lni.com/~qt, or drop her Email at: sherry@cmdweb.com.

# Carrier Detect

By Gaelyne R. Gasson

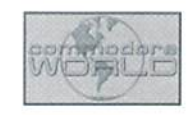

#### SLIP, PPP, CLIENTS, SERVERS... OH MY!

In the near Future, we'll be finding our way to the Emerald City and find that we're not in Kansas any more when it comes to Internet access. We'll have new programs and a new lexicon of words and phrases to go with them. Have you ever wondered just what SLIP and PPP mean, and what using them will be like? Let's take a look and see how we'll be using the Internet in the nottoo-distant future.

SLIP (Serial Line Internet Protocol) and PPP (Point-to-Point Protocol) are used for

Internet connections, and when we use them, our computer becomes part of the Internet as a whole. From the user point of view, once online they each function essentially ihc same way. wiih slight variations on the initial set-up. You can only use one or the other, not both. So far, for the Commodore, the only protocol that's been developed has been SLIP. There's Daniel Dallmann's Slip Demo (http://rpool1.rus.uni-stuttgart.de/~etk10217/C-64.html), and eventually we'll have other programs to use. Developers at Arkanix Labs (http://www.arkanixlabs.com/menu.html) are working on a program called NetStackfhat will also use SLIP access to the Internet.

SLIP and PPP are two different types of protocols. From a noncomputer perspective, when ihe White House has any Function, it's required that ihev follow very specific protocols so that the event will go smoothly without any embarrassing mishaps, and computer protocols serve a similar purpose. Online, when we transfer files, we use protocols such as Zmodem or Xmodem and it's essential that both computers involved are using the same protocol, as otherwise it won't work - it's the same with SLIP or PPP. Your computer and the one you're accessing both need to use the same type of protocol (SLIP or PPP). else the connection won't function properly.

Currently, we use a term program and dial-in connection to get on the Internet. When we dial the Internet provider using a menu or

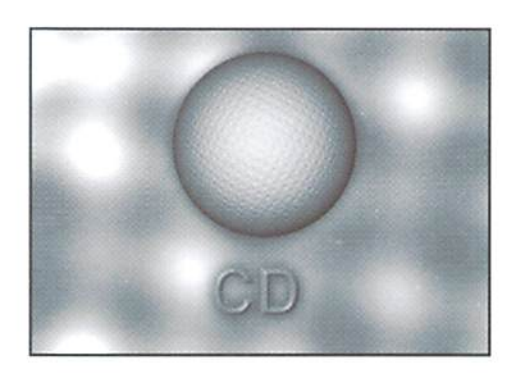

UNIX shell account, we arc prompted for our User name and password, similar to when phoning a Bulletin Board system. SLIP and PPP need to have additional information along with the User name and password, or it may receive this information at the time of connection, depending on what your Internet provider requires. Each and every computer on the Internet has different address assigned to it that consists of a series of numbers separated by dots, known as the IP address. An example IP

address is: 123.123.123.123

Some Internet providers assign a static IP address that stays the same whenever you access that particular provider. Other systems allocate a different number each time you connect to it.

Generally, the program that handles dialing and connecting to the Internet also handles the job of sending your name, password, and the IP number (or it receives the IP number from the service to use for that particular session), in Daniel Dallmann's Slip Demo, ihe user must enter the required information each time they use the program. Other Commodore programs (when they appear) may handle this differently.

#### Hardware

Will you need to update your hardware to make use a SLIP or PPP connection? This depends on whai you already have. If you're serious about using your computer to its fullest potential online, you'll want a high speed modem (14.4k bps or higher) and a UART cartridge interface (such as the Turbo232, SwiftLink or HART cartridge) to "drive" the modem.

fast (and reasonable sized) storage medium for transferring data, such as an REU (RAM Expansion Unit), RAMLink or hard drive is also important, because your computer will have more demand on

it in terms of software and data. We'll need enough disk space for both the programs we decide to use and for the data that these programs retrieve from the Net. For Commodore users in the ultrafast lane, you may want to include a SuperCPU in the shopping cart as well.

Dallmann's SLIP Demo requires either a UART cartridge interface or his 9600 user port interface (the schematics can be found on his Web site). Arkanix Labs NetStack program is expected to require an REU and a UART cartridge.

#### Clients and Servers

Getting there is only part of the fun. Currently, when we use a term program and dial-in connection, once we're online, we use the programs that the Internet provider has made available to us, such as Email programs. Lynx for browsing the Web. newsgroup readers, etc. Some providers offer only the types of utilities they want their customers to use. even though there may be other programs or options available. Once SLIP and PPP become accessible to us. while we'll no longer be at the mercy of our Internet provider for utilities we use online, however, we'll have to rely on Commodore programmers to design and implement programs we can use.

A client is an application (or program) requesting a service from a specific server. One of the first programs we'll need when we have SLIP or PPP access is a program that handles retrieving, displaying and sending Email, The Commodore Email program would be referred to as the "client", and it will connect with and use the mail servers that are on my Internet provider. Each Internet function such as Email, FTP, browsing the Web, telnet, etc has corresponding server on the Internet provider and requires it's own client. The real fun part is that you can choose what client you want to use in order to access a particular Internet function. We won't have much variety to choose from when this type of access first becomes available, but it's my hope that the Information on how tomake use of the SLIP or PPP connection is passed on to other programmers who will develop various client software. Hopefully, this will mean we'll have a variety of software to choose from.

One client application that everyone seems to want is graphical Web browser. In order to have this, first we must have either SLIP or PPP access. I think we'll probably see a text-based Web browser before a graphical one becomes available. This will give the programmer a working (living?) environment in which to refine the web browser. Lynx, the text-based web browser that we use via our shell accounts, is constantly updated to keep up with the latest changes in HTML standards, and I'm sure our own browsers will be no different in this regard. One constant about the Internet - things change, and our programs will need to be able to adapt as well.

As our computers will be dealing with processing the information or files from the Internet, we'll need to have additional disk space for both the programs (or "client applications") we want to use, and for the data it generates or retrieves for us. For example, Email programs and Web browsers will need enough space for both the program and our downloaded Email or Web pages. These programs will probably not be "small", since there's a variety of functions they'll need to include, and both Email and Web pages can take up a fair amount of space. When we have the ability to view graphics from the Web, we'll need to have even more disk space available.

The list below are some of ihe client applications we'll need once we have SLIP or PPP access:

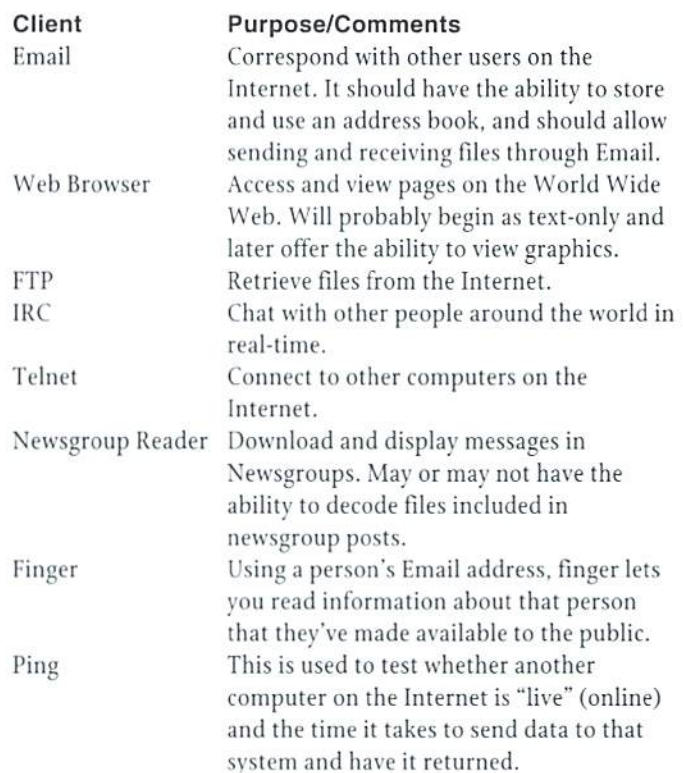

#### Commodore Possibilities

Something we can consider in the realm of possibilities are Commodore-only Internet applications, such as a Chat program that lets one person chat with another in real time. Sure, it's similar to IRC. but allow two Commodore computers to use PETASCII text and Commodore graphics. Another possibility is a BBS transfer system so Commodore BBS sysops can transfer their networked messages easily. As our computers would be connected directly to the Internet, one BBS transfer program could automatically connect to another Commodore computer and transfer messages directly between the two computers.

Stretching the imagination a little further, our Commodore BBS's could be online and accessible to the rest of the world by way of telnet. Many other platform BBS's are available this way already, and there's already been one Commodore HRS connected to the net, but the Sysop had to use hardware between his Commodore and another platform computer to achieve it. Once we have the ability to connect our Commodore computer directly to the Net, this could be done without any additional hardware or ihe use of another platform computer.

The road to SLIP or PPP access with our Commodore hasn't yet been paved with yellow bricks, but the glimmer of the Emerald City is visible, shimmering in the distance.

 $\mathfrak{F}$ 

Gaelyne Gasson is the author of "The Internet for Commodore C64/12S Users" and can be contacted via Email at gaelyne@cmdweb.com or visit her web site at: http:// videocam.net.au/~gaelyne.

# BASIC<br>INSTINCTS

by Doug Cotton

Picking up where we left off last issue, we're going to begin with creating a BASIC program on disk. We'll start with this rather than creating one in memory since the latter is a little more difficult.

For the purpose of this example, let's assume a fairly simple program. In fact, we'll use the simple program line that was presented in the last issue, which was:

```
10 PRINT"HI"
```
This will be simple to use since we already have the byte values which we PEEKed from memory (printed in the previous issue). To begin, let's identify our program and set up a few variables. The variables that we'll need are the starting address for BASIC, the device number of the drive we'll be creating the file on, and a filename for the program.

```
10 REM CREATE BASIC PROGRAK ON DISK
20:30 SA=2049 : REM STARTING ADDRESS
40 DV=8 REM DEVICE NUMBER FOR FILE
50 FS = "HI.BAS" + "P.W"60
```
In line 30, the variable SA has been set to 2049 for the starting address of BASIC. While BASIC technically begins at address 2048, programs stored on disk do not contain the zero byte that is always located at 2048, and are loaded instead at 2049 (on the Commodore 84).

In line 40, the variable DV has been used to define the device number as device 8. If you want to use a different device number, just change this variable.

The string variable F\$ defines the filename. The P and W paramters that have been tacked on after the actual name indicate that the file should be of program (PRG) type, and that we will want to write to the file when it is opened later in the program.

Now we'll add the main program routine to our listing.

```
100 OPEN8,DV,8,FS
110 AH=INT(SA/256): AL=SA-(AH*256)
120 PRINT#8, CHRS(AL); CHRS(AH);
130 READBY:IFBY=-1THENCLOSE8:END
140 PRINT#8.CHRS(BY):
150 GOTO130
160
```
Line 100 opens the file our program will create. In line 110, we turn the start of BASIC address into two bytes to form a low (AL) and high

(AH) byte pair. Since these are the first two bytes of any program, we write these to the file in line 120.

The next three lines  $(130-150)$  form a loop to read data statments. Each data byte will be checked to see if the end of data has been reached, which will be indicated by a data value of -1. As long as the data we get is some other value, it will be written to disk (line 140), and we'll loop back (line 150) to line 130 to get the next byte of data.

And speaking of data, that's all we need to complete the program. These last few lines provide that, and are commented so that you can easily see what each part of the data is for.

```
00 DATA 11,8
REM LINE LINK ($0811)
210 DATA 10,0
REM LINE NUMBER ($0010)
220 DATA 153  : REM TOKEN FOR PRINT
230 DATA 34,72,73,34 : REM "HI"
240 DATA
REM END OF LINE
250 DATA 0,0
REM END OF BASIC
260 DATA -1
REM END OF DATA
```
After you have typed in the complete listing, SAVE it so that it can be loaded back later. Once the program has been saved, go ahead and RUN it. Check the directory of the disk drive you have specified in the DV variable, and you should find the newly created program. LOAD and RUN the program to see it operate.

#### Some Notes

You may have noticed that when we created this program, we assumed that the starting address for BASIC was 2048 (\$0800). While this is the case for the Commodore 64 (or 64 mode on a Commodore 128), the starting address for BASIC 7.0 (in the Commodore 128's native mode) is actually higher than that; it begins at 71G8 (S1C00).

If you're using a Commodore 128 in its native mode, you'll quickly learn that the program will work any way—provided you use the'short' version of the LOAD command (LOAD "HI.BAS",8). This is because BASIC assumes that the program being loaded is to be automatically placed at the start of BASIC memory, unless otherwise instructed. If you use the longer version of LOAD (LOAD "HI.BAS", 8,1) then BASIC places the program directly at the starting address specified in the program itself. That is why using the ",1" at the end of a LOAD command should generally be reserved only for machine language programs or modules. Using the long form of loading in this case would work fine on 64, but would cause the program to be incorrectly located on a 128 in 128 mode.

Please note that we've reworked the BASIC Keyword chart provided in the previous installment of BASIC Instincts. Last time it appeared, it was ordered by byte values to make it suitable for decoding existing programs. The version of the chart included in this issue is ordered

#### COMMODORE WORLD <sup>32</sup> Issue <sup>22</sup>

alphabetically by keyword. This version, then, is better suited for creating the code necessary to write a program directly to disk or memory.

As you look through the commands, bear in mind that some commands work only in BASIC 7.0. Check the notes at the end of the chart to help determine which commands these are. Since these

command will not work on a Commodore 64, you shouldn't use them when creating Commodore <sup>64</sup> programs.

In our next installment of BASIC Instincts, we'll move on to creating programs directly in memory. We'll also look into a related subjectcreating more than one BASIC program in memory, and switching between those programs.

 $\mathfrak{F}$ 

### **Commodore BASIC 2.0 & 7.0 Keywords & Tokens**

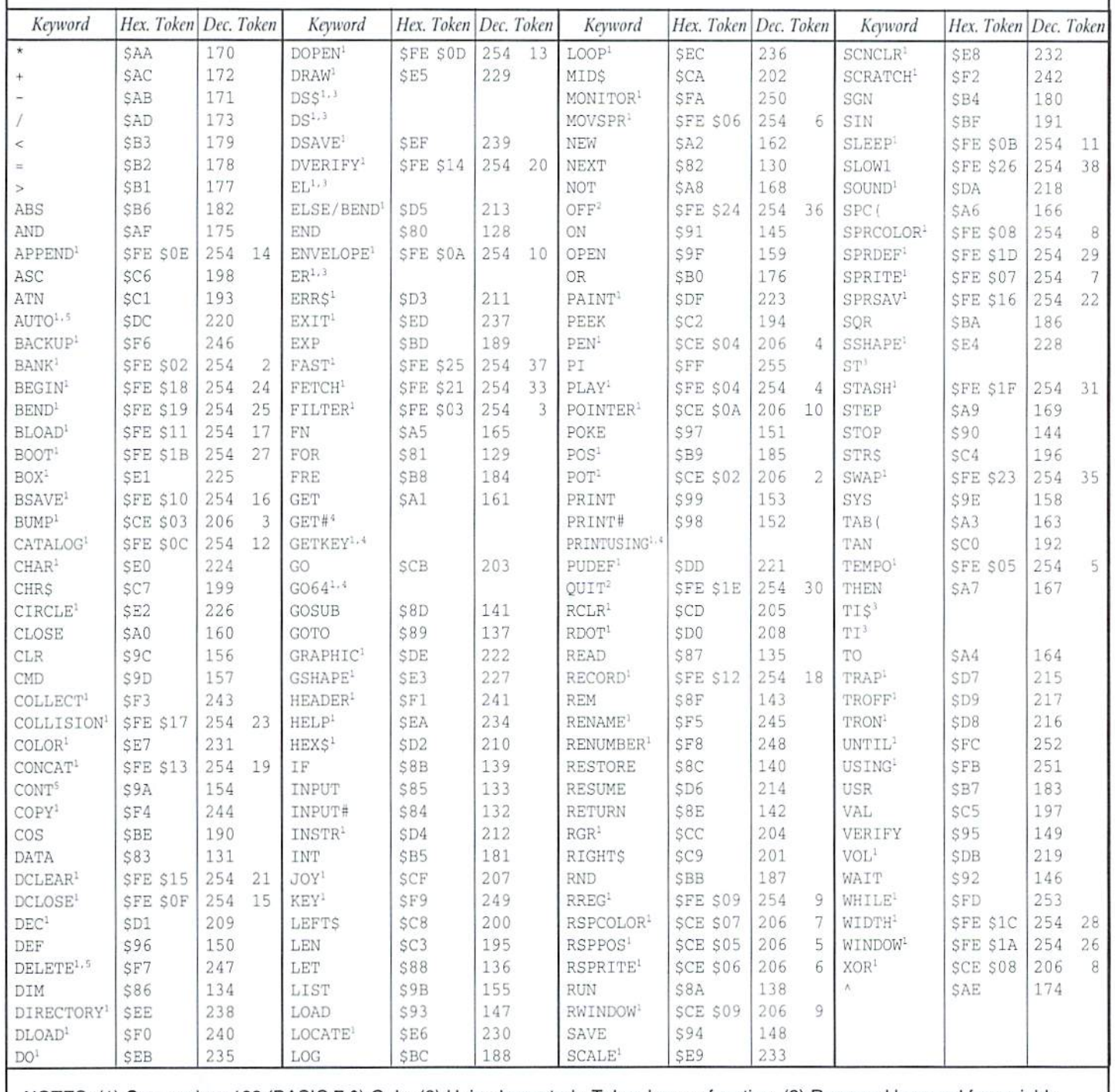

NOTES: (1 Commodore <sup>128</sup> (BASIC 7.0) Only. (2) Unimplemented Token has no function. (3) Reserved keyword tor variable.  $\mathcal{L}_{\mathcal{L}}$  reports the combined words for plus text of the individual compilation (a) Binder only.

DOWNGRADING THE<br>SID IN THE C-64C<br>NND (120D)

## SID IN THE C-64C AND C-128D

By Doug Cotton

When Commodore first produced the Commodore 64 computer, the new machine quickly caught fire with the public because it offered very advanced sound and graphics capabilities at low price. It didn't take long for programmers to recognize these strengths of the C-64 and begin experimenting with getting more out of the venerable SID and VIC chips.

Initially, new games—the most popular software category of the time—fought for top ratings first by providing better graphics than previous programs. But before long, competition moved to the sound aspects of the programs as well. In time, programmers discovered that the SID chip could actually do more than Commodore themselves had dreamed possible. Not only could it provide some very advanced waveforms, hut it could even be programmed to provide speech synthesis! Companies that had put out hardware speech cartridges were hit hard when S.A.M., the "Software Activated Mouth" hit the market. As the years progressed, so did the software, and digitized sound became the latest way to push the SID to its limits.

When Commodore released the C-64c, a cost-reduced version of the original Commodore 64, they also introduced an updated version of the SIO chip in which they fixed some hardware bugs found in the original chip. The bad news was that some sounds were quite different under the new chip. Speech synthesis and digitized sounds in many programs were unable to achieve the same volume levels as the would on the older SID chip. Commodore also provided updated SID chips on the Commodore 128D. Programmers were perplexed over the changes, but even worse, users who had upgraded found that some of their programs had sounded much better on their original C-64.

Before we paint the newer SID chips as all bad, however, be aware that some SID programmers like the newer version's abilities to make certain sounds that the older version couldn't produce. But for the most part, newer capabilities have not been an issue, since most users' software collections predate the changes to the SID chip. It is for this reason that we devote this installment of Hard Tips on downgrading the Sill chip in the Commodore 64c and 128D computers.

Before we proceed with the details, however, be forewarned: to perform this'downgrade', you need to be reasonably experienced with soldering and desoldering integrated circuits and other components on circuit boards. If you have any doubts about your capabilities in this area, you might rather consider sending your computer to CMD to have them perform the change for you (contact CMD for pricing). If you're planning to perform the modifications yourself, CMD can also provide you with the parts (SIDKIT81, \$25.00 plus s/h).

To perform the modifications, follow these steps:

- Disassemble your computer and remove the circuit board from the case.
- Using the diagrams included with this article, locate the 8580 SID chip (U9 on the 64c, or U5 on the 128D). Note: If your SID chip isn't an 8580, you don't need to perform this downgrade!
- Ifyour SID chip is socketed, remove it from the socket. If your SID chip is not socketed, desolder and remove the chip. Note: we often find it easier to 'cut' the chip out by carefully cutting each of

Figure 1: C64c (SID & Capacitors) Figure 2: C64c (CR7 Diode)

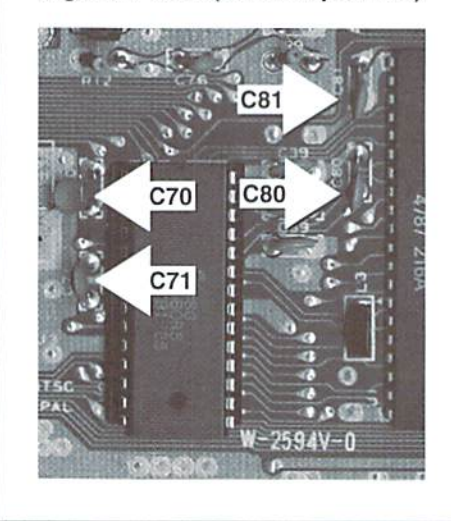

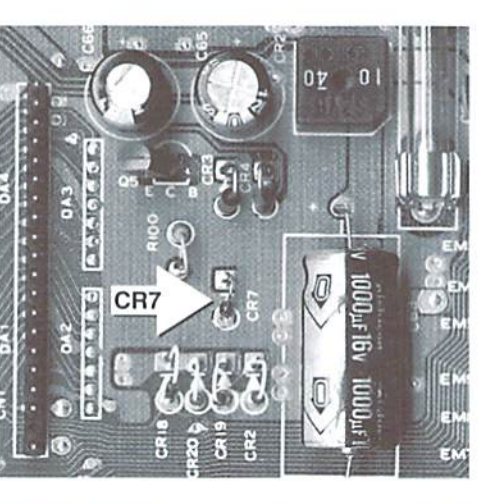

Figure 3: C128D

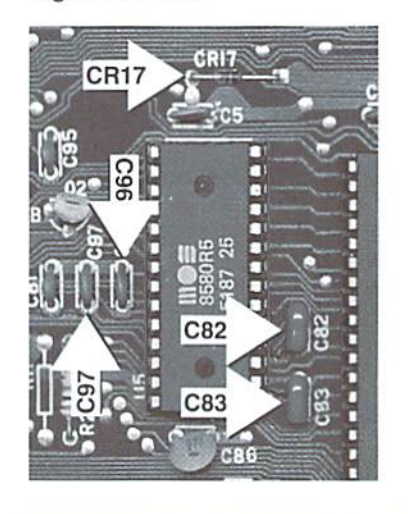

the pins with side-cutters, and then desoldering and removing each of the individual pins one-by-one.

- Locate capacitors C80 and C81 on the 64c, or C96 and C97 on the 128D. Desolder and remove these, then replace both with 1800pf (182K) capacitors.
- Locate capacitors C70 and C71 on the 64c, or C82 and C83 on the 128D. Desolder and remove these, then replace both with 470pf (471) capacitors.
- If you have a 64c, locate, desolder and remove diode CR7, then replace it with a 12v zener diode (1N5242). Note: the line on the barrel of the diode indicates the polarity; make sure the lead from this end of the diode is soldered into the top pad as viewed in Figure 2 (the one closest to resistor R100).
- If you have a 128D, locate, desolder and remove diode CR17, then replace it with a shorting wire.
- Install a 6581 SID chip. If your SID chip was not socketed, we recommend installing a socket first. That way you can avoid possible damage to the new SID chip while soldering, and you can easily replace the chip later if it becomes defective.
- Reassemble your computer and test it. If the new chip fails, be sure to go back and check your work carefully.  $\left( \begin{smallmatrix} \mathfrak{p} \\ \mathfrak{p} \end{smallmatrix} \right)$

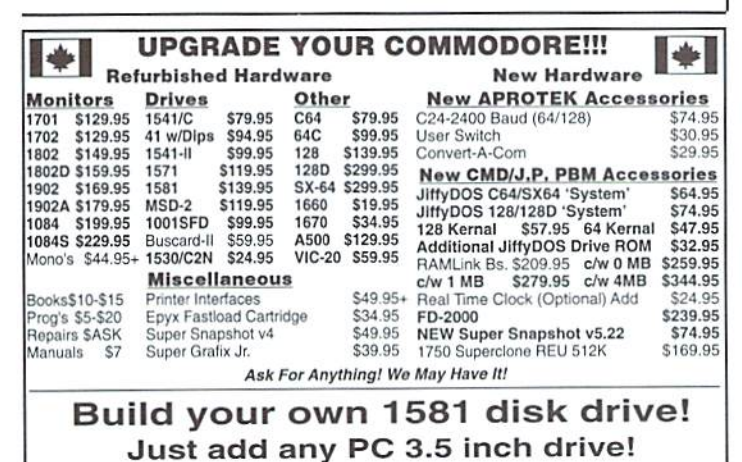

Kit Includes:

- Easy to follow instructions
- · Case c/w Logic board
- External 1581/1541-II power supply
- Serial cable to chain into your system
- Expert Technical Support
- · 90 Day Warranty through us
- Optional JiffyDOS ROM for only \$32.95 more

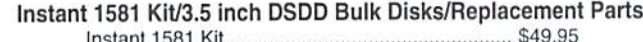

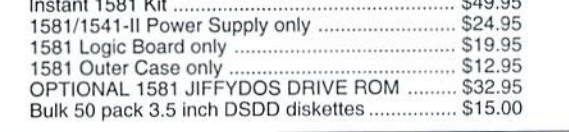

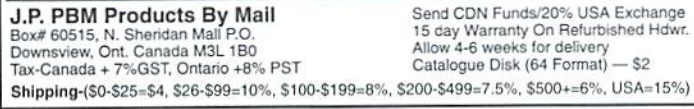

## MEETING 64/128 USERS THROUGH THE MAIL

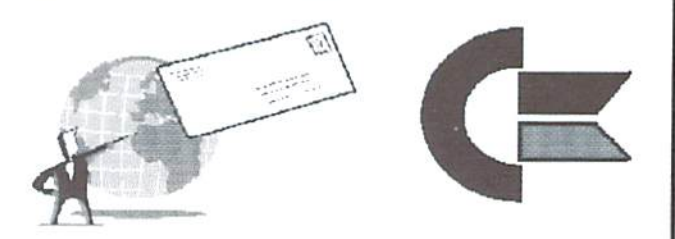

NO USER'S GROUP? USER'S GROUP FADING? Join our world wide group for answers to your burning questions about  $C = 64/128$ 

#### $\mathbf{||}$ H

Contact: Tom Adams, (President) 4427 39TH ST BRENTWOOD MD 20722-1022  $tomadas@sysnet.net$ 

«<sup>e</sup>Vintage Computer **Specializing in Pre-Owned Commodore** C-64 w/PS \$19.95  $\bullet$ C-128 w/PS \$59.95 PLus4 w/PS \$18.95 VIC-20 w/PS \$18.95 *<u>ANCONDENTER</u>* C64c w/PS \$49.95 Catalog Free ... AND MORE! 619-445-8432

Vintage Computers 520 Silverbrook Drive, El Cajon, CA 92019

#### The Internet for Commodore C64/128 Users

2nd Edition by Gaelyne R. Gasson ISBN: 0-646-32207-9

The only  $C = 64/128$  Internet reference guide, this 296 page manual takes you through hardware and software needed, how to get online and what you can do once you're there. It covers Email, World Wide Web, FTP, IRC, Telnet, Newsgroups, Commodore files, archives and much more.

ONLY \$29.95 US + \$7.00 shipping via Economy Airmail

Visa, Mastercard, Amex and personal checks welcome.

#### **VideoCam Services**

90 Hilliers Rd, Reynella 5161, Sth Australia

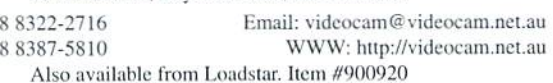

Phone:  $+61$  $+61$ 

Fax:

### DEVICE POLLING

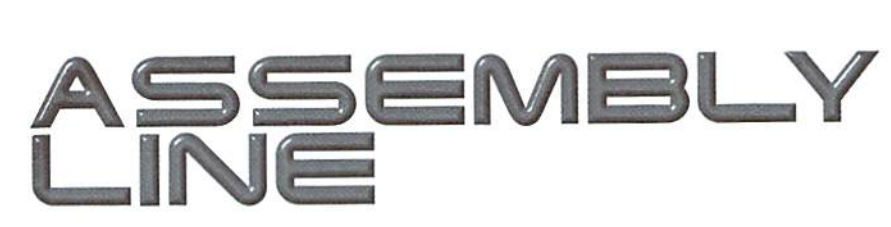

#### By Doug Cotton & Mark Fellows

While the subject of device polling has been touched upon in past issues of Commodore world, it has generally been done in BASIC, and has overlooked some of ihe problems faced with certain devices that can populate the serial bus. This installment of Assembly Line provides machine language subroutines that perform device polling while avoiding some of the problems that can often be assosciated with this function,

Device polling is act of looking at the serial bus peripherals, determining what they are and what device address they have. This is generally a simple task, provided you know what to check for. The routines provided here will correctly identify the following devices: Commodore 154J (and many 1541-compatible clones). Commodore 1571, Commodore 1581, Commodore 17xxREUs (and clones) running RAMDOS, CMD FD series drives, CMD HD series hard drives, CMD RAMLink, and PPI RAMDrive. In addition, these routines will also indicate the existance ofother devices that it cannot otherwise identify.

The real trick here is that these routines also perform a pre-check for a Xetec Super Graphix Gold interface. This interface uses device number 14 to provide fast serial bus operation on Commodore 128 computers. However, since the Super Graphix Gold's "DOS" was not written to be very friendly when it receives commands used in normal device polling, it can cause lockups on the serial bus when such commands are encountered. We circumvent ibis problem with the pre-check. However, the method of checking used can also create problem of its own with the HotShot+ interface, so some additional code has been included to avoid this.

The code provided here has been in use for a number of years in CMD's own MCOPY and FCOPY programs, so it has been field-proven to be effective in serial bus polling. The code has been extensively commented, so I won't attempt to explain it further here-see the comments for any further operational details.

 $\circledast$ 

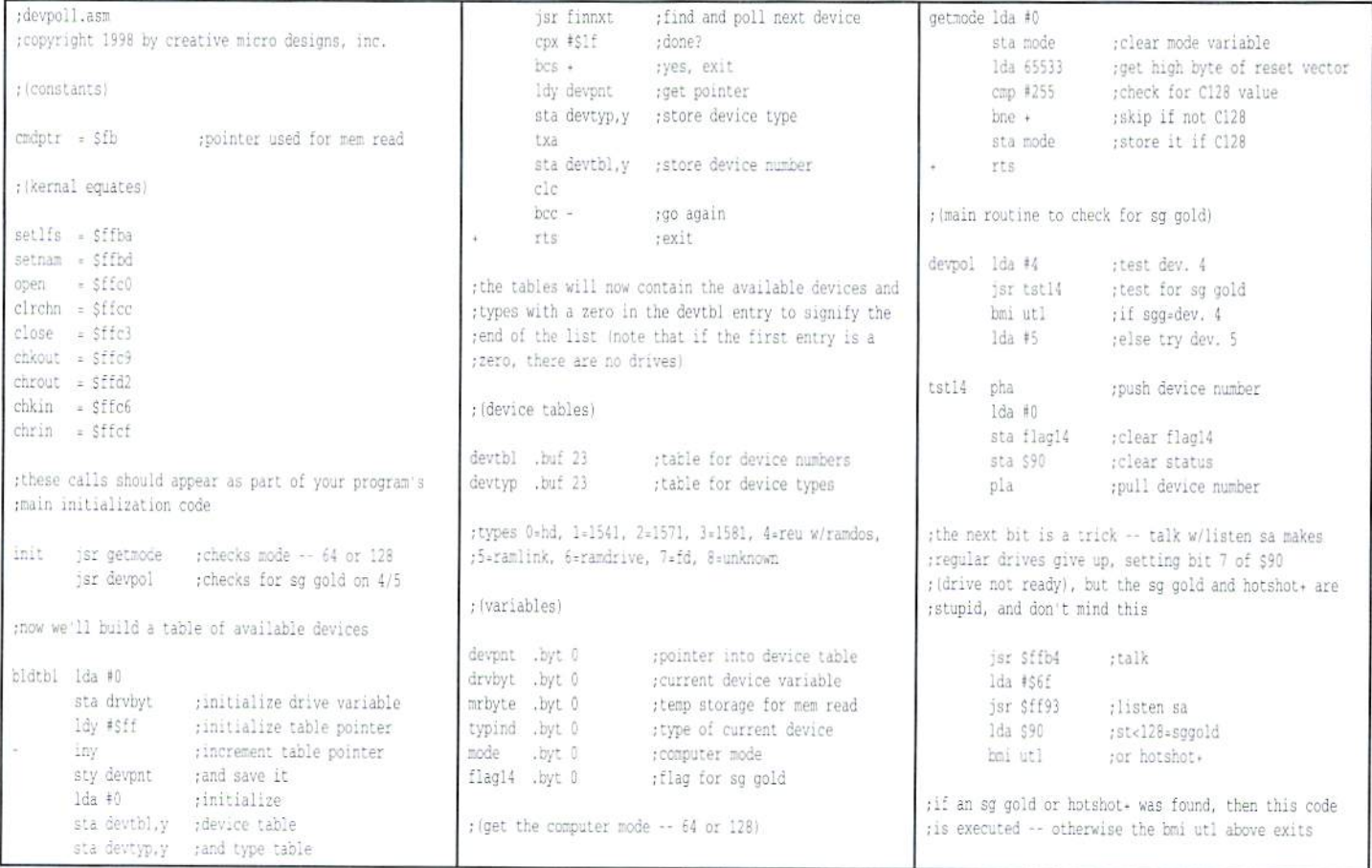

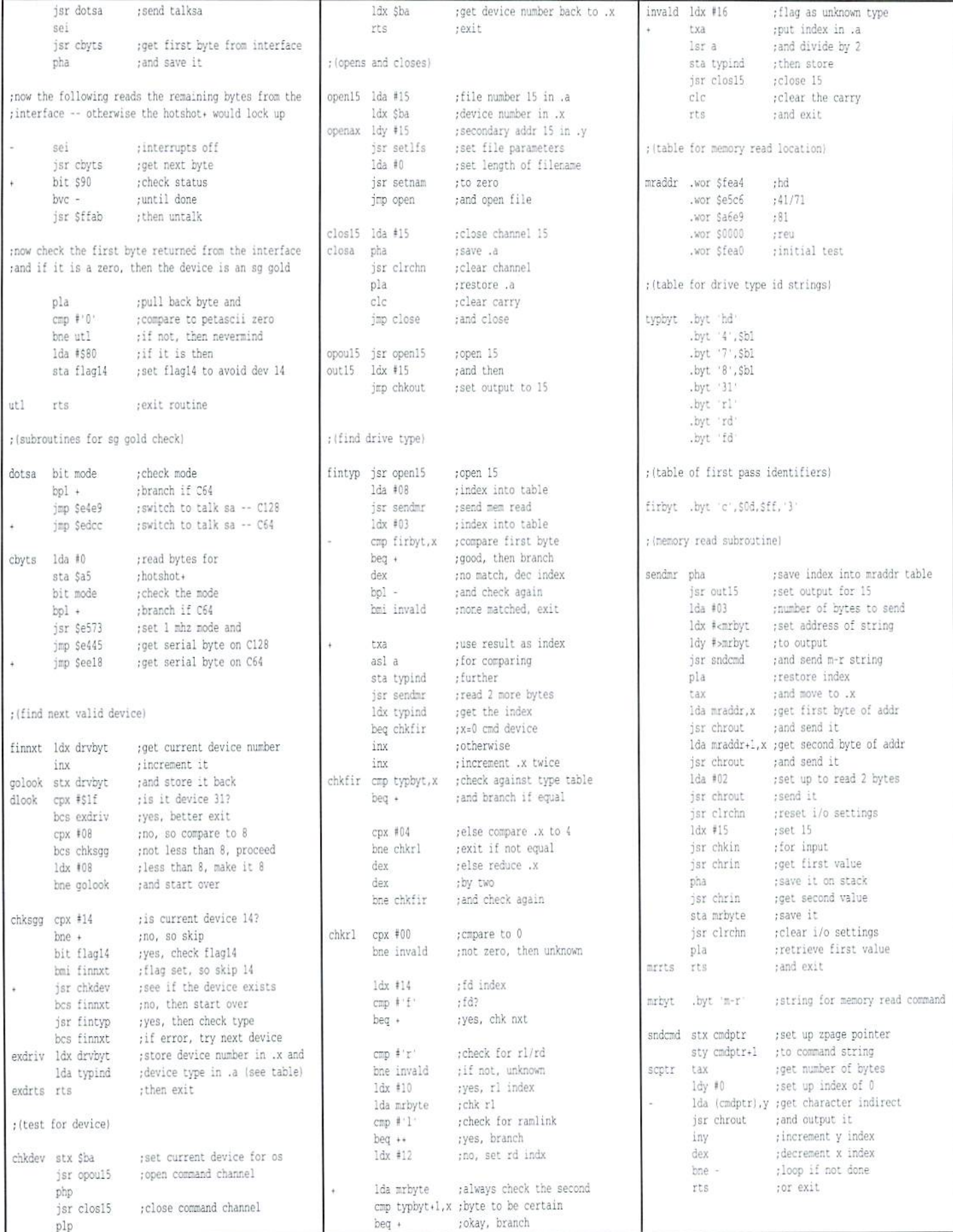

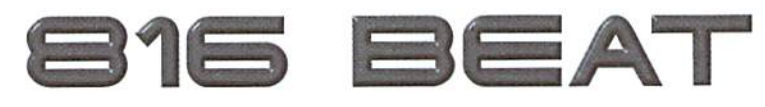

### THE SUPERCPU STEPS **UP TO VERSION 2**

By Doug Cotton

CMD has recently released the next generation of SuperCPU accelerators, the SuperCPU v2. In addition to providing a Commodore 128 option, the version 2 hardware and firmware also replace the older SuperCPU 64, providing enhancements and features that apply to both SuperCPU models. In this installment of 816 Beat, we'll not only look at new additions in v2, but also point out some things that have changed.

#### SuperCPU 128

Ofcourse, the big news is that the SuperCPU 128—the only accelerator ever created for the Commodore 128's native mode-is now a reality. The new SuperCPU v2 hardware sports 256K of Static RAM (SRAM) on its main hoard, allowing It to emulate all the HAM and ROM of both the Commodore 64 and 128.

As with the original SuperCPU 64, two of the 64K banks of RAM (128K) are mapped into the  $65816's$  Bank 0 and 1. However, the additional 128K added to provide Commodore 128 compatibility is not mapped in this manner, and is instead switched into Banks 0 and 1 in place of the original 128K as necessary. Under this scheme, the 65816's BankO always contains computer RAM in any mode; in <sup>128</sup> mode, this will be either the 128's Bank 0 or Bank 1 RAM, depending on which is active. The 65816's Bank 1 RAM will contain ROM data; by default the ROM data present will always be the C-64 ROM except when given C-128 ROM segments are mapped in while using <sup>128</sup> mode. These ROM images are further mirrored into the 65816's Bank 0 RAM as necessary to make a composite image of the memory as it would exist on a C-64 or C-128 computer.

While the overall scheme may seem somewhat complex, it maintains the ability to modify ROM segments directly in the 65816's Bank 1. and provides for mapping in 65816 expansion RAMbeginning at Bank 2. The latter serves to maintain a standard memory map for both the SuperCPU 64 and SuperCPU 128, regardless of vintage (v1 or v2).

#### More Optimization Capabilities

Those familiar with the original SuperCPU  $64 (v1)$  no doubt know that it has four possible configurations for mirroring of memory. These configurations are known as the 'Optimization Modes'. In the v2 hardware this has grown to eight 'base' configurations, most of which offer one or two special flags that bring the total number of optimization configurations available to 11 in 64 mode, and 19 in 128 mode. The table, Important SuperCPU Memory Locations' provides further insight into the configurations available.

Despite the addition of many new Optimization Modes, the new v2 hardware maintains backward compatibility with all modes available in the original SuperCPU. Any changes made to the new Enhanced Optimization Register (\$D0B3) are reflected into the old Optimization Mode Flags (\$D0B4), and vice-versa. This means that programs written to use the older registers will still achieve the desired results under the new version.

In looking over the new Optimization Modes, you'll see the special flags, labelled B and Z. The B flag controls the C-128 RAM Bank, so is

only useful in 128 Mode on a SuperCPU 128. The Z flag controls mirroring of Zero Page and Stack (\$0000-\$01FF). Turning off mirroring of these latter areas vastly increases ihe performance of programs since many of the microprocessor's instructions use these areas of memory. This particular optimization has been included in the default setting of the SuperCPU v2, meaning that programs will generally run faster than ever without any modifications by the user.

Bear in mind that Optimization Modes only affect the true physical addresses specified by each; if you use the Commodore 128's ability to relocate Zero page to some other physical address, that area won't be optimized by the Z flag optimization.

In addition to having all the new Optimization Modes, the new v2 release has made accessing some of the more useful ones more easily available to users by setting up a key combination for switching between modes, from BASIC'S direct command mode, using the CONTROL and BACK ARROW keys together will toggle through the available modes. (Note: Like many of the JiffyDOS key commands, this function doesn't work once a program is running or while in quote mode).

#### Other Registers

Another new register added in the v2 hardware is the SuperCPU Mode Detect Register (\$D0B2). This register lets you determine if a detected SuperCPU is a v1 or v2, and if it is a v2 you can also find out whether it is in G4 or 128 mode.

There are no other additional registers, but there has been one other change to an existing one. In the register at location \$D0B6, the bil that previously held the status of the reset switch (bit 6) is no longer valid in v2.

#### Timing Notes

Several timing changes have been made in the v2 hardware to improve performance. Probably the most beneficial is that color RAM is no longer treated as I/O, but instead as standard mirrored memory. This allows full speed reads of this area, and writes will also be at full speed, provided the cache isn't waiting for another operation to complete.

Access to the special RAM in the I/O area (\$D200-\$D3FF) now takes only 1 cycle (previously it required 1.5 cycles). The registers in the \$D07x and \$D0Bx ranges have also been optimized to work at full speed (any previous read or write to these registers caused the system to wait for the next 1 MHz cycle). Location \$01 has also gotten a boost to full speed in 64 mode (previously writes waited for the next 1 MHz cycle, while reads have always been at 20 MHz.

The creation of a 128 mode in the SuperCPU 128 has brought about some additional special timing requirements. Reading or writing locations \$01 or \$FF00 in 128 mode causes the SuperCPU to wait for the next 1 MHz cycle. Reads from \$D600, \$D601 and \$FF01-\$FF04 also cause the SuperCPU to wait for the next 1 MHz cycle, though writes to these locations use the cache. Note that after any actual VDC chip access, further VDC access is blocked during the following 1 MHz cycle to allow the video chip enough time to complete the operation.

### Important SuperCPU Memory Locations

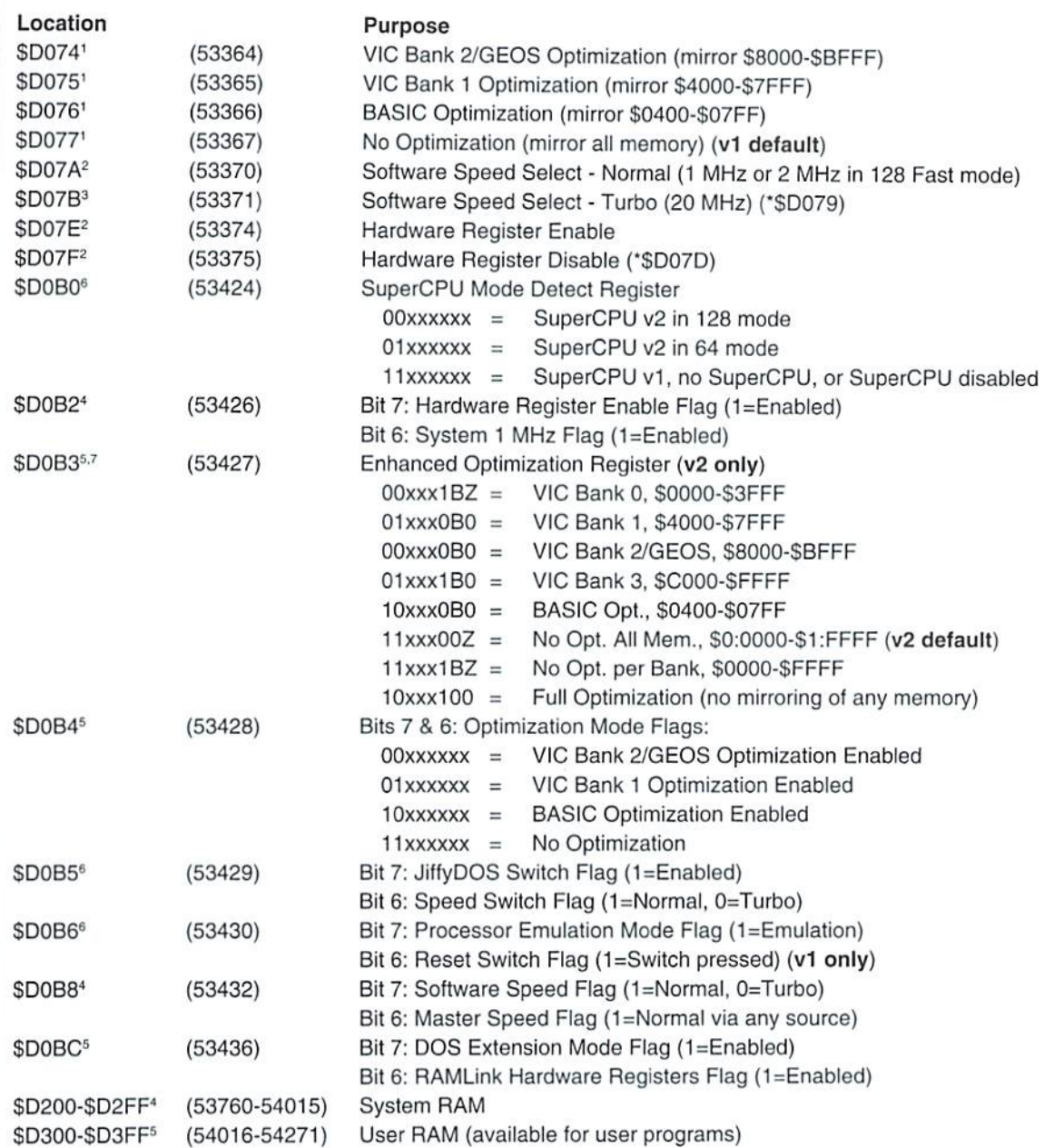

Notes:

Write only, hardware registers must be enabled to activate location.

- Write only, active with hardware registers enabled or disabled.
- <sup>3</sup> Write only, active with hardware registers enabled or disabled, but does not over-ride hardware Speed switch.
- Read only with hardware registers disabled, Read/Write with hardware registers enabled, write access reserved for system only.
- <sup>5</sup> Read only with hardware registers disabled, Read/Write with hardware registers enabled.
- Read only with hardware registers enabled or disabled (write with hardware registers enabled has no effect).
- <sup>7</sup> Changing values in this area affects all other optimization mode registers, and changing other optimization mode registers affect this location. The B flag assigns control of this register to a specific Commodore 128 Bank (0=Bank 0, 1=Bank 1), while the Z flag contols mirroring of Zero Page and Stack memory (\$0000-\$01FF) (0=mirroring on, 1=mirroring off). Default for Z is 1, B is 0.
- \* Denotes a duplicate register location.

IMPORTANT NOTE: Enabling the SuperCPU hardware registers also causes some changes in the Kernal ROM memory map (\$E000- SFFFF). To avoid problems, do not leave the hardware registers enabled any longer than necessary. Also note that mirroring of I/O is always performed when I/O is mapped in.

### CLASSIFIED ADS

C=Hacking in Print! \$6.00 Not simply a printout! Jim Brain, 10710 Bruhn Ave, Bennington, NE 68007. Printout of COMP.SYS.CBH FAQ: \$12.00. Prices include shipping.

 $C-64C$ , POWER/41, DOCS + CABLES \$160,  $C128$ , POWER/71, DOCS + CABLES \$200, + MORE! 732-341-0653 OR J.FERNANDES 213 ANCHOR AVE. BEACHWOOD, N.J. 08722

GEOS Publication. The all-GEOS Publication with Lhe personal touch. GEOS is an international graphics environment operating system, enhanced by CMD's SuperCPU. Thirty-two pages for \$14.00 year or \$25 for two years. An input publication with resource articles, wcpat@iglou.com or 7969 Woodcrest Dr., Louisville, KY 40219-3859.

128 W/Hdwe & monitor, Compute Gazette 12/84-7/ 92, Compute2/91-ll/93, Run 12/87-11/92, GeoWorld iss. 2-26, Die Hard 8/93-3/94. Make offer. 973- 887-2711

Inner Circle BBS - The worlds largest and fastest privately owned  $C = BBS.$  (304) 697-0101 1200-38.4 4.1 gig - CENTIPEDE 128! ram.ramlink.net/  $\sim$ icebbs

For sale: Lots of Commodore hardware, software, and magazines. Send three 32 cent stamps for list to: Barry Horn, 5656 Eichen Cir., Ft. Myers, FL 33919

### COMMODORE WORLD Classified Advertising

Commodore Wortdsubscribers may place non-commercial classified advertising in Commodore World at cost of \$10.00 per issue. Your advertisement may contain up to 150 characters (including spaces). Send your advertisement with payment to: CW Classified Advertising, c/o Creative Micro Designs, Inc., P.O. Box 646, East Longmeadow MA 01028-0646.

Don't wait until it's too late...

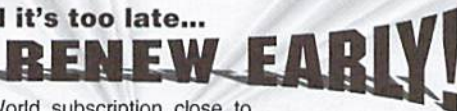

Is your Commodore World subscription close to running out? Here's an easy way to check: look at the mailing label on the front of your copy. You'll find your subscription number and the expiration issue number. For example:

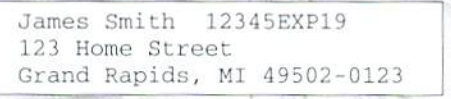

Jim's subscriplion will run out with Issue 19 as indicated by the EXP19 in his subscriplion code. Jim would be wise to re-subscribe early to avoid missing a single issue of Commodore World!

## **ADVERTISERS** INDEX

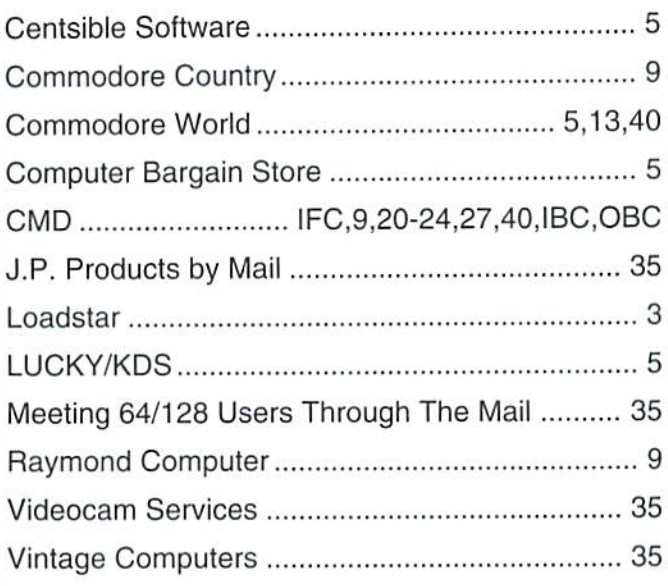

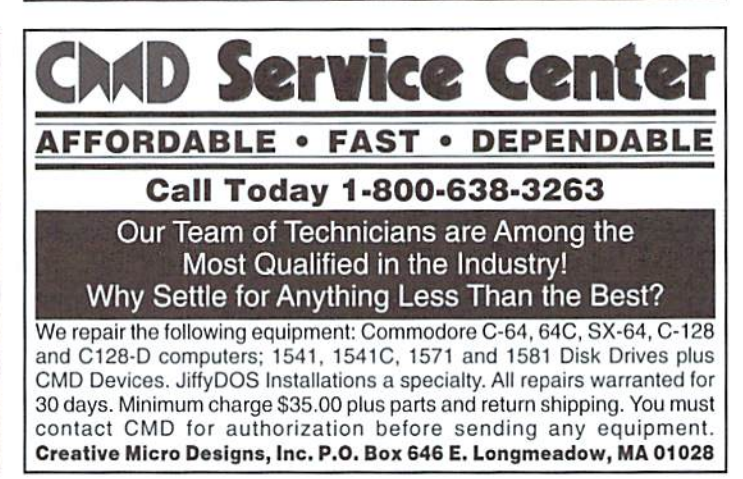

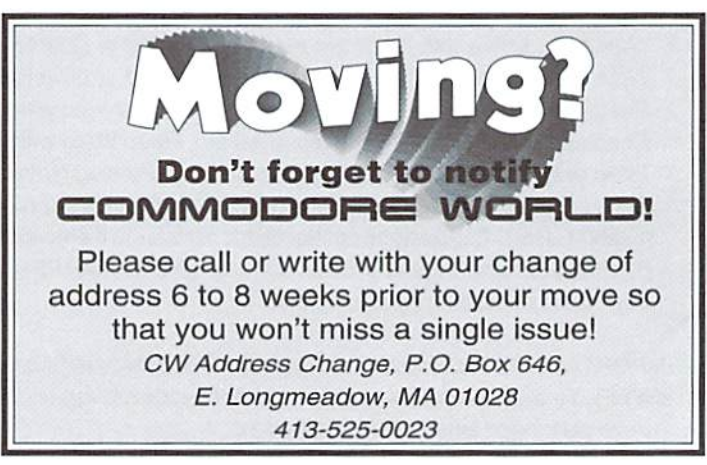

# The Ugit is over.

Have you been waiting for the most powerful image editing tool ever devised for the Commodore 64? Are you ready for a program that not only converts between many of the popular Commodore and non-Commodore image formats, but also lets you combine images in a myriad of ways, and apply special effects? If you answered yes to these questions, then your wait is over. Prepare to be creative, to explore new ideas, and to do the kind of things you thought you'd never do with a Commodore.

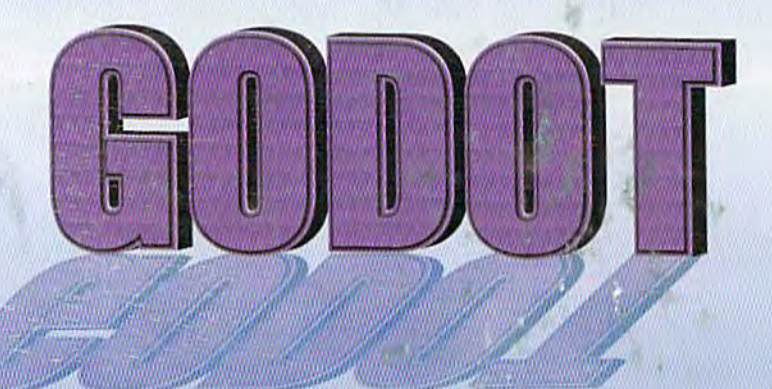

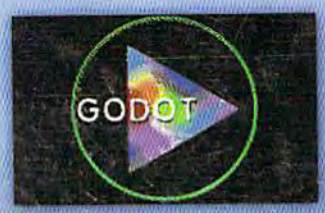

**Combine Several Images Easily** 

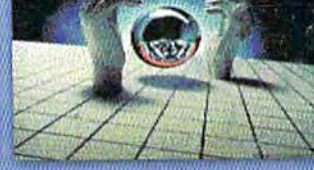

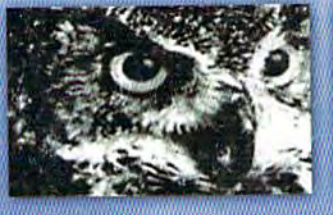

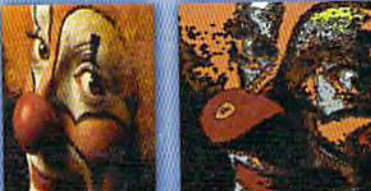

Apply Special Effects Like Cartoon To Any Image

# program creators Arndt Dettke • Wolfgang Kling

Convert Between Many Formats Dither Color & Greyscale Images

distributed in the united states by **Creative Micro Designs, Inc.** 

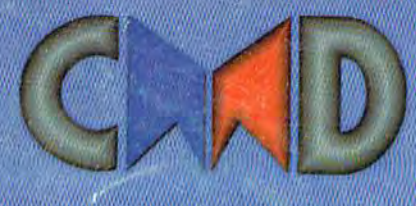

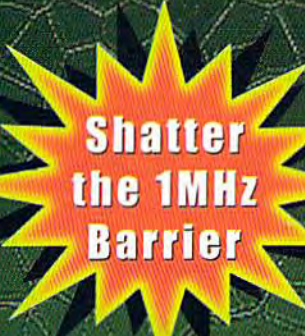

# **BREATHING NEW LIFE ATO YOUR BOMPUTER**

**THE SUPERCPU INCREASES YOUR COMPUTERS** PROCESSING SPEED BY MORE THAN 20 TIMES! SIMPLY PLUG IT IN AND WATCH OLD PROGRAMS COME TO LIFE AND BEGIN DREAMING ABOUT THE POWERFUL NEW GENERATION OF SUPERCPU COMPATIBLE SOFTWARE FOR 1997!

#### What will the SuperCPU do for me?

Programs will suddenly spring to life-screens and menus pop up instantly, scrolling becomes fluid, and graphics fly. A Commodore equipped with the SuperCPU is like having a Volkswagen with a V-8. There's one small exception-the SuperCPU rides much smoother. Even though the SuperCPU gives your computer a radical increase in horsepower (up to 22 times faster), its operating system makes that power usable by maintaining compatibility with most existing software and making its operation transparent to the user.

Looking to the future, the powerful 65816 microprocessor gives programmers vast new resources to create powerful and sophisticated software. With its 16-bit registers, up to 16 MB of system memory, and 6502/6510/8502 emulation, the SuperCPU makes it easy to enhance existing software as well as providing the power to create Internet browsers, animation and other high-tech applications! The SuperCPU provides a bright future for a new generation of Commodore computing.

So join the Commodore revolution and order a powerful new SuperCPU TODAY!

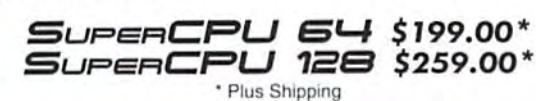

#### Ultra Fast • Compatible • Easy-to-use

MHZ ACCELERATORS

- High-Speed microprocessor, 128K or 256K of fast RAM. advanced hardware logic, and up to 512K ROM enable you to run all types of existing commercial software at speeds up to 22 times faster than stock machines.
- BASIC programs, including most Bulletin Board Systems, seem to run as fast as machine language, and compiled BASIC programs run faster than ever!
- Commercial machine language programs (databases, spreadsheets, word processors, telecommunications, graphics, etc.) run so fast that you'll think your running them on another computer!
- GEOS comes alive-No typing or scrolling delays, graphic operations happen instantly, faster printing and disk access! Includes enhanced GEOS setup utility!
- Easy-to-use: Plug it into your cartridge port\*\* and start working-no special adjustments needed.
- Built-in JiffyDOS Kernal boosts disk access speed up to 15x faster with JiffyDOS equipped drives.
- Pass-thru port provides compatibility with RAMLink, SwiftLink, GEORAM, 17xx REU's and other cartridges.
- Unit Enable/Disable, JiffyDOS On/Off, Normal/Turbo, and Reset switches make using the SuperCPU a snap! \*\* Additional MMU SuperAdapter installation required for 128 version.

SuperRAM Card (0 MB) \$79 . 1 MB \$94 . 2 MB \$114 . 4 MB \$139 . 16 MB \$179 SuperCPU 64 w/SuperRAM (0 MB) \$259 · 1 MB \$274 · 4 MB \$294 · 8 MB \$319 · 16 MB \$358 SuperCPU 128 w/SuperRAM (0 MB) \$319 · 1 MB \$334 · 4 MB \$354 · 8 MB \$378 · 16 MB \$418 Prices do not include shipping and are subject to change without notice. Not responsible for typographical errors